# 熊本県立技術短期大学校 紀 要

第 24 号

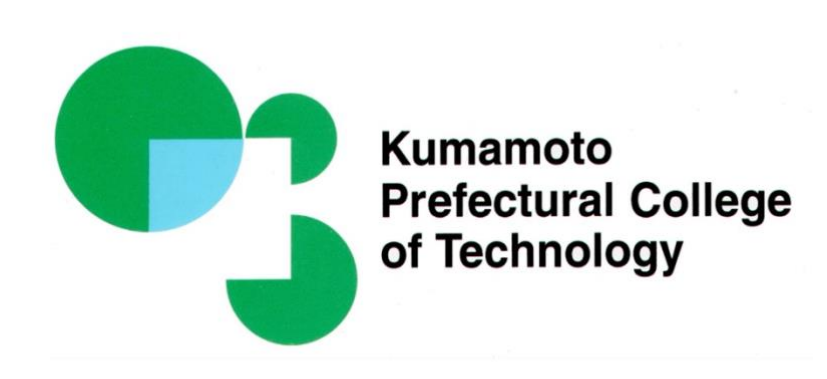

# 2023 年 3 月

熊本県立技術短期大学校

# 熊本県立技術短期大学校紀要

# 第 24 号(2023 年 3 月)

【巻頭言】 ・・・・・・・・・・・・・・・・・・・・・・・・・・・・・・・・・・・・・・・・・・・・・・・・・・・・・・・・ 尾原 祐三

## 目 次

# 1.報告

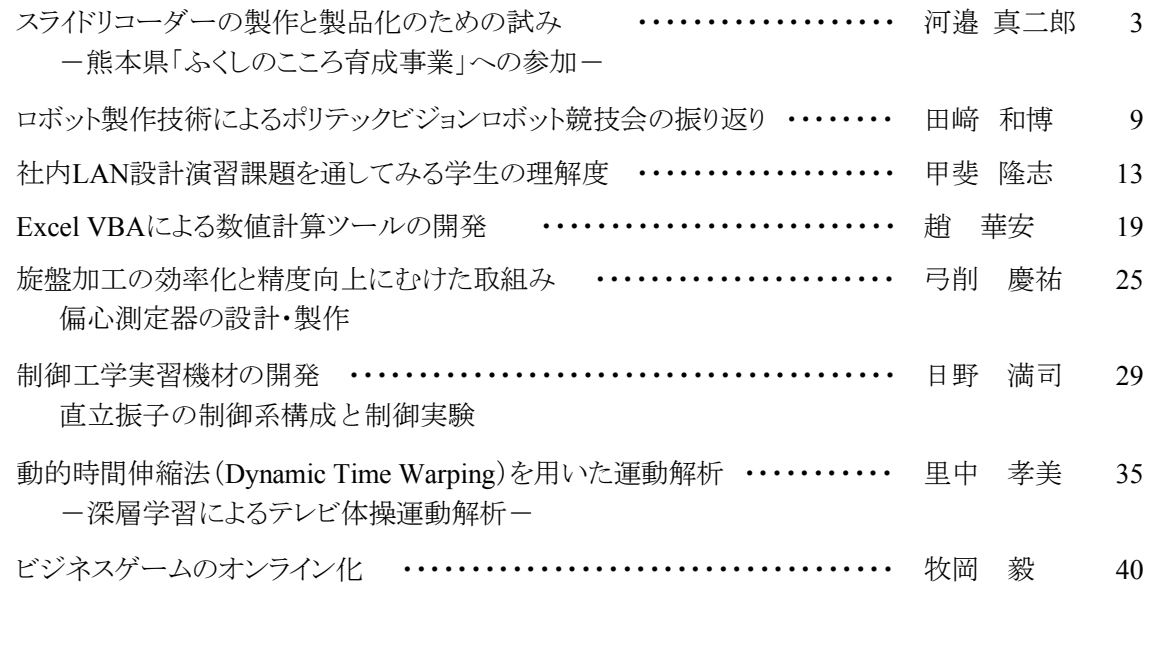

# 2.教職員および学生の活動状況一覧 ・・・・・・・・・・・・・・・・・・・・・・・・・・・・・・・・・・・・・・・・・・・・・・ 47

論文・国際会議プロシーディングス,国内会議・研究会等,資料,産学官支援活動, 学生の表彰・大会参加·資格取得,共同研究,在職者セミナー, 外部委託の講習会·研究会等,技能検定員委嘱, FD研修, 一般活動等, 新聞記事他

3.卒業研究テーマ

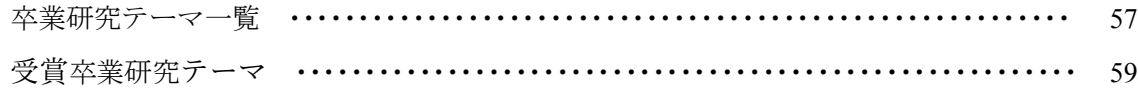

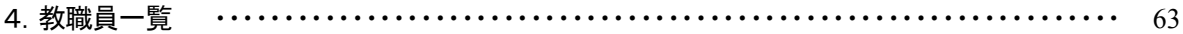

# 巻 頭 言

# 校長 尾原 祐三

県立技術短期大学校,通称「技大」は,平成 9年に開校し,本年度,創立 25周年を迎 えました.これまで,2000 人を超える卒業生のうち,約 80 パーセントの学生が県内企業に 就職しています.また,卒業生の 3 分の 1 にあたる約 700 人が,半導体関連企業に就職 し,ソニーや東京エレクトロン九州などの誘致企業をはじめ,地場の主要な半導体関連企 業の中堅技術者として活躍しています.このように,技大は四半世紀にわたり,熊本の地域 産業に密着した実践的技術者の育成機関としての役割を果たしてきたところです.

近年,18 歳人口の減少や,AI(エーアイ),IoT(アイオーティ),ビッグデータなどの高度 化・デジタル革新(DX)の加㏿化など,社会変化や企業ニーズに対応した人材育成への 変革が求められています.そこで,技大では,これらの課題に対応するだけでなく,地域産 業に貢献し,技大のプレゼンスを高めていくために,2040 年を見据えて 5 年毎に中期目標 を定める技大将来構想\*を技大独自で令和 4年 3 月に策定しました. 第1期中期目標期 間は令和 4~7(2022~2025)年であり,『「地学一体」で魅力ある大学へ』というスローガン を掲げ,4 つの大目標,① 時代の変化に対応した人材育成,② 産業界・企業との連携, ③ 優秀な学生の確保と教員の資質向上,④ 効果的な情報発信と教育環境整備の推進 を定め,第1期中期計画に基づく取組みを開始しました.

具体的には,地元企業の協力による講師派遣,工場見学,卒業研究等を通じて地元企 業と一体となって未来の学生を育成するという仕組み作りに着手しました.学生にとっても 地元企業の現場の声を直接聞く授業や企業の技術者と一緒に行う卒業研究等の中で社 会と接する機会を作り出すことによって,地元企業をよりよく知ることができるとともに,その 経験が就職後にも生かされるものと考えています.また,包括連携協定を結んでいる県工 業連合会や県情報サービス産業協会の協力を得て,企業インターンシップや共同セミナ ー開催などの連携活動をこれまで以上に活性化しています.さらに,優秀かつ多様性のあ る学生を確保するため,令和 4 年度から新たに「事業主推薦」,「自己推薦」,「外国人留学 生」の入試制度を導入しました.

時を同じくして,令和 3 年 11 月,台湾の世界的半導体メーカの TSMC の熊本進出が決 定し,今後の半導体関連人材の需要増大とともに,技大が果たすべき役割の重要性も 益々高まっています.このため,技大では,令和 6 年 4 月の半導体に関する新学科の設 置を目指し,国等と協議しながら,カリキュラムや設備機器,教員体制などの検討を進めて います.また,より優秀な学生を募り,高度な人材を育成するため,4 年制大学への編入学 が可能となるよう,昨年 10 月,構造改革特別区域法に基づく内閣府への申請を行い,今 年 1 月には特区として認定されました.現在,令和 6 年 4 月の熊本大学への編入学開始 を目指し,同大学と具体的な協議を行っています.

技大が創立 25 周年を迎えた中,TSMC の進出や 4 年制大学への編入学などの環境変 化は,今年の干支である「兎」と同様に技大が大きく飛躍するチャンスと捉えています.技 大が次の 25 年も更に輝き続け,教育・研究を通して地域社会に貢献し,熊本の産業発展 に寄与する大学校となれるよう,しっかりと取り組んで参ります.

本紀要では,教員の研究紹介や指導教員による主な卒業研究の紹介に加えて,本学 教員および学生の 1 年間の活動状況も掲載しました.是非ともご一読いただき,本学のさ らなる発展のために,関係各位より忌憚のないご意見やご提言をいただけると幸甚です.

令和 5 年 3 月

\*「技大将来構想」は技大のホームページに公表しています.

1. 報告

報 告

# スライドリコーダーの製作と製品化のための試み ー熊本県「ふくしのこころ育成事業」への参加ー

河邉真二郎\*1 ,角川広晃\*1 ,坂梨夏鈴\*1 ,正垣洸太\*1 ,大坪武廣\*2

Making a slide recorder and attempt for its productization

- Participation in "the raising project of heart of welfare" by Kumamoto Prefecture-

Shinjirou KAWABE, Hiroaki KADOKAWA, Karin SAKANASHI, Kouta SHOUGAKI, Takehiro OHTSUBO

熊本県立技術短期大学校(以後,技大)元教員の大坪武廣氏から「スライドリコーダーを開発して評 価された. 将来は製品化していきたい. 」との連絡があった. そこで, 技大で取組める製品化の支援を検 討し、まずは周囲の方に知ってもらうために、卒業研究の中でスライドリコーダーを製作することとした. また,より広く知ってもらえることを期待して,県地域支え合い支援室主催の「令和 4 年度ふくしのこころ 育成事業 <sup>1</sup>) 」に応募し採用された.

私たちは、「ふくしのこころ育成事業」の企画に沿って、試作したスライドリコーダーを熊本県立熊本は ばたき高等支援学校 <sup>2)</sup>に持ち込み, 生徒に利用してもらうことで将来の製品化に役立つ評価を得ること ができた.開発当初のスライドリコーダーは、上肢障がい者のための楽器であったが,今回の試みから, 利用者個人の特徴に合わせたパーツを準備することで、それぞれの障がいを持つ者及び健常者にも 有効な楽器になることがわかった.

# 1.はじめに

大坪氏はスライドリコーダーをボランティア活動として 製作し、複数の障がい者施設に提供しながら国内外の 福祉機器コンテストで優秀な評価を得た。これらのこと が NHK 放送の地方版,九州版,全国版のニュースで 放映されたこととなったが,そ䛾製品化を申し出る企業 は現れなかった. そこで,大坪氏了解の下,技大で行う 卒業研究及び「ふくし䛾こころ育成事業」を通じてスライ ドリコーダーを周囲の人に紹介するとともに試作品から 製品化への支援を試みた.

「令和4年度(2022年度)ふくしのこころ育成事業」と は、熊本県の地域支え合い支援室が主催する事業で, 県民の福祉の心を育成するための教材(試作品)作成 等に関する取組を募集するものである. 募集対象者を 県内の大学に在学する大学生とし,募集単位を学科, ゼミ,サークル等としている.

「福祉の心」とは、地域福祉に関心を持ち、支え合い の視点を持って行動するという心・思いのことである. 当 事業は、県民の地域福祉への関心を高めるとともに、

幼少期からの意識の啓発を図ることを目的に,県内の 大学生による教材作成等に関する取組を支援すること にある.

当募集は、技大が加盟している「一般財団法人 大 学コンソーシアム熊本 3)」から届いた.

ここに報告する内容は、学外の事業に参加しながら 教員と学生が卒業研究活動を行うもので、このような外 部事業への参加は技大として初の試みであるため、今 後の参考となれるよう紹介しておきたい.

# 2.スライドリコーダーとは

# 2.1 スライドリコーダーの誕生

スライドリコーダーは、元技大精密機械技術科教授 の大坪氏が開発したものである. 大坪氏は、技大退職 後、故郷の佐賀県でものづくりを活かしたボランティア 活動を行っていた. 近所の小学校へ, 野球用ピッチン グマシンやゴム銃等を製作し提供していたところ,小学 校の音楽の授業でリコーダー演奏に困っている上肢障 がいの子供たちがいることを知った. 大坪氏は趣味でも

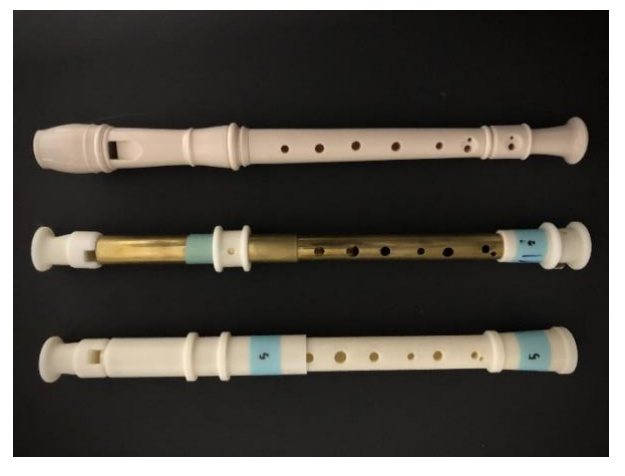

図1 リコーダー(下から樹脂,真鍮,一般)

あった笛づくりの知識を活かした支援ができないかと思 い、スライドリコーダーの試作が始まった.一般のソプラ ノリコーダー,スライドリコーダー(真鍮製)及びスライドリ コーダー(樹脂製)の写真を図 1 に示す. 3 本とも概ね 同程度の大きさで、音階を奏でるための穴が数個並ん だ楽器である.

スライドリコーダーの完成に至るまでは, 概ね 7 年も の歳月を費やし、完成品を福祉施設で利用してもらっ たところ、高い評価を得たため、国内の福祉機器コンテ ストや海外イギリスの福祉機器コンテストに出展すること となった.当コンテストにおいて,国内外ともに最優秀 賞を受賞したことをきっかけに、テレビやラジオ出演の オファーが来るようになった. 国内の「福祉機器コンテス ト 2021<sup>4)</sup>」の最優秀賞結果及び国外イギリスの「OHMI<sup>s)</sup> (福祉機器コンテスト 2021) |のチラシを図 2 に示す.

#### 2.2 スライドリコーダーの特徴

スライドリコーダーけーは、一般のソプラノリコーダーを参 考に製作された. 一般のリコーダーは小学校の音楽の

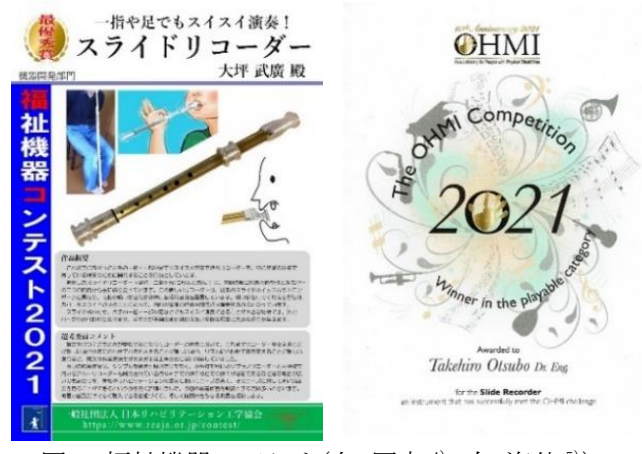

図2 福祉機器コンテスト(左:国内 4), 右:海外 5)

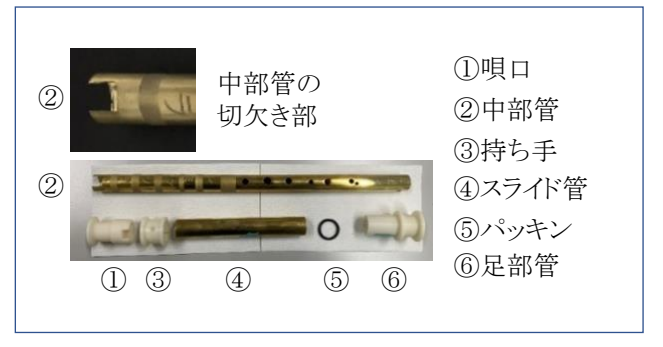

図 3 スライドリコーダー(真鍮製)分解写真

授業で誰もが経験する楽器である.両手でリコーダーを 支えながら,両指で穴を押さえ,音階を奏でる.小学校 の音楽の授業で、リコーダー体験は必須となっている. ところが、運指(演奏する際の指の運びのことをいう)が 苦手で自由に演奏できなかった旨の苦労話を聞くこと も少なくない. 一方, スライドリコーダーは片手で演奏で き、しかも指で穴を押さえる動作(運指)の必要が無い ため確実に音階を奏でる.

開発当初は、上肢障がいの子供を対象に開発された ものであるが,その他の障がい者(例えば知的障がい 者),高齢のために指使いが衰えた者,健常者である が元々指使いを苦手とする者にも適している.

スライドリコーダー(真鍮製)は、大坪氏により工業所 有権(実用新案)が登録され、次の特徴を有する.

- ① 新規性,独創性 : 既に世䛾中で知られている手 が不自由な子のためのソプラノリコーダー6とは異 なるスライド式であること
- ② 経済性 : 市販䛾真鍮パイプ 2 本と樹脂部品(3D プリンタ)で製作できること
- ③ 操作性 : 唄口をくわえることで,リコーダーを手 で支える必要のないこと

スライドリコーダー(真鍮製)の分解写真を図 3 に,ス ライドリコーダー(樹脂製)の分解写真を図 4 に示す.ス ライドリコーダーは、スライド管の移動のみで音階を奏

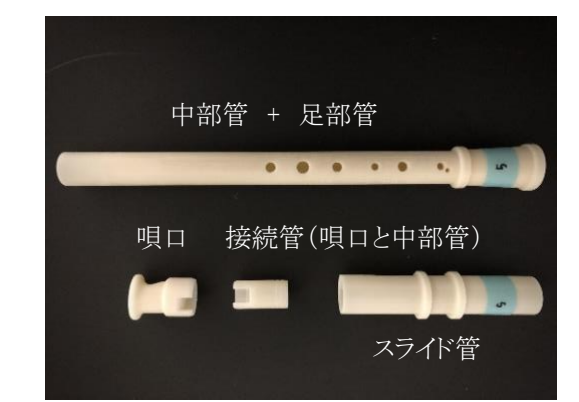

図 4 スライドリコーダー部品(樹脂製)分解写真

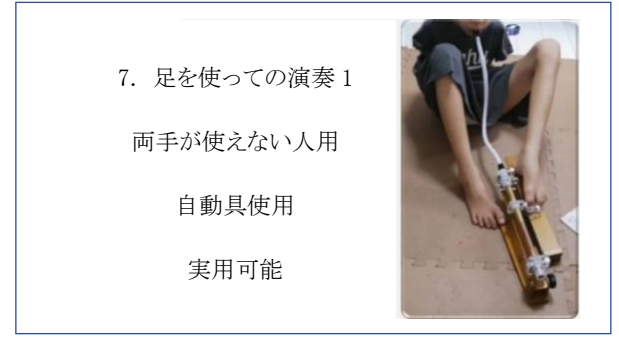

図 5 足によるスライドリコーダー(真鍮製)操作

でることができるため,足だけでも演奏できる.大坪氏 の資料から抜粋した一部を図 5 に示す <sup>7)</sup>. この写真は 両手が使えない子供のために,スライド管を足で操作 できる構造の装具を追加し、口と唄口の間を鍵盤ハー モニカ等で利用するプラスチック製ジャバラパイプ(卓 奏唄口)でつなぎ、実用可能としたものである.

# 2.3 スライドリコーダーの製作

スライドリコーダーを製作するにあたり、開発者の大 坪氏から提供いただいた試供品を元に、各管の長さ, 穴位置,穴の大きさ等を測定し, AutoCAD で図面化を 行った(図 6).

スライドリコーダー(真鍮製)の中部管はパイプで製作 するが,以下に示す加工上の課題が明らかになった. 【課題点】

① 真鍮パイプの形状が円筒であるため、通常の万力 では固定が難しい. しかもパイプの厚みは 1mm と

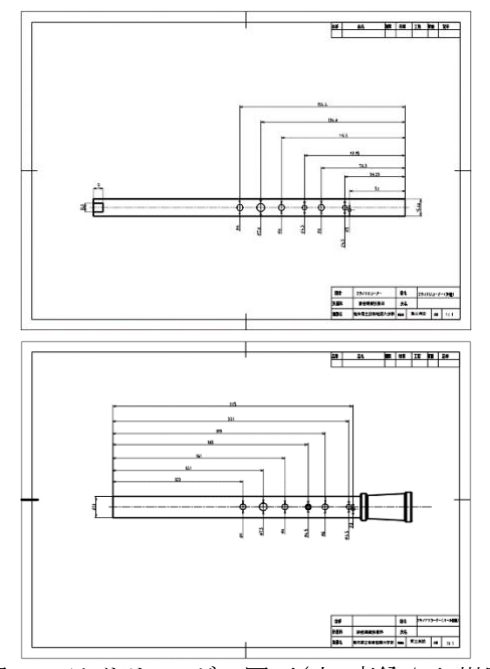

図 6 スライドリコーダー図面(上:真鍮/下:樹脂)

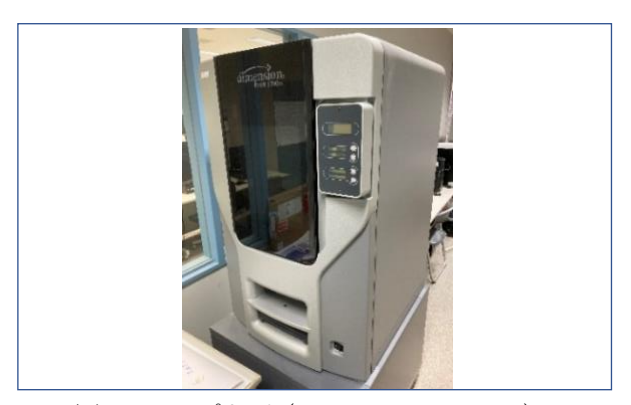

図 7 3D プリンタ (Stratasys BST1200es)

薄いため万力の把持力で変形が生じる.

- ② 中部管(真鍮パイプ)へのドリル穴加工の場合,曲 面への加工は難しく,また,切削時の圧力により変 形が生じ,パイプ内側にもバリが発生する.
- (3) 中部管(真鍮パイプ)端部に加工する切欠き部は 音階を奏でるための重要な部分であるが、パイプ の加工部は小径で曲面,厚みは 1mm と薄いため 加工しづらく,加工圧力により変形が生じ,バリが 発生する.

以上, 製作上の課題点を挙げたが、パイプの変形は 中部管とスライド管の良好なスライド、中部管と唄口の アセンブリに悪影響を与えた.

なお, 唄口, 持ち手, 足部管は, 3D プリンタで製作 するため,加工上の課題は無かったが,3D プリンタの 部品は積層成形であるため、表面にできる凹凸をサン ドペーパー等を使用して研磨した.また,積層開始部 分の決め方により部品の仕上がりに差が生じるため、モ デル材(製品となる材料)とサポート材(モデル材の形 状を支持するための材料)の配置等を判断し、積層開 始部分を決定した.使用した 3D プリンタ Stratasys 社 製 BST1200es を図 7 に示す.

製作上発生した課題に対しては、それぞれの解決策 を施しながら,製作を進めた.

#### 【解決策】

A (①②に対応)

真鍮パイプの内径に合わせて製作した中実丸 棒をパイプ内部に挿入した. このことによりパイプ の外側から内側に生じる圧力に対して中実丸棒 が抵抗する. パイプの固定及び穴加工時の切削 圧にも抵抗し,パイプの変形を抑えた.

B (③に対応)

真鍮パイプ(中部管)端部の切欠き部は、ドリル で穴を開けたのち、糸鋸を利用して仕上げた. 以上の解決策により、大坪氏が開発したスライドリコ

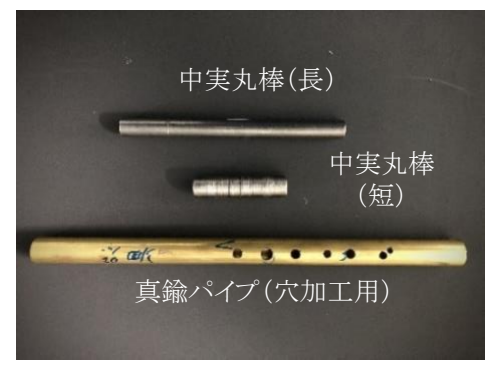

図 8 加工用治具

ーダー(真鍮製)と同等の試作品を技大でも製作できた. 加工時に使用した中実丸棒治具(長·短)及び真鍮パ イプ治具(中部管の穴位置を示すことで正確に加工す るための治具)を図 8 に示す.

# 2.4 スライドリコーダーの音階テスト

スライドリコーダーの音階テスト結果を表 1~3 に示 す.

製作したスライドリコーダーが正しく音階を奏でている

表 1 一般リコーダー(ソプラノ)の音階テスト結果 (Hz)

|     | ×      |       |       | $\rightarrow$<br>.<br>. |       | $\overline{\phantom{0}}$<br>$\overline{\phantom{m}}$ |                                                    |      |
|-----|--------|-------|-------|-------------------------|-------|------------------------------------------------------|----------------------------------------------------|------|
| 基準値 | 523    | 587   | 659   | 698                     | 783   | 879                                                  | 987                                                | 1046 |
|     | $+100$ | $+50$ | $+30$ | $+40$                   | $+20$ |                                                      | $\overline{10}$<br>$\overline{\phantom{0}}$<br>.10 |      |

表 2 スライドリコーダー(真鍮製)の音階テスト結果(スライド管利用/運指利用)

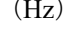

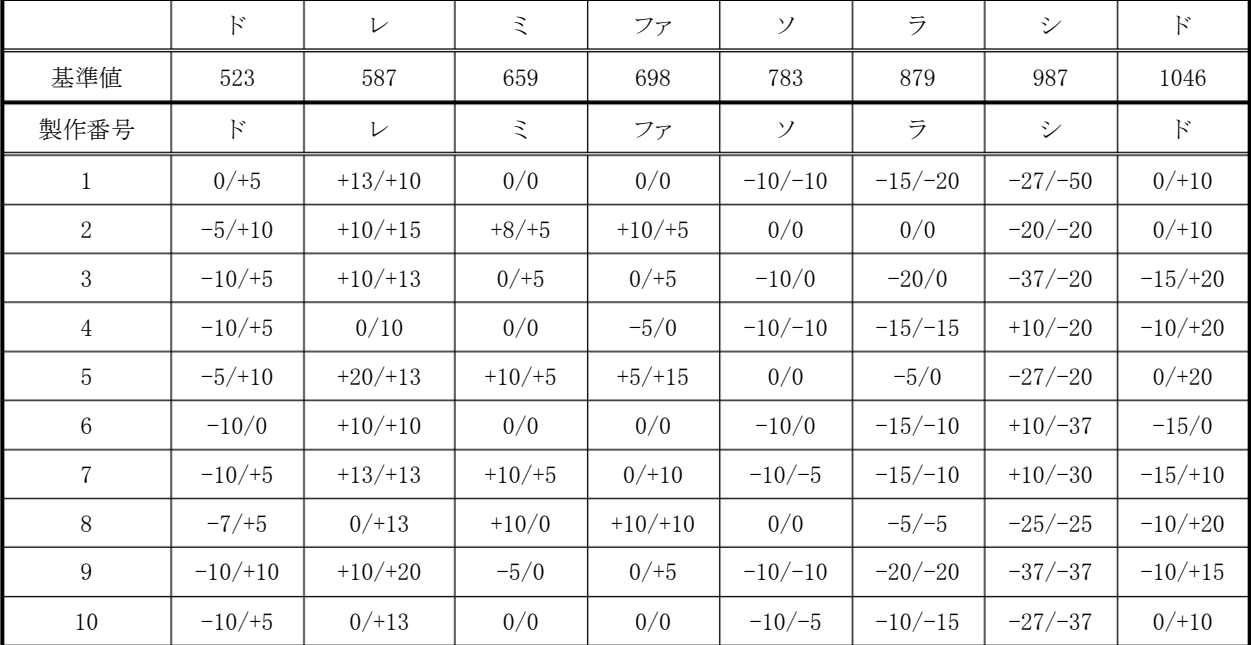

表 3 スライドリコーダー(樹脂製)の音階テスト結果(スライド管利用/運指利用) (Hz)

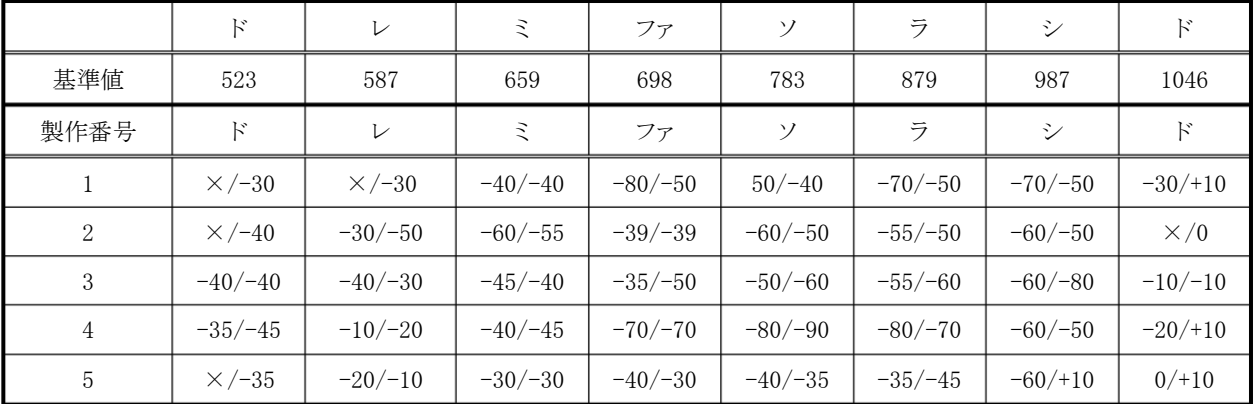

× : 音が出ない

か確認するために,「尺八運指チューナー8)」というフリ ーソフトを利用した. 当ソフトは, PC に入力された音声 に最も近い音階とのズレをアナログメーターで表示した り、指定した音階の基準音を再生できるソフトである.

音階テストは、本来の使用法であるスライド管利用と 運指利用による違いを確認するために両方のテストを 行った. 衛生上,テスト時の唄口にはテスト専用唄口を 利用した.

表 1 は一般のソプラノリコーダー(市販),表 2 はスラ イドリコーダー(真鍮製),表 3 はスライドリコーダー(樹 脂製)のそれぞれの音階テスト結果である.数値は周波 数を示し、各音階の基準値に対するズレをプラス(+)と マイナス(-)で記した. スラッシュ(/)の左側にスライド 管利用,右側に運指利用の結果を,音が出にくいもの にはバツ(×)を記した.

一般のリコーダーの結果では、基準の周波数に比較 すると最大で 100Hz の差,真鍮製の結果では最大で 50Hz の差, 樹脂製の結果では最大で 80Hz の差を確 認した.真鍮製の場合、スライド管と運指の結果で目立 つ差はみられなかったが, 樹脂製の場合, スライド管で は音が出せないことがあった. 運指は確実に穴を塞ぐ がスライド管で䛿完全に穴を塞ぐことが出来なかったと 推察される. 今後,原因の解明が必要である. 将来的 には、金型で製作すると改善できるのではないかと考え ている.

音階テストの様子を図 9 に示す.音階テストは、「尺 八運指チューナー」のソフトを起動させ,収音用のマイ クに向かってリコーダーを吹いた.音階を奏でる間, PC 画面で周波数を確認できる.

# 3.評価

# 3.1 取材

「ふくしのこころ育成事業」では、教材(試作品)評価 のために関係機関を取材することとなっている. 私たち

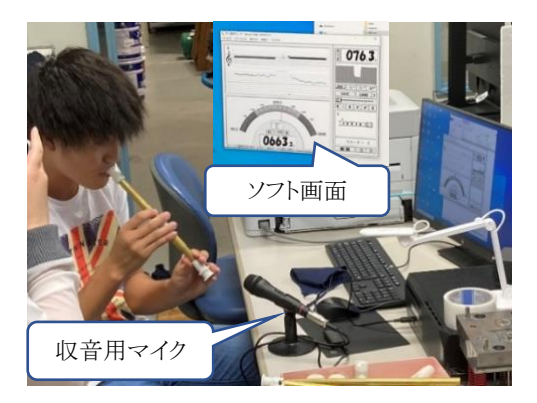

図9 音階テスト

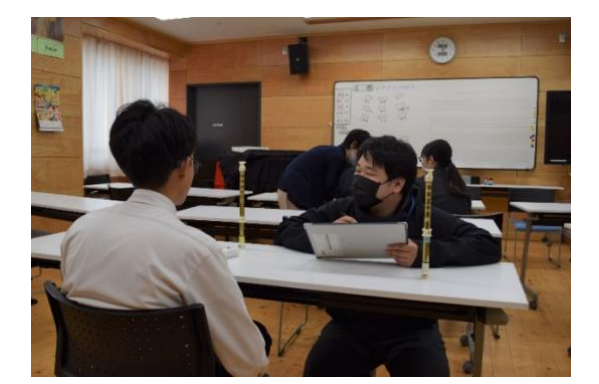

図 10 取材の様子(音楽室)

は、音階テストで十分な音階を奏でることのできたスライ ドリコーダー(真鍮製)を熊本県立熊本はばたき高等支 援学校へ持ち込めることとなった.

スライドリコーダー(真鍮製)を事前に提供、当日は, 高等支援学校の高等部 3 年生の音楽の授業に参加, スライドリコーダーを使用してもらいながら6名の生徒に 評価してもらった.

技大の学生 3 人が生徒に直接話しかけながら評価を 聴取した. 取材時の写真を図10に、評価の結果を次に 示す.

【評価(課題)】

- ・楽器として見た目が良い
- ・金属であるが、特に重さは感じない
- ・唄口をくわえることに抵抗がある(一般のソプラノリ コーダに比べて唄口が大きいためくわえにくい)
- ・中部管にドレミ…を印字したものが見えにくい
- ・唄口と中部管䛾接合が硬い

・スライド管に付属する「持ち手」が小さく掴みにくい 音楽の先生からは音色が良いと高評価を得たが,音階 のズレを指摘された.

取材により抽出できた課題等については、次のような 改善案を考えた.

## 【改善案】

- ・ロでくわえない唄口の製作
- ・音階䛾印字文字を黒文字にする
- ・唄口の接合をはめあい(きつく)にせず、ねじ止め にする
- ・「持ち手」を大きくする

#### 3.2 考察

スライドリコーダーは上肢障がいの子供を対象に開 発されたもので,その効果は既に大坪氏が確認してい る.ここでは、知的障がいの高校生への効果を確認し た結果,いくつかの課題はあるものの,概ね受け入れら れ,演奏が可能であることがわかった.

スライドリコーダーは,知的障がい者にかぎらず,そ の他の障がい者,より広く見ると指使いを苦手とする者 (高齢者や健常者)等,幅広く利用できるのではないか と考えられる. 高齢者の認知症予防にも活用できるの ではないかと考える. 多くの方々に利用してもらうため には利用者に応じたパーツを準備する必要がある.

# 4.おわりに

当事業に参加したおかげで、「ものづくり」の結果で 生まれる「もの」の利用者へ直接足を運び、評価を得る という貴重な体験ができた.「ものづくり」の最終ゴール は製品を完成させることであるが,利用者のことを考え ることが大切であること,その製品が福祉関連のもので あればなおさらであるととともに、ものづくりが福祉の分 野でも貢献していることを実感できたと思う.

現在,スライドリコーダーの改良を次の内容で進行中 である.

・唄口形状の変更(口にくわえず口先で吹く)

•ねじ留め式唄口へ変更(確実な固定)

・スライド管の補助レバー追加(操作性向上)

その他,音階の精度向上を試みるとともに,スライドリ コーダーの長尺化,材質変更等にも挑戦して,どのよう な変化があるか確認し製品化の一助としたい.

私たちの報告は,以上となるが,当活動は「ふくしの こころ育成事業」及び技大の卒業研究として進行中の ため,以降の結果については. それぞれの報告会で報 告することとなる.「ふくしのこころ育成事業」は令和5年 3 月まで継続で, 2 月中旬には報告会が予定されてい る.技大の卒業研究では3月に報告会があり、報告内 容は令和 4 年度卒業研究概要集に掲載される予定で ある.

# 謝辞

コロナ禍にもかかわらず,取材に快く応じていただい た「熊本県立熊本はばたき高等支援学校」の坂本校長, 堂前教頭,音楽の間先生及び事業参加のきっかけを いただいた県地域支え合い支援室,大坪武廣先生の 支援を後押しいただいた技大の尾原校長に深く感謝 申し上げます.

# 参考文献

- 1) 熊本県ホームページ(ふくしのこころ育成事業): https://www.pref.kumamoto.jp/uploaded/life/135071\_2702 75\_misc.pdf(参照日 2023 年 1 月 20 日).
- 2) 熊本県立熊本はばたき高等支援学校: https://sh.higo.ed.jp/habataki/(参照日 2023 年 1 月 20 日).
- 3) 一般財団法人大学コンソーシアム熊本: https://consortium-kumamoto.jp/(参照日 2023年1月20 日).
- 4) 一般社団法人日本リハビリテーション工学協会一福祉機 器コンテスト:

https://www.resja.or.jp/contest/data/2021/index.html(参照 日 2023 年 1 月 20 日).

- 5) OHMI's Tenth Anniversary and 2021 Competition Awards: https://www.youtube.com/watch?app=desktop&v=CEPJY NxDNKk&skip\_registered\_account\_check=true(参照日 2023 年 1 月 20 日).
- 6) 手が不自由なこ䛾ため䛾ソプラノリコーダー: https://www.hand-and-foot.com/column/device/889(参照 日 2023 年 1 月 20 日).
- 7) 大坪武廣:一指や足でもスイスイ演奏!スライドリコーダー 福祉用具の DIY への誘い !, p7, 2021.
- 8) 尺八運指チューナー: https://shaku6.com/s8tuner.php(参照日 2023 年 1 月 20 日).

 $\mathsf{I}$ 

# ロボット製作技術による ポリテックビジョンロボット競技会の振り返り

田﨑和博\*

# Looking back Robot Contests in Polytechvision by robot production technology

# Kazuhiro TAZAKI

機械システム技術科では、学生の技術向上や独創性を伸ばすために、資格取得や外部コンテストへ の参加を積極的に推奨している. 特に九州ブロックポリテックビジョンで開催されるロボット競技会には 第1回大会から参加しており、ロボットを製作してみたいという学生も多く、競技会参加を目的としたロボ ット製作をテーマとした卒業研究は学生から高い人気を得ている. 本報告では第1回大会から第 20 回 大会までロボット製作技術を通して振り返り、ロボット製作に携わった学生の取り組みをまとめる.

# 1.緒 言

ポリテックビジョンとは職業能力開発大学校及び短期 大学校等の日頃の教育訓練成果の発表や展示を広く 一般に公開するために開催されるイベントであり、このイ ベントの中で,加工コンテストやロボット競技会が開催さ れている. 本校からは、九州ブロックポリテックビジョンで 開催される加工コンテストやロボット競技会に毎年参加 している.他校との交流を深め,技術を競い合うことがで きるため学生の技術向上の良い機会となっている.

# 2 ロボット競技会概要

# 2.1 競技会ルール

ロボット競技大会概要を簡単に説明する.大会ルー ルは年度ごとに改正されているが, CD 搬送型とピンポ

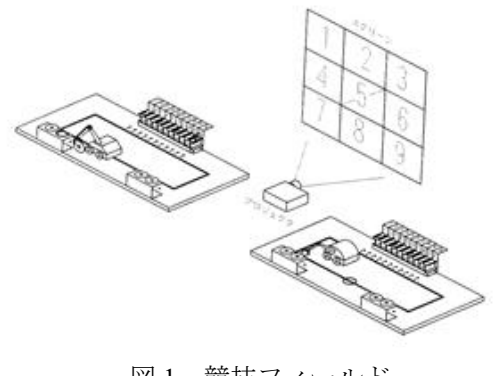

図 1 競技フィールド

ン玉搬送型の二種類に大別される.競技フィールドの 外景を図 1 に示す. 自陣と敵陣がありそれぞれのフィー ルド内をロボットは移動しながら得点を重ねていく.

ロボット本体は CPU や PC 及びセンサ等を搭載した 自律型として,大きさは,外周 1200mm 以内,重量は 10kg 以内と定められている.ロボットが一度に搬送出来 る搬送物は1個となっている.

# 2.2 各年度のルール変更点

第 1 回大会から第 11 回大会まではロボットが CD を搬送してビンゴを完成させというルールである. 競技場内に自陣と敵陣の 2 つのフィールドが設置さ れ,自陣フィールドにセットされた円盤(CD)を確 保して搬送し,自陣フィールド内の CD 格納場所に 収納する.格納場所には番号が振ってあり,この番 号は競技場内に設置されたスクリーン上の桝目の番 号と連動し,スクリーン上の桝目の縦・横・斜めのい ずれか1列を並べるとビンゴが完成する.

CD 設置場所は初め同じ高さの 1 段であったが, 第7回大会から異なる高さの 2段に変更され, CD 取得が難しくなっている.

第12回大会からはルールが大きく変わり、搬送 物が CD からピンポン玉に, CD 設置場所がピンポ ン玉を通過させる的に変更された.さらに,第 14 回 大会からは運営がそれぞれの取得番号を Wi-Fi 通信

を使って競技者に配信し,競技者は ZigBee や Bluetooth などの無線通信を使ってそのデータをロ ボットに送ることが出来るようになった.このこと で,ビンゴを完成させると同時に相手のビンゴの妨 害をすることが出来るようになりゲーム性が増すこ ととなった.取得・搬送といった基本的な機能から, 通信機能や相手のビンゴの妨害をするといったアル ゴリズムの搭載などロボットに要求されるスペック が高くなり,ロボットを製作する学生にとって幅広 い知識が必要とされるようになった.

# 3.ロボット製作

ロボットの製作にあたっては表1に示すように学生か ら様々なアイデアが提案され実現された.

| 移動方式    | ユニバーサルボール+2輪       | 第1回  |
|---------|--------------------|------|
|         | 4輪 FR              | 第10回 |
| CD 取得方式 | 把持機構(ソレノイド開閉)      | 第1回  |
|         | 把持機構(モータ開閉)        | 第2回  |
|         | 把持機構 (ウォームギヤ開閉)    | 第3回  |
|         | ダブルアーム             | 第6回  |
|         | 把持機構上下移動(平行リンク)第8回 |      |
| 制御方式    | ダブルCPU             | 第5回  |

表1 実現したアイデア

構想段階においては、人型ロボットに刺激された歩 行型、空中移動のドローンなどの発送豊かなアイデア が提案されるなどしたがどれも実現までは至っていない.

#### 3. 1 ロボットの移動と位置検出

ロボットの移動方式は前述したように様々なアイ デアが提案されるが,安定性と製作・メンテナンス の面より、ユニバーサルボール1個を前輪とした後 輪2輪駆動型を多く採用している.また、フィール ドを移動するロボットにおいて位置の検出が最も重 要な課題である.位置の検出としては,エンコーダ を用いて移動距離を検出する方法やフィールド上の 目印となるマーカーなどを検出する方法,もしくは, これら2つを組み合わせる場合がある.

競技会のフィールドには白線および取得・格納場 所にマーカーが設置されているので,ロボットの底 面に反射型センサを搭載し白線及びマーカーの検出 をおこなっている.ロボットはまずライントレース を行ってこの白線上を移動し,それぞれのマーカー を検出することで位置の確認を行い,搬送物の取得 や格納を行う.

近年のロボットに搭載の移動用センサの数は,直 角ライン検出を含めた前進後退用のライントレース 用6個, 取得·格納位置検出用に2個の計8個とな っている.

#### 3.2 搬送物の取得と格納

第 11 回大会までの搬送物は CD が対象となって いる. ロボットには水平に設置された CD を取得し て搬送し 90 度回転させ垂直にして格納する機能が 求められている.図 2 に CD 取得,図 3 に CD 格納 のロボットの状態を示す.

また、第6回大会からは図 4のように CD の設置 が 2 段になり、高さの異なる場所の CD を取得する 機構が求められた.CD を把持するアームには,初め シングルアームを採用していたが、ルール変更に伴

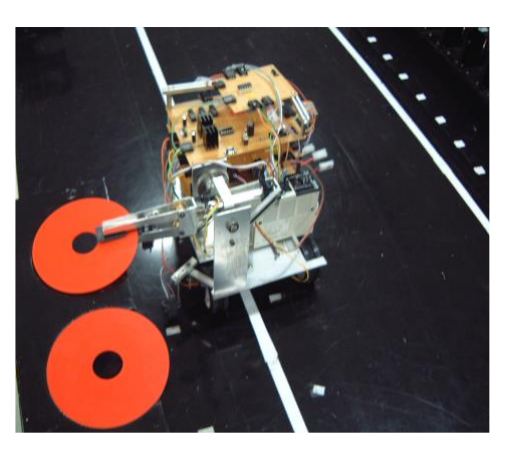

図 2 CD 取得

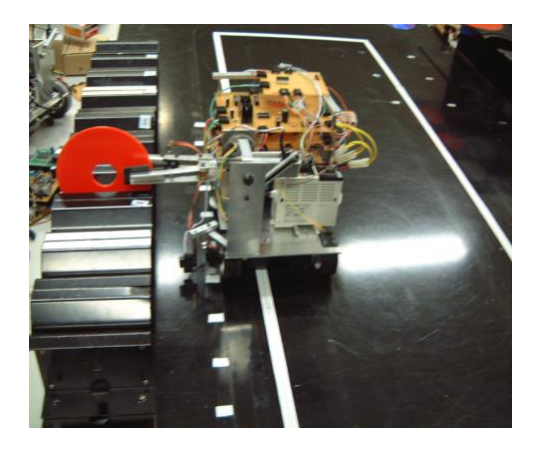

図 3 CD 格納

い上下を別々に把持するダブルアーム,並行リンク 機構を用いて上下移動を可能にしたアームなどが採 用された.また格納時には 90 度の回転を行わなけ ればならず、この1軸を制御するモータが必要とな っている. CD 搬送最後となる第11回大会では、把 持部分の開閉,上下機構部分と合わせて,アームに は 3 個のモータを取り付けていた.

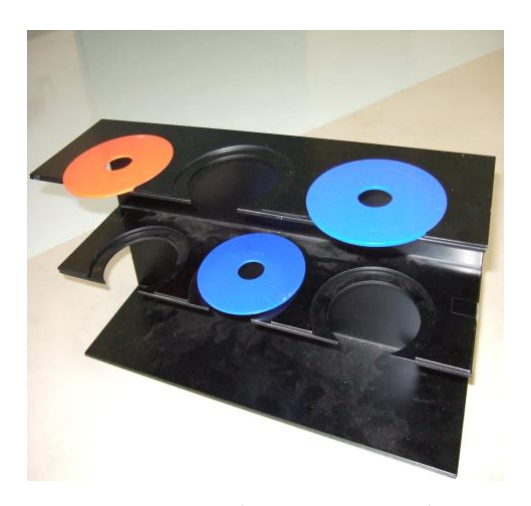

図 4 2 段になった CD 設置台

第 12 回大会からは搬送物がピンポン玉に変更さ れルールの変更に伴ってロボットの取得機構が大き く変わった.ピンポン玉を CD 同様把持することは 難しく、包み込むかもしくは移動させて格納する方 式へと変化していった. 学生のアイデアとして、三 つ爪や四つ爪で把持するチャック機構なども提案さ れたが,ロボット本体に比べて大掛かりな機構とな るため,より簡単なピンポン玉に覆いかぶせて取得 する方式を採用した.

特に図 5 に示すように第 14 回大会からはピンポ ン玉の設置方法が高さの違う 2 種類の筒の上部へと 変更になりピンポン玉の取得方法においてはピンポ ン玉を下からすくい上げる方式と上から覆いかぶせ る方式のどちらかが採用されている.この大会以降 ピンポン玉の設置方法は変更されていない.

また,的としての格納場所へのピンポン玉の移動 方法として,①的を狙って飛ばす,②格納場所まで ロボットが移動して的へ格納する,③ロボットの移 動はなく腕を伸ばして的へ格納する,などのアイデ アが出された.しかし,②や③では「的を狙う」と いう動作がなくゲーム性に乏しいと考え,また③で は腕を長く伸ばすため振動が発生し不安定になるこ

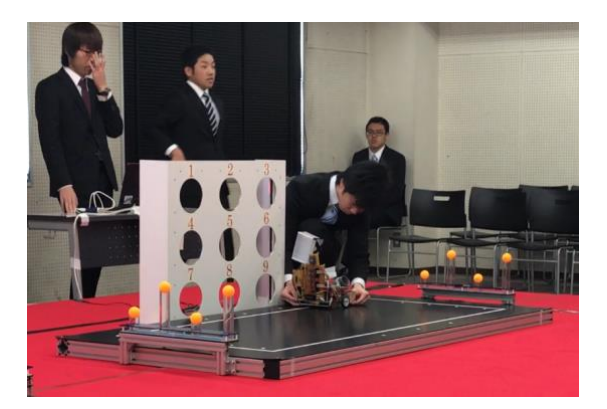

図 5 第 14 回大会の様子

とが分かった. 腕を支えることで振動を抑えるアイ デアも出されたが,最終的にゲーム性の高い①を選 択し,ピッチングマシーンのように回転体で挟んで 飛ばすという発射方式となった.

#### 3.3 制御方法

産業機械科(現 機械システム技術科)では,自動 機の制御としてシーケンス制御を学んでいるので, 第1回, 2回大会では PLC を用いた制御を行った. 第3回大会以降では、車体の軽量化を目的として制 御部をマイコンに変更している.授業においてもマ イコンを用いたライントレースカーの製作実習が行 われており,ロボット製作はこの授業の応用課題と しての位置づけとなっていた.マイコンには Super AKI-80 を用い,開発言語としてはアセンブラを使用 している.図 6 に示すように Super AKI-80 を搭載し 入出力を増やした基板を作成している. しかし、二 班での卒研となった場合には片方の卒研班は PLC

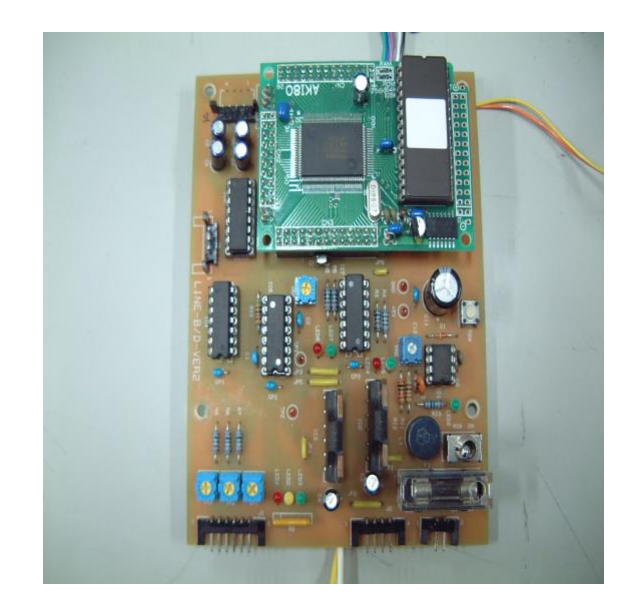

図 6 Super AKI-80

を用いて制御を行う場合もあった. 第5回大会から は Z80 に換えて PIC マイコンを使用しており開発言 語もアセンブラからマイコン用 C 言語へ変更してい る.

モータの制御方法は,PWM 方式を採用しており, TA7219P などのモータドライバの載った制御基板 へマイコンから PWM パルスを送ることで,スピー ド制御を行っている.

第14回大会からは通信分野のプログラミングも 必要となり,ロボットに ZigBee を搭載しパソコンと ロボット間の無線通信を可能としている.マイコン と ZigBee 間は UART を用いたシリアル通信でデー タ転送を行っている.第 15 回大会からはモータド ライバに換えてモータコントローラを用いた制御法 に変更している. モータコントローラとは、マイコ ンからUARTを用いたシリアル通信でコマンドを送 信すると, 例えばモータコントローラに "F 80"コ マンドを送信すると"正転 80%"でモータを駆動す るものである.マイコンで行っていた PWM のデュ ティー比の計算などのプログラミングをすべてコン トローラに任せることができ,ビンゴアルゴリズム のプログラミング作成に専念できるようになった.

## 4. 結言

全 20 回大会のうち,令和 3 年 2 月,令和 4 年 2 月 開催の競技会にはコロナ禍の影響で参加することが できなかった 2 大会を除き,18 回の大会に参加して いる.このうち,予選通過は 5 回という成績である. しかし,2005 年に沖縄ポリテクカレッジで行われた 第 3 回大会で優勝と準優勝,2018 年の九州ポリテク カレッジで行われた第 16 回大会で優勝を獲得して いる.また,2010 年に川内ポリテクカレッジで行わ れた第8回大会では、並行リンクを用いたアームの 上下運動機構においてアイデア賞を頂いた.それぞ れ,図 7 は沖縄での優勝・準優勝チーム,図 8 は第 16 回大会優勝チームである.

競技用ロボットには,スピードと正確性といった 相反する性能が求められる.優勝したロボットはい ずれも正確性を重視したロボットである.スピード を重視したロボットがミスを犯す中安定した動きで 確実に得点を重ね優勝を勝ち取っていった. ロボッ トを製作した学生の性格が現れており学生指導にお いて大いに参考となった.

ロボットの製作を通して学生が学ぶ技術は年々変 化し続けている.常に完成形を追い求めることで学 生らは自ら進んで技術を修得し,ものづくりの楽し さだけでなく難しさをも学ぶことができると考えら れる.

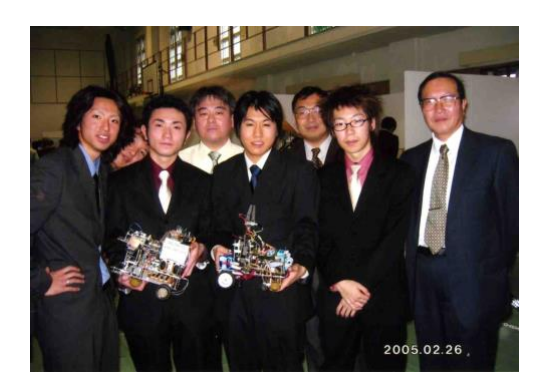

図7 第3回大会 優勝・準優勝チーム

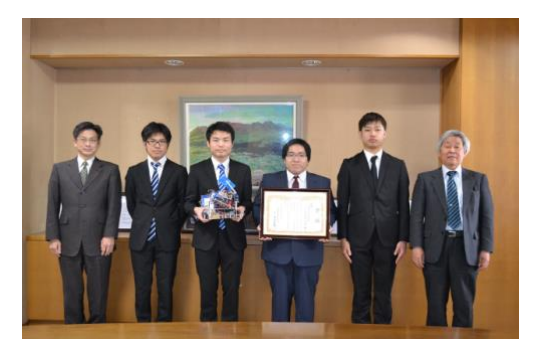

図 8 第 16 回大会 優勝チーム

#### 謝辞

ロボット競技会参加の 20 年を振り返り、ロボッ ト製作に熱心に取り組んでくれた全ての学生とその 場を提供して頂いたロボット競技会実行委員の先生 方に感謝を申し上げる.

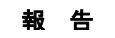

# 社内 LAN 設計演習課題を通してみる学生の理解度

甲斐隆志 \*

# The level of understanding of the lessons through designing a LAN

## Takashi KAI

電子情報技術科2年前期「情報通信工学Ⅱ」䛿,インターネットで用いられる TCP/IP を中心としてネッ トワーク通信技術の基礎を学ぶ講義である.座学による知識のインプットが主となる本講義において、習 得した知識のアウトプットを目指し、社内 LAN 設計演習課題を毎年学生に課している.

本報告では、2019年度から2022年度までの4年間に学生が提出したレポートに基づき、学生が TCP/IP についてどの程度理解しているかを分析する.また、学生にとってより役立つ講義とするために 今後取り組むべき課題について述べる.

# 1.はじめに

企業において,各社員に1台ずつコンピュータが貸 与され,社内 LAN などのネットワーク(NW)に接続して 業務を行う形態が一般化して久しい. Ethernet は高速 化し, Wi-Fi などの無線接続も普及した. 近年はタブレ ットやスマートフォンで業務を行うスタイルも目新しくなく なった.新技術が次々と登場してどんどん便利になっ た上に、コロナ禍によるリモートワークの増加などの社 会状況もあり、コンピュータ NW の重要性は益々増大し ている.

しかしながら、総務省の令和3年通信利用動向調査 によれば、ICT 人材が不足していると回答した企業は 全体の53.0%に及ぶ. それらの企業で不足している人 材はNW技術者が69.3%と最も高い. さらに,産業分類 別にみると、全ての産業で不足人材は NW 技術者の割 合が最も高い<sup>1)</sup>. ICT 人材, 特に NW 技術者は情報通 信業だけでなく産業界全体で幅広く求められていること がわかる.

筆者は、本学の電子情報技術科の学生に対して2年 前期「情報通信工学Ⅱ」の講義を2019年度から担当し ている.(学科名変更,カリキュラム変更䛾ため,2020年 度までは電子システム技術科,「情報通信工学」であっ た.)本講義において、インターネットの基本プロトコル である TCP/IP を中心とした NW 通信技術の基礎知識 を学生は座学形式で学ぶ.様々な産業で ICT 人材が 求められていることを考えれば,本講義で学習する内 容が非常に重要であることは間違いない.

一方で、専門用語など覚えることも多く、知識のイン プットが主となる授業であることから、退屈な暗記科目 になってしまう恐れもある.ただの丸暗記になっては意 味がないし、知識を定着させるにはアウトプットが重要 であること䛿よく知られている.そこで,本講義における アウトプットの一環として、簡単な社内 LAN の設計演習 を課題レポートとして,学生に毎年度課してきた.

本報告では、2019年度から2022年度までの4年間に 学生が提出したレポートの内容に基づき、学生が TCP/IP についてどの程度理解しているかを分析する. また、次年度以降の講義をより充実させ、学生にとって より役立つものとするために今後取り組むべき課題につ いて述べる.

#### 2. 実施科目と課題内容

情報通信工学Ⅱで䛿,OSI 参照モデルと TCP/IP 階 層モデルに基づき, OSI 参照モデルでの第1層(物理 層)から第4層(トランスポート層)を中心として各階層に ついて学習する.特に Ethernet,IP アドレス,IP ルーテ ィング,TCP と UDP などに力を入れている.LAN につ いての説明は行っており, NW トポロジー, NW 接続機 器などは講義で扱うが, LAN の具体的な設計について は最終講義時に解説する以外は一切取り扱っていな

\* 電子情報技術科

い. 課題においては、授業で全く学習していないことも 含めて,自分たちで調べて設計に反映させることを求 めた.ただし、教員や他者への質問を禁止するわけで はなく、他班も含めて積極的に相談・情報交換するよう に言い含めた.

社内 LAN 設計演習課題は毎年度の第1回講義で学 生に提示し、提出期限は約5か月後の夏休み明け最初 の講義時としている. 2022年度の場合, 4月8日の第1回 講義で提示,9月2日の第16回講義時に提出締切であ った.初回講義で課題提示をしても必要な知識がない ため、すぐに課題に取り掛かることができる学生は少な いと考えられるが,学生が講義に漫然とではなく目的意 識を持って臨むことを期待して第1回講義で提示してい る.授業内で演習課題に取り組む時間は基本的に設け ず、取り組み方は各自に任せた.年度ごとの課題内容 について、細かい変更はあるものの基本構成は同一で ある.2022年度䛾課題内容を次に示す.

電子情報技術株式会社では新築した熊本支店ビル に社内 LAN を構築します. LAN 設計はコンペ形式で 外部に発注します.

みなさんは LAN 設計を請け負う会社に勤務していま す.コンペに勝って LAN 設計を受注できるような提案 書を作成してください.

○電子情報技術株式会社概要

- ・熊本支店ビルは3階建て.
- ・1階に営業部50人,2階に技術サービス部30人, 3階に総務部10人が入っている.
- •各部内は固定座席制で10人ずつの島を作るように 机が配置されている.
- ·営業部では社員 PC から営業部サーバへのアクセ スは少ない.
- ·技術サービス部では社員PCから技術サービス部サ ーバへのアクセスが多い.
- ・総務部では社員 PC から総務部サーバへのアクセ スは少ない.
- ・社員増は今のところ予定されていないが,業績は好 調である.
- ・サーバは各部に分散設置することも, 2階サーバ室 に集中設置することも可能である.
- ○LAN 設計条件
	- ・ギガビット・イーサネットで構築する.
	- ·社内 LAN への接続対象
		- ·社員全員分のデスクトップ PC
		- ・営業部サーバ1台,技術サービス部サーバ2台,

総務部サーバ1台

- •各サーバへはすべての部からアクセスできるように する.
- ·社内 LAN のみで社外インターネットへの接続はし ない. (将来は接続可能性あり.)
- ・IP アドレス䛿プライベートアドレスを使用する.
- ・ケーブル配線の制限は考慮しなくてよい.(制限内 にあるとする.)
- ・物品費のみ考慮し,工事費は考慮しない. ・使用する物品は下記の表から選択する.

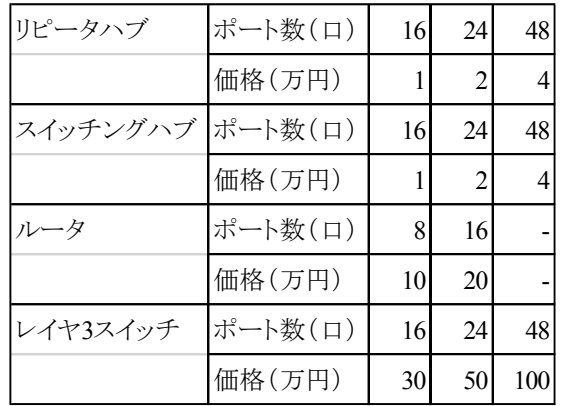

○提出物

- ・提案書(重視した点や考慮した点,メリット・デメリット などの説明)
- ・ネットワーク構成図
- ・IP アドレス設計表
- ・物品費見積書

○特記事項

- ・個人でも,班(3人以下)でも取り組み可とする. ・班の場合は各人の担当した部分を明記する.
- 

課題内容について,詳細な設定をしていない部分が あり、いくつかの選択肢をとり得る余地がある.実務で はお客様へのヒアリングや現地調査等で詳細を詰めて いくことができるが,課題では不可能であるため判断は 各自に任せた.ただし,判断に迷い助言を求める班に 対して、設計案をあえて2案作成し、各案の長所·短所 を強調してお客様に選んでいただく、あるいは自分た ちが推す第1案を売り込む方法があることなどを伝えた.

#### 3.実施結果と考察

課題に取り組んだ学生の年度別,班員数別の班数 を表1に示す. 誰と組むか, あるいは1人で取り組むか については各自の判断に委ね,教員からの指示はしな かった. 2019年度は1班当たりの人数制限をせず、班 員数が多すぎる班ができてしまったため,他人任せに

してしまう学生が出ないように,2020年度以降は班員数 を3人までに制限し、各班員の担当部分をはっきりさせ るようにした.年度によって異なるものの1人で課題に取 り組む学生も少なからずいて,何度も質問に来て熱心 に課題に取り組む学生も何人かいた.

|    |      |   | $\overline{2}$ | 3 | 4 | 6 | 計(班) |
|----|------|---|----------------|---|---|---|------|
| 年度 | 2019 | 6 | $\overline{2}$ |   |   |   | 11   |
|    | 2020 | 3 | 5              |   |   |   |      |
|    | 2021 | 6 |                | 3 |   |   | 13   |
|    | 2022 | 1 | $\overline{2}$ | 5 |   |   |      |

表1 年度別,班員数別の班数

学生の提出物は大きく2種に分かれた.コンペに出 す提案書であるという設定を踏まえ体裁を整えたものと それらがほとんど考慮されていないものである. 特に違 いが出たのは物品費見積書で、本物の見積書のような 体裁で作成した班もあれば,物品ごとの物品費が手書 きで書かれているだけの班もあった. 体裁を整えた班の 提出物の方が全般的に誤字・脱字などの誤りが少なか ったことは興味深い.実際に即した体裁だと見直し作 業が普段より丁寧になったとの学生の声があった.

設計案をあえて2案作成する方法を伝えた場合,助 言をうまく生かすことができる学生は少なくなかった.例 えば、冗長性を重視した設計とコストを重視した設計の 2案を作成・比較し、冗長化のメリットを強調する提案書 を作成した班がいくつかあった.

現在の一般的な LAN 設計では、各 PC からアクセス スイッチ,フロアスイッチ,コアスイッチと接続する3層構 成が多い. 規模によってフロアスイッチは省略されること もある. サーバはサーバ室に集中設置し、サーバファ ームスイッチを経由して,あるいは直接,コアスイッチに 接続する形態が一般的だろう.ここでは冗長化を含ま ない基本構成のみを考える.

学生が設計した NW 構成の典型的な例を図1に示す. 図右側の各階のスイッチングハブ(SW)がアクセススイ ッチに該当する.フロアスイッチは設置されていない. 図中央のルータ(RT)あるいはレイヤ3スイッチ(L3SW) がコアスイッチである. 図1の構成ではサーバファームス イッチは設置されておらず、各サーバはコアスイッチに 直接接続されている.将来のインターネット接続時はコ アスイッチに直接接続する. 多くの班が図1に似た構成

を採用していた. 授業では具体的な LAN の NW 構成 は扱っていないので、各班が書籍・ネットなどからの情 報収集や他班と䛾情報共有を行った結果だと考えられ る. 現在の一般的な NW 構成をほぼ実現できており, 基本的な構成は理解している学生が多いようだ.

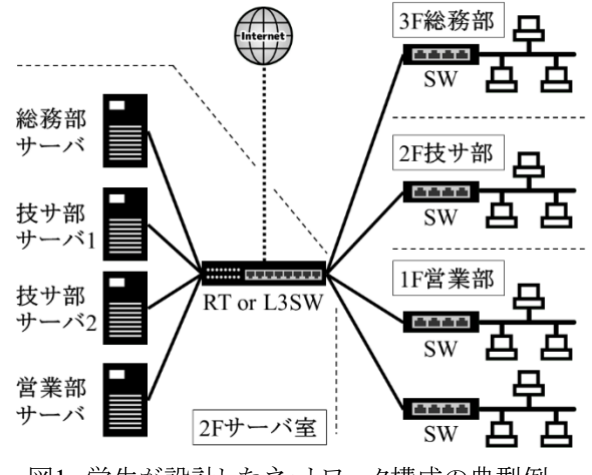

図1 学生が設計したネットワーク構成の典型例

典型例と異なる設計として,RT や L3SW を用いずに 全ての中継装置を SW で構成した案やフロアスイッチ に L3SW を採用してフロアスイッチ間を OSPF でルーテ ィングする案などもあった.必ずしも成功しているわけで はないが、自分たちなりの選択・判断をし、授業で学ん だことなどを積極的に活用しようとする姿勢を評価でき る設計もあった.

1階営業部に設置される SW の台数は2台の場合と5 台の場合が多かった. ポート数の多い SW を用いて最 小台数にする考え方と10人ずつの島を作るような机配 置に合わせる考え方が反映された結果である.本課題 においてはフロア配置や部内の組織構成などの詳細 が不明であるし,物品費䛾差が出ないためどちらを選 んでもよいだろう.座席の10人ずつの島が課ないし係を 構成すると仮定すれ䜀,VLAN を考慮することもできる. 講義では VLAN を扱っていないこともあり、そこまで踏 み込んだ設計をした班はなかった.

本課題には唯一の正解はなく、設計者によって色々 な解があり得る.しかし,明らかに誤っている設計や不 適切な設計はある. 表2は誤った,または不適切な設計 をした班の割合を年度別,設計例別に百分率で示した ものである. 表2の各丸付き数字は次の設計例を表す.

(I)リピータハブ (RH)の使用 ②RT と L3SW 䛾使い分けが不適切 3IP アドレスとサブネットマスクの不整合 ④ネットワーク層で動作する装置 RT(L3SW)と NW

の関係についての理解不足

(5)一切の冗長化なし

⑥故障時に交換するため䛾予備装置なし

(7)RT などに対してアクティブ/スタンバイ構成での冗 長化なし

各設計例の詳細は次節以降で取り上げる.

表2 誤った、または不適切な設計をした 班の設計例別の割合(%)の推移

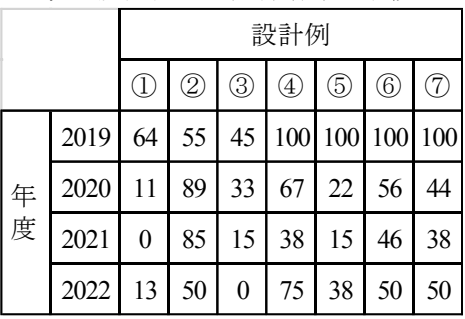

# 3. 1 ネットワーク構成

表2の項目①は RH を用いた設計である. 現在の設 計では図1のようにアクセススイッチに通常 SW を用いる が,2019年度䛿 RH を用いた班が60%以上であった. RHは SW に取って代わられた陳腐化物品であり、新規 設計で使用しないことは授業で扱ったが、あまり記憶に 残らなかったようである. 本課題では RH と SW の価格 差が全くないので,費用面からも RH を選択する理由は ない.2020年度以降,授業にて RH を使用しないことを より強調するようにしたため、誤った設計例は急減した.

項目2は RT と L3SW の使い分けが不適切な設計 例である. コアスイッチには一般に L3SW を用いる. 装 置の進歩により両者の明確な区別はしづらくなっている ものの、インターネットに接続する際に RT, LAN内では L3SW を用いるのが一般的であると授業で取り扱って いる. よって. コアスイッチに RT を用いることは誤ってい る訳ではないが、本課題ではコアスイッチに L3SW, 将 来のインターネット接続時に RT を別途新設して, L3SW から RT 経由でインターネット接続する構成がよ り良いと考える. この構成であれば RT にファイアウォー ル機能を持たせることでセキュリティ面の信頼性も考慮 できる. 表2の割合の推移からコアスイッチに RT を選択 した班が非常に多いことがわかる.これは主に必要ポ ート数及び RT と L3SW の価格差から適用を判断した ことによる. これまでの授業では RT と L3SW の違いが 明確でなくなってきていることを強く印象付けてしまった

ようなので、今後はそれぞれの役割分担を強調するよう に授業内容を工夫したい.

# 3.2 IP アドレス設計

IP アドレス設計については、よく理解できていない学 生が多い. 表2の項目3はIP アドレスとサブネットマスク の整合性が取れていない設計である. 例えば, NWアド レス192.168.1.0/24の NW 内の PC に192.168.2.1が設定 されているような場合である.サブネットマスクについて 一切言及されていない設計も含まれている.2019年度 は約半数の班で IP アドレスとサブネットマスクに矛盾が あったため、次年度からサブネットマスクの考え方や設 定方法について授業での演習時間を増やし、課題に おいて明らかに誤った設定をする班は減少した. しかし, LAN 設計課題とは別に, IP ルーティングに関連してル ート集約の演習を行うと、正しくサブネットマスクの設定 ができない学生が少なくないので、必ずしも理解・定着 していると䛿言えない.

項目④䛿ネットワーク層で動作する装置 RT(L3SW) と NW の関係についての理解不足である.RT(L3SW) は NW 同士を接続する、すなわち NW の境界に設置さ れる装置である.図**2**に NW1と NW2䛾2個䛾 NW が L3SW を介して接続されている場合の正しい IP アドレ ス設定の例を示す.NW1とNW2が接続されるL3SWの 各インタフェースに IP アドレスが付与されることに注意 したい. 一般に RT(L3SW)には複数の IP アドレスが付 与される.

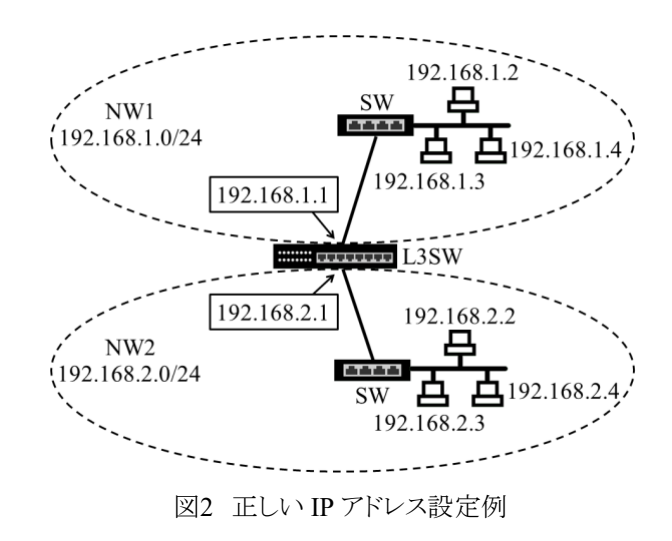

項目4の具体例として多かったのは、RT(L3SW)が 設置されているのに,全体が1個の NW としてアドレス 設計されている例と RT(L3SW)に複数ではなく1個の みアドレスが付与されている例であった. 図2のような典

型例は授業でも取り上げているが、表2の年度別推移 からも図2で示した内容が学生に正しく伝わっていない ことがわかる. 今後は, 誤った IP アドレス設定例を用い て問題点を修正する演習を授業に取り入れることで, 知識の理解・定着を図りたい.

# 3.3 冗長化

社内 LAN 設計において冗長化を考慮することは重 要である.しかし、課題提出締切り前の講義では冗長 化についてあえて触れていない. 課題出題者としては 自分で気付いてほしい項目であり,LAN について少し 調べれば冗長化の重要性にはすぐたどり着くことができ るはずだと考えているが、実際はうまくいっていない.

表2の項目5は冗長化が一切考慮されていない設計 である. 2019年度は全班が冗長化を行っていなかった が、2020年度以降、冗長化をしなかった班は著しく減 少した.これは自ら気付く学生が急に増えたわけでは なく,設計途中で質問・確認に来た班に対してヒントを 与えるようにしたためである. 多くの学生は、装置の故 障などで NW が停止することや停止した場合の影響を あまり想定しないようである.しかし,「こ䛾 RT が故障し たら、サーバとつながらなくなるね。直るまで仕事は休 みにするの?」,「会社では物品購入も手続きが必要で, ちょっとそこの電気屋で交換用の装置を買ってくる、と いうわけにはいかないよ. 」といったことを指摘すれば故 障対策の必要性に気付き、何らかの冗長化を考えるこ とができる. よって、2020年度以降の冗長化をしなかっ た班は、質問に来なかったり、他班との情報交換が不 十分だったりといったあまり課題演習に積極的ではない 班が多いと推測される. 現段階で各自の知識が不足し ていることは当然であるが,それを補うためにコミュニケ ーションを密に行うなど䛾積極的な行動を期待したい, と同時に授業の中でそのように学生を誘導することを心 掛けたい.

項目6は故障時に交換するための予備装置を考慮 していない設計である. 項目6の割合には項目6の班 数も含まれる. 交換用予備装置は冗長化として最も単 純かつ簡単な方法である. どの程度までシステムの可 用性を求めるかによるが,故障影響範囲と対策費用を 考慮すれば,アクセススイッチ, あるいはフロアスイッチ に対する冗長化の方法としては第1案となり得る.一方, コアスイッチに対する冗長化としては一般的ではないが、 本課題における学生が考えた冗長化としては評価に値 する. 2020年度以降,半数の班で何らかの交換用予備 装置が考慮された.交換用予備装置を考えなかった班

では、コストを抑えることに重点が置かれている場合が 多かった.

アクセススイッチは一般に多数設置される. 予備とし て何台準備するかは規模や考え方次第ではあるが,本 課題の条件から判断すれば1台もしくは2台が妥当であ ろう. 学生の設計では1台とする案が多く、その理由は コストをできるだけ抑えることを考えた結果であった。学 生はコスト低減について強く意識していて、重要な事柄 だと認識しているようである.

項目⑦は RT などに対してアクティブ/スタンバイ構成 での冗長化を行っていない設計である. 項目⑦の割合 には項目⑤の班数も含まれる. アクティブ/スタンバイ構 成による冗長化は古くからある方法であり現在の主流 ではないが、学生が考えるコアスイッチへの冗長化とし ては高く評価できる. アクティブ/スタンバイ構成はスタ ンバイ系の状態により、ホットスタンバイ方式とコールド スタンバイ方式に大きく分かれる. 方式が明記されたレ ポートはわずかだったため別途確認したところ,大半は 明確にではないもののホットスタンバイを想定していた. ただし、その場合の IP アドレス設計までしっかり考え抜 いた学生はおらず,あやふやにしている例やあきらめて コールドスタンバイにした例があった. 冗長化は高度な 内容であり、実際の設計においては IP アドレス設計を 物理構成と論理構成の2段階で行うなど複雑さを増す. よって、学生が簡単に解決できないのは当然であり、出 題者としてもそこまでの完成度は求めていない.

装置に対する冗長化を考える班が多かったが,LAN ケーブルに対する冗長化を考慮した班があった.本課 題では建物の詳細などは与えておらず、LANケーブル 配線や工事費は考慮しなくてよいが,ケーブル故障に 備えて予備の LAN ケーブルを一緒に配線しておくとい う案を彼らは考えた.故障時の復旧時間短縮ができる 上に人員増などでの LAN 拡張時にも活用できるため, 実際的な案であろう.このような案が学生側から出てく ると彼らなりに色々と考えていることがわかり,本課題を 出した甲斐がある.

毎年度䛾最終講義時に,冗長化をテーマとして取り 上げ,図3のような本課題における冗長化まで含めた NW 構成例を示している. 現在の一般的な設計に基づ き、2台のコアスイッチをスタック接続して論理的に1台と し、フロアスイッチまたはアクセススイッチとはリンクアグ リゲーションで接続する.フロアスイッチとアクセススイッ チの故障時は交換用予備装置で対応する. LAN の規 模や求める可用性の程度によって,フロアスイッチはス タック接続で冗長化してもよい.将来䛾インターネット接 続時には, 図左上の2台の RT を新設しコアスイッチに 接続する.

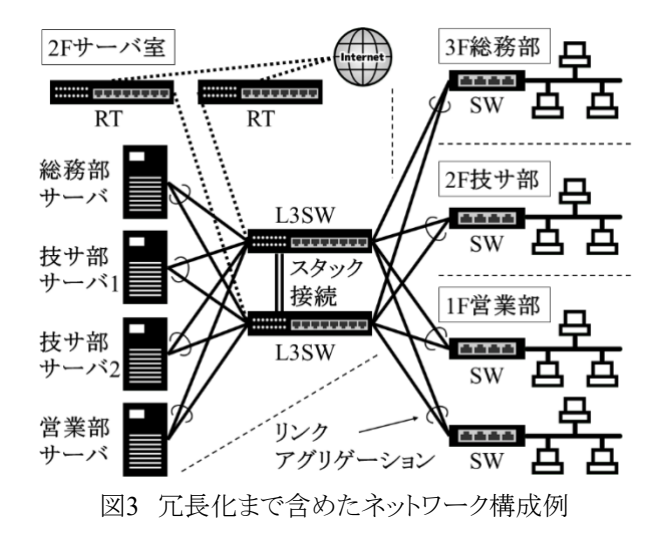

学生にこの NW 構成を求めるのは難易度が高すぎる という意見があるかもしれないが、現在主流の設計とし てこのような構成があることをネット検索などから知ること はそれほど難しいことではない. インターネット普及後, 何かについて「情報を得る」ことのハードルは著しく低く なり、細かいことまで全て覚えておく必要性は減った. しかし,本当に必要な情報,重要な情報を見つけ出し, それを目の前の問題にうまく適用させることは今後も必 要かつ重要なことである. この LAN 設計演習課題はそ の練習を兼ねると筆者は考えている.

#### 4.今後の課題

3.2節で述べた IP アドレスとサブネットマスクの設定に ついて更なる理解・定着を図りたい. LAN 設計演習の 現状の設計条件では、プライベートアドレスを用いるこ とだけ指定されているので、アドレス空間を贅沢に使う ことができる./24のようなわかりやすいサブネットマスク を用いれば、矛盾のないアドレス設計が可能で間違い も起こしにくく,実際的である.しかし,設計条件を追加 することによって,学生にサブネットマスクについて意識 的に取り組んでもらうことができる. 例えば、次のような 条件を追加すると必ずサブネット化をしなければならな いので、学生は知識の再確認ができる.

·各部の社員PCはそれぞれ別のNWに属し、各NW

の IP アドレス空間は必要アドレス数を満たす最小な ものとなるようにする. ただし,社員 PC に割り当てる IP アドレスは全て192.168.1.\*とする.

これまでの講義では VLAN について触れていなかっ た. 本課題においても VLAN を用いた設計はほとんど なかった. VLAN を用いればより柔軟な設計が可能で あるが、現在の課題設定では必ずしも VLAN を用いな くても NW 構築は可能である. 一方,実際の LAN 設計 において VLAN は必須と言えるだろう. 次年度以降の 講義において VLAN を取り扱うことを検討中である. そ の場合,課題内容に VLAN を盛り込むことも考えられ る.例えば、営業部内に第1営業課と第2営業課がある, 営業部と技術サービス部は1階と2階に分散配置するな どの設定を追加すると, VLAN を活用した設計を考察 するきっかけになる.しかし,既に述べたように IP アドレ ス設計について理解不足の学生が少なくない現状で, 設定をより複雑にすることに躊躇する部分もあり,今後 更に検討していきたい.

#### 5.まとめ

**電子情報技術科2年前期「情報通信工学Ⅱ」の講義** で2019年度から2022年度まで学生に課した社内 LAN 設計演習課題のレポート内容に基づき、学生の理解度 を調べ、次のことがわかった. LAN の基本的なネットワ ーク構成を理解している学生は多いが、サブネットマス クを用いたサブネット化、ルータとネットワークの接続な ど IP アドレスの設定をよく理解している学生は多くない. 学習していない冗長化に自ら気付く学生は少ないが, 冗長化の必要性を理解した学生は何らかの冗長化を 行うことができる. 今後の課題として IP アドレスの設定 についての条件追加,講義での VLAN の取り扱いの 追加などが挙げられる.

初年度にこの課題を課した際は無茶ぶりしすぎかな とも思ったが、毎年学生はよく頑張ってくれている. 本 講義を受講し,真面目に課題に取り組んでくれた学生 諸君に感謝します.

#### 参考文献

1) 総務省情報流通行政局:令和3年通信利用動向調査報 告書(企業編),総務省,https://www.soumu.go.jp/johotsu sintokei/statistics/pdf/HR202100\_002.pdf, 参照日: 2022-11-17.

 $\mathsf{I}$ 

# Excel VBA による数値計算ツールの開発

趙 華安\*

# Development of numerical calculation tools with Excel VBA

# Hua-An ZHAO\*

Excel は、幅広く使用されているマイクロソフト社製のソフトウェアの1つで、多くのコンピュータに標準 アプリソフトとしてインストールされている.本研究の目的は、基本的な数値計算問題(方程式の解法, 連立方程式の解法,補間と近似,数値求積法,常微分方程式の解法)を Excel VBA (Visual Basic for Applications)のマクロにより,自動的に計算するツールを開発し無償に提供することである.このツール を開発する目標は、ツールの操作を簡略化し、ユーザが VBA プログラムに触ることなく、自動的に数値 計算が行えることである.特に,数値計算の対象関数 *f* (x) を Excel の画面で直接に入力する方法を研 究し、このツールの汎用性と利便性を著しく向上した.また、数値計算における誤差は、期待される精度 に応じられるようにも考慮した.

#### 1.はじめに

数値計算法は,古くから解析学,代数学,計算理論 などの諸分野において確立され,解析的に解けない多 くの非線形方程式や微分方程式の数値解,積分の計 算に使われている. 数値計算法は,誤差許容範囲で近 似解を求める方法で,膨大な計算量を必要とする問題 は数多く、今日の数値計算法は、コンピュータを抜きに して論じることができなく,コンピュータ科学をはじめ,い ろいろな工学分野に不可欠な知識と道具となっている.

現在、多くの数値計算ソフトウェアが開発・販売され ているが,例え䜀,Mathcad,MATLAB, Mathematica な ど,いずれも高価である.また,フリー数値計算 Web サ イトもあるが,オンラインが必要で一部使用制約がある. 本研究䛿 Excel VBA を用いて,数値計算ツールを開発 し無償に提供する. ユーザが VBA の知識をもっていな くても,基本的な数値計算が自動的に行える.また,こ のツールのVBAプログラムも提供しているため、ユーザ が目的に応じて編集できるなどの長所を有している.

# 2.Excel 並びに Excel VBA の概要

マイクロソフト社䛾 Excel 䛿,パソコン用表計算ソフトウ ェアの中で最も普及している完成度の高いソフトウェア であり,多様なグラフ機能とデータベース機能があり,い ろいろな分野で高度な科学技術系の計算ソフトとして活 用されている.

Excel VBA は, MS Office 5.0 からすべての Office 製 品に拡張機能として無償で提供され、Excel の操作をマ クロにより自動化するプログラミング言語で,Visual Basic と同等の機能をもっている. マクロとは, Excel 上で の操作を記録し自動的に実行してくれる機能のことであ る.よって,Excel VBA を用いれ䜀,Excel 操作を自在 に操ることができ、処理の自動化が可能になる.

# 2.1 VBA プロジェクトの起動

Excelには、一般操作を行うワークシートの画面とは別 に, VBA記述用の画面が用意されている<sup>1)~3)</sup>. 図1のよ うに, Office2019のExcelのメニューバーから, [開発]ー [Visual Basic]を選択することで, VBAが起動される. も し,メニューバーに[開発]タグが表示されない場合,[フ ァイル]ー[オプション]ー[リボンのユーザ設定]ー[メイン タプ]-[開発]をオンにする.

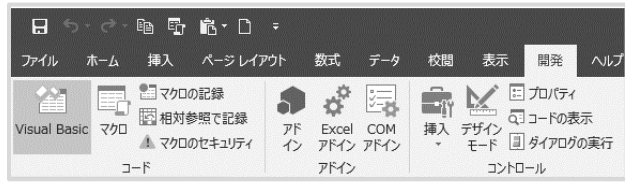

図1 Excel VBAの起動方法

起動されたVBA䛾画面を図**2**に示す.こ䛾画面を VBA䛾エディターVBE(Visual Basic Editor)ともいう. VBEで, [挿入]-[標準モジュール]を選ぶと, 図2のよう に右側に「コードウィンドウ」が現れ,VBAコード(プログ ラム)を入力・修正する場所となる. 左上の部分をプロジ ェクトウィンドウ、左下の部分はモジュールウィンドウと呼 ぶ.プロジェクトウィンドウで作成したプログラムなどを一 括管理する.「標準モジュール」を挿入すると,モジュー ルウィンドウに,「Module1」が追加される.複数の標準 モジュールを作成することが可能であり, よって, 1つの マクロは複数のモジュールから構成することができる. VBAプログラムを作成する方法には、「マクロ記録法」と 「コード記述法」がある4).

| ファイル(E) 編集(E) 表示(V)<br>$X = -1$ , $A = 1$ |        | プロシージャ(P)                  | 挿入(D) 書式(Q) デバッグ(D) 実行(R) ツール(I) アドイン(A) ウィンドウ(M) ヘルプ(H)<br><b>Ni 雪苔 ※ 2 1行1桁</b> |              |                | 量                             |
|-------------------------------------------|--------|----------------------------|-----------------------------------------------------------------------------------|--------------|----------------|-------------------------------|
| プロジェクト - VBAProject                       | 围<br>ш | ユーザー フォーム(U)<br>標準モジュール(M) | $k1$ - Module1 $(3 - k)$                                                          |              |                | $-25$<br>$\sim$               |
| 日用口<br>$m^2$ sensor $m \times m \times m$ | 吡      | クラス モジュール()                | eral)                                                                             | $\checkmark$ | (Declarations) | $\checkmark$                  |
| $70/(74 - Module1)$                       |        | ファイル(L)                    |                                                                                   |              |                |                               |
| Module 1 Module<br>金体<br>項目別              |        | $\checkmark$               |                                                                                   |              |                |                               |
| (オブジェクト名) Module1                         |        |                            |                                                                                   |              |                |                               |
|                                           |        |                            |                                                                                   |              |                |                               |
|                                           |        |                            |                                                                                   |              |                |                               |
|                                           |        |                            |                                                                                   |              |                |                               |
|                                           |        |                            |                                                                                   |              |                |                               |
|                                           |        |                            |                                                                                   |              |                |                               |
|                                           |        |                            | 三国 <                                                                              |              |                | $\rightarrow$<br>$\mathbf{H}$ |

図 2 VBA のエディターVBE の画面

## 2.2 VBA コードの記述と実行

VBA コードの作成と編集を行う場所は,図 2 の右側 䛾コードウィンドウである.図 **3** 䛿,実装した VBA プログ ラムの例であり, 全ての VBA コードをコードウィンドウ内 䛾 Sub *module name* ()~End Sub と表示されている範囲 に書き込む. 実行するとき,メニューバーの「実行」をクリ ックすることで,VBA が自動的に実行される.

| (General) |                                                                                                    | $\checkmark$ | Macro I<br>$\checkmark$                                             |
|-----------|----------------------------------------------------------------------------------------------------|--------------|---------------------------------------------------------------------|
|           | Sub Macrol()<br>Range ("B9") Select<br>Application.CutCopyMode = False<br>ActiveCell.FormulaR1C1 = "=SUM(R[-4]C:R[-1]C)"<br>Range ("B9") Select |              | Selection AutoFill Destination:=Range("B9:D9"), Type:=xlFillDefault |
|           | Range ("B9:D9"). Select<br>Range ("F16"). Select<br>End Subl                                                                                    |              |                                                                     |

図3 コード入力・修正のコードウィンドウ画面

#### 3.Excel VBA による数値計算ツールの実装

本稿では、ページ数制限の関係で、全てのアルゴリ ズムおよび Excel での計算方法を記述することができな いため,開発した数値計算ツールの使い方を中心に,

方程式解法(ニュートン法,はさみうち法,二分法),行 列演算と連立方程式解法,補間と近似(ラグランジュ補 間,最小二乗法による近似),数値積分(台形公式法, シンプソン法,ガウス・ルジャンドル法),常微分方程式 解法(オイラー法,ルンゲ・クッタ法)の順に説明する. 簡潔に記述するため, セル A1 を単に A1 と記す. また, 計算方法の説明不足部分は文献 5を参考されたい.

このツールでは、できるだけ手入力を省き、複数のシ ートを用いるが,ユーザが VBAプログラムに触る必要が なく,単純な入力操作および計算結果は全てメインシー ト(Sheet1)で行う.

# 3.1 方程式の解法

方程式 $f(x) = 0$ の解き方について、一般に高次代数 方程式や非線形方程式の解を解析的に(公式による) 求めることがほとんどできないため,数値計算による方 程式の解法が重要視されている.

このツールでは、方程式の解法として,ニュートン法, はさみうち法と二分法を実装した.この3つの方法の共 通点は、 $f(x)$ は連続関数であり、複数の解が存在しても、 1回の実行で実数の近似解が1つしか求められないこと である.

# 3.1.1 ニュートン法

与えられた方程式を() = 0 とし,初期値を *x*<sup>0</sup> とし,  $f(x)$ の 1 階導関数を $f'(x)$ とする. ニュートン法のアルゴ リズムは,次のようになる.

**Step 1**: 近似解䛾近くに初期値 *x*<sup>0</sup> を指定し,誤差 限界をε=10-6 ,最大反復回数を *k*max=100 とす る.反復カウンタ *i*=0 にする. **Step 2**: ニュートン公式  $x_{i+1} = x_i - \frac{f(x_i)}{f'(x_i)}$ により,*xi*+1 を求める. **Step 3**: 収束条件| *xi*+1 - *xi* |<εを満たすとき,*xi*+1 を 近似解として出力して終了する.また,反復カウン タ *i* が *k*maxを超えたら,計算を強制的に中止する. そうでない場合,*i*=*i*+1,Step 2 に戻る.

このアルゴリズムに従い, VBAによるニュートン法を 実装するとき,1階導関数  $f'(x)$  を定義

$$
f'(x) = \lim_{h \to 0} \frac{f(x+h) - f(x)}{h}
$$

により実装し,ここで䛿 *h*=10-6 とした.図 **4** 䛿,ニュート ン法䛾 VBA 操作画面で,例として,sin(*x*+2)=0 䛾解を 求める.セル C2 に関数 sin(*x*+2) を,C3 に初期値 *x*<sup>0</sup>

=1 を入力し,計算 ボタンを押すと,計算結果が C5 に 1.141592654 と表示される.リセット ボタンを押すと, C2, C3 と C5 のデータが削除される. 図 4 のマクロに使 われる VBA プログラムを図 **5** に示す.

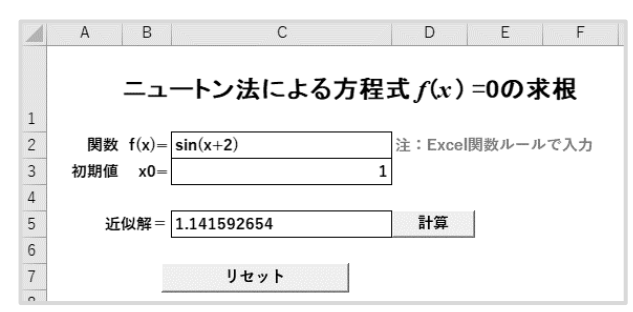

図4 ニュートン法の操作画面

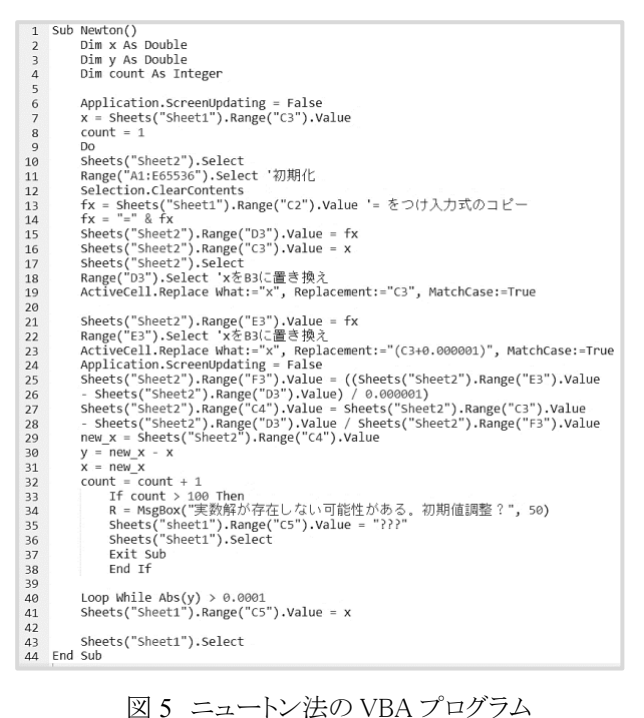

また、実数解が存在しないか、または、初期値が不適 当な場合, 図6のようなエラーメッセージが表示される. もし、初期値を何度変更しても、エラーメッセージが表 示される場合, 実数解が存在しない可能性がある.こ のとき,方程式 $f(x) = 0$ の関数 $f(x)$ をプロットして,  $x$ 軸と の交点の有無を確認されたい.

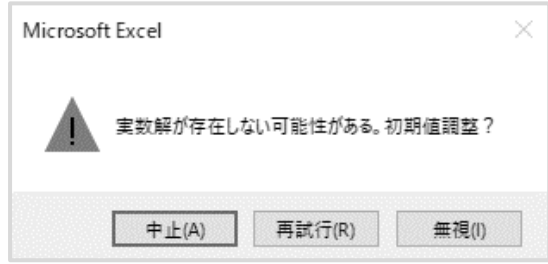

図6 ニュートン法のエラーメッセージ

# 3.1.2 はさみうち法と二分法

はさみうち法と二分法は、解を含む区間の端点を更 新して、その間隔を狭める操作を繰り返すことによって、 方程式の近似解を求める方法である. 図7は、はさみう ち法の画面を示している. 例として, x<sup>2</sup>-2=0 を解くため, C2に関数 *x*^2-2 を,C3とC4に初期値 *a*=‐1と*b*=5を 入力する. ただし, aとbが, f(a)f(b) < 0という必要条件 を満たさない場合,エラーメッセージが表示され,*a*と*b*を 再度選択して入力する.入力した後,計算 ボタンを押 すと,近似解がC6に表示される.

二分法は、はさみうち法の端点の計算法が異なるが, 計算ツールの使い方は同様である.

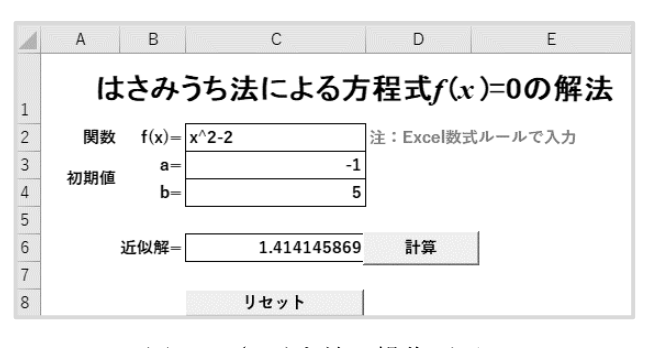

図7 はさみうち法の操作画面

#### 3.2 行列演算と連立方程式の解法

線形代数学における行列は, 数や記号や式などを矩 形状に配列したもので,大量のデータを収集・解析しや すいため、情報処理に行列が多く利用されている. 本ツ ールでは,行列の和と積,行列式,転置行列,逆行列 の演算を VBA で実装し,これらの演算を利用して,連 立方程式の求解も実装した.ここでは、逆行列の計算と 連立方程式の解法のみを説明する.

#### 3.2.1 逆行列の計算

Excel では, MINVERSE 関数を使うことで逆行列が 求められる.逆行列を求める VBA 画面䛿図 **8** である.

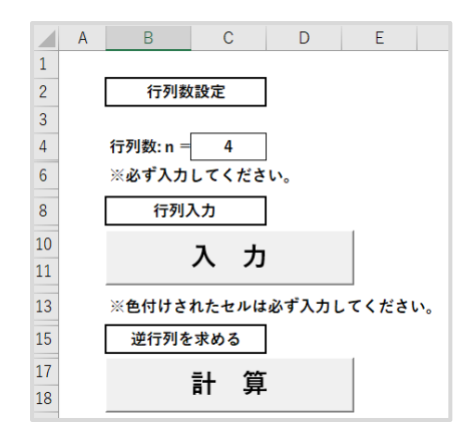

図 8 逆行列を求める画面

C4 に正方行列の行数を入力し,入力 ボタンを押す と、行列の入力範囲が自動に指定され、この範囲に行 列を入力した後,計算 ボタンを押せば、逆行列が表示 される. 入力された行列の逆行列が存在しない場合, エ ラーメッセージが表示される.

# 3.2.2 連立方程式の解法

連立方程式は、さまざまな分野に応用されている. 逆 行列を用いた連立方程式の解法がある. 連立方程式  $A\vec{x} = \vec{b}$  に対して、未知数ベクトル(解)は、 $\vec{x} = A^{-1}\vec{b}$ で 求められる.  $A<sup>-1</sup>$ は, 係数行列  $A$  の逆行列で,  $\vec{b}$ は, 定数 ベクトルである. 従って、連立方程式の解は、係数行列 の逆行列が存在すれば、定数ベクトルとの積演算で求 められる.

図9は、図10(a)の連立方程式の求解の画面で, C4に 係数行列の行数4を入力し、指定された範囲で係数行 列と定数ベクトルを入力したら, 計算 ボタンを押すと, 連立方程式の解が図10(b)のように表示される.

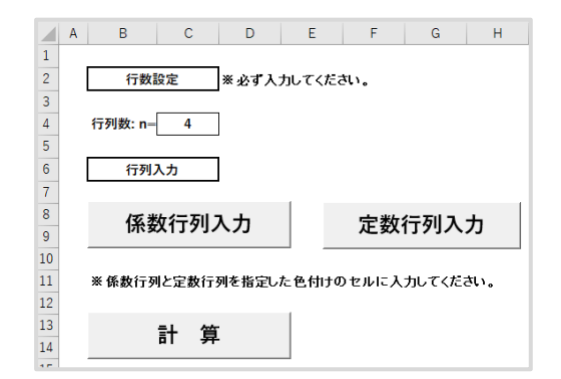

図9 連立方程式求解の VBA 画面

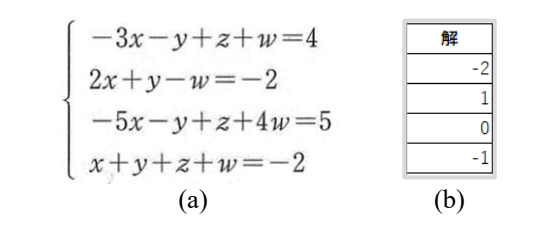

図 10 連立方程式の計算例

#### 3.3 多項式関数による補間と近似

*n*+1 䛾データ(*xi*, *yi*),*i*=0, 1, …, *n* が与えられ,デー タとデータ間䛾値,即ち,*xj*(*j*≠*i*, 0 <*j*< *n*)に対応する *y*<sup>j</sup> の値,を求めることを考え, n 次多項式関数でその値を 補う方法をラグランジュ補間法といい,また,*m*(1≦*m*<*n*) 次多項式関数でその値を近似する方法を最小二乗法 による近似法という. 本ツールでは、ラグランジェ補間法 と最小二乗法による近似法を実装した。

# 3.3.1 ラグランジュ補間法

図 **11** 䛿ラグランジュ補間法䛾操作画面で,D3 と G3 にデータ数と補間点数を入力し, C7, D7 から下の範囲 にデータ(*xi*,*yi*)を入力する.任意䛾 *x*(*x*0 < *x* < *xn*)をF7 から1点目,2点目の順に入力した後,計算 ボタンを押 すと,対応する *y* 䛾補間値が G7 に表示される.

この例では補間点数は2 で, x=1.5 と x = 2.5 のときの 補間値がそれぞれ *y* =11.20336, *y* =15.21029 と求まる.

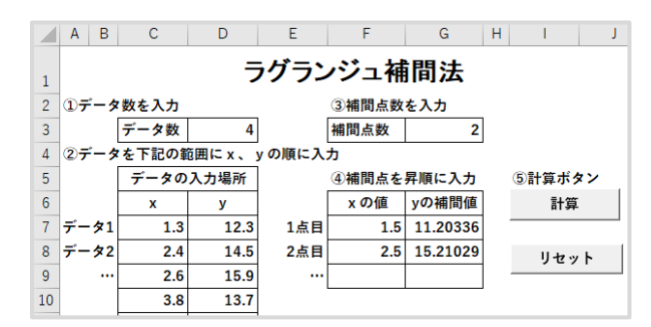

図 11 ラグランジュ補間法の操作画面

#### 3.3.2 最小二乗法による近似法

図 12 は最小二乗法による近似法の操作画面で, B2 にデータ数を入力して, 1データ入力 ボタンを押した 後,表示されるセル範囲にデータを入力する.B3 のプ ルダウンリストから近似式の次数を選択する. Excel の制 限から,近似式䛾次数 *m* を 1≦*m* < 7 に限定し,②近似 関数 ボタンを押すと, *m*次近似多項式関数とそ䛾グラ フが生成され,近似式が可視化される.B4 に *x*=5.5 (*x*<sup>0</sup> < *x* < *xn*)を入力し,③近似値計算 ボタンを押すと, B5 に近似値 *y*=71.239955 が表示される.

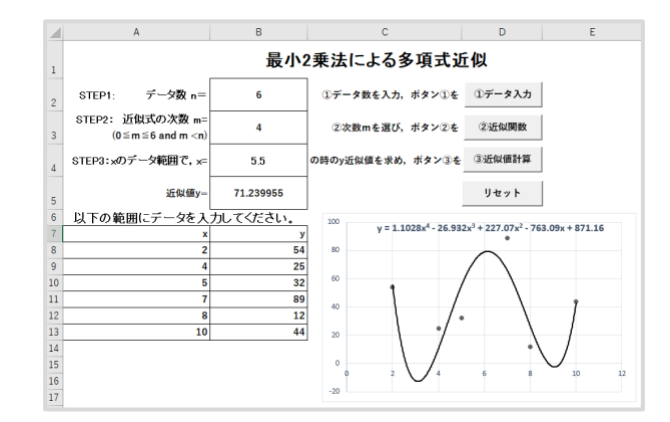

図 12 最小二乗法による近似法の操作画面

# 3.4 数値積分法

数値積分法は定積分 $\int_a^b f(x) dx$ の計算において, 原 始関数を求めることが困難な場合,近似的に積分計算 する方法である. 本ツールでは、台形公式法,シンプソ ン法およびガウス・ルジャンドル法を実装した. 本稿で はシンプソン法とガウス・ルジャンドル法のみを説明する.

# 3.4.1 シンプソン法

シンプソン求積法は数値積分法の中でも優れた方法 の一つで、そのアルゴリズムは次のようになる.

**Step 1**: 積分区間[*a*, *b*]を *n*(偶数)等分し,きざみ 䛾幅を *h=*(*b-a*)*/n* とする(一般に 100<*n*<1000).  $x_0=a, x_1=x_0+h, \ldots, x_{n-1}=x_n$ -2+*h*,  $x_n=b$ **Step 2**: *x*<sub>0</sub>, *x*<sub>1</sub>, …, *x<sub>n</sub>* に対して, 関数値 *y*<sup>0</sup>=f(*x*<sup>0</sup>), *y*1=*f* (*x*1),… , *yn*=*f* (*xn*) を求める. **Step 3**:  $\int_a^b f(x) dx \approx \frac{h}{3} \{y_0 + y_n + 4(y_1 + y_3 + \cdots + y_n)\}$  $y_{n-1}$ ) + 2( $y_2$  +  $y_4$  + … +  $y_{n-2}$ )}を求めて出力する.

例として, 図 13 は  $\int_{-1}^{2} \frac{1}{x^3+5} dx$  を計算する VBA 操作 画面で,C12 に被積分関数 1/(*x*^3+5)を入力し,C13 に 分割数 *n*=100 を指定し,C14 と C15 に積分区間 *a*= ‐1 と *b*=2 を入力する.計算 ボタンを押すと,計算結果 䛿 C22 に 0.522658209 と表示される.

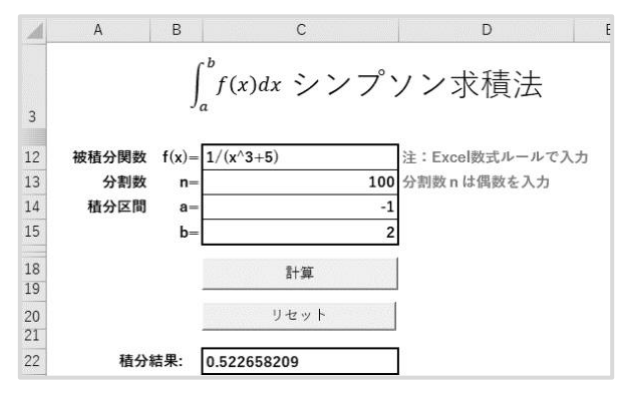

図13 シンプソン求積法の操作画面

# 3.4.2 ガウス・ルジャンドル法

ガウス・ルジャンドル法は定積分の近似式として利用 され, [-1, 1]積分区間の定積分は次の式で近似できる.

$$
\int_{-1}^{1} f(x)dx \cong \sum_{i=1}^{m} \omega_i f(x_i)
$$

ここにω<sub>i</sub>は重み定数で, mは[-1, 1]の間に指定した内 分点数,*xi* 䛿内分点である.ガウス・ルジャンドル法で は, m個の内分点に対して, 2m-1次以下の多項式関数 の積分を精度よく近似でき,一般にmは3または4がよく 利用される.  $m = 3$ のとき,  $x_1 = -\sqrt{0.6}$ ,  $x_2 = 0$ ,  $x_3 = \sqrt{0.6}$ ,  $\omega_1 = \omega_3 = 5/9, \omega_2 = 8/9$  となり, よって,

$$
\int_{-1}^{1} f(x)dx \approx \frac{5}{9}f(-\sqrt{0.6}) + \frac{8}{9}f(0) + \frac{5}{9}f(\sqrt{0.6})
$$

となり,定積分の近似式として利用できる.任意の区間 [a, b]の定積分は, 置換積分を利用して, 次の式で区 間[-1, 1]䛾定積分に変換できる.

$$
\int_{a}^{b} f(x)dx = \frac{b-a}{2} \int_{-1}^{1} f\left(\frac{b-a}{2}t + \frac{a+b}{2}\right)dt
$$

図14はガウス·ルジャンドル求積法の操作画面で、図 13と同じ例を使い, C2に被積分関数 f(x)を入力し, C3 とC4に積分区間*a*と*b*を入力する.内分点*m*をプルダウン リストで3または4を選択する. 計算 ボタンを押すと, 計 算結果はC6に示めされる. ガウス・ルジャンドル法は計 算が非常に簡単であるが,精度䛿シンプソン法より劣る.

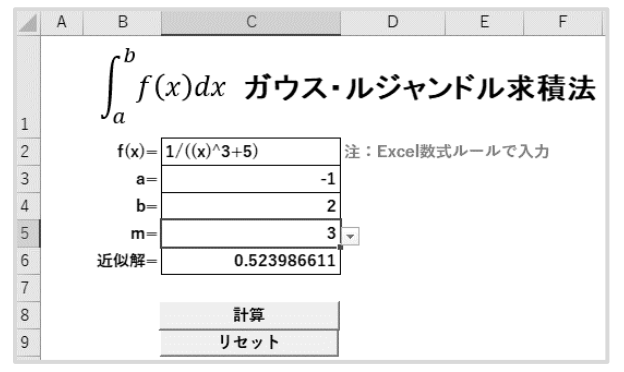

図14 ガウス・ルジャンドル求積法の操作画面

# 3.5 常微分方程式の解法

微分方程式は、数理科学の様々な分野で利用され ている.線形微分方程式など一部を除き,一般に微分 方程式の解析解を求めることは極めて困難である.

 微分方程式について,微分方程式に含まれる最高 の導関数の階数をその微分方程式の階数と定義される. また、独立変数が1個の微分方程式を常微分方程とい い、独立変数が2個以上の微分方程式を偏微分方程式 という.独立変数を*x*,そ䛾関数を*y*とすると,*n*階常微分 方程式は次の式で表される.

 $y^{(n)} = f(x, y, y', y'', ..., y^{(n-1)})$ 

特に,  $y' = f(x, y)$ を 1 階常微分方程式といい, また は,単に1階微分方程式と呼ぶ.

常微分方程式の数値解法は,1階微分方程式を対 象にし,初期条件(*x*0, *y*0)から指定された区間[*x*0, *xn*]䛾 特殊解の近似曲線の座標を求めることである. 高階常 微分方程式に変換して解く5).

# 3.5.1 オイラー法

オイラー法のアルゴリズムは、次のようになっている.

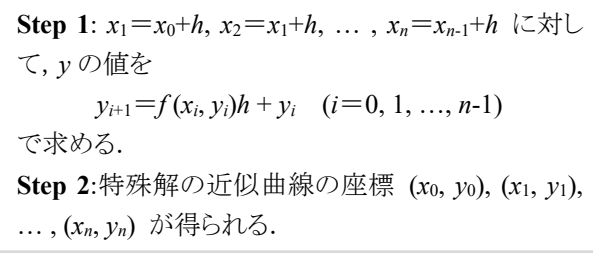

オイラー法䛾きざみ䛾幅 *h* 䛿,一般に 0.001< *h* < 0.01 を 用いる.

図 **15** 䛿,オイラー法䛾 VBA 操作画面で,例として, 微分方程式  $y' = 2xy$  が与えられ, 初期値 $(0, 1)$ , 区間 [0, 2]とする.関数 2*xy* を B3 に,きざみ䛾幅 *h*=0.01 を B4 に,初期値を B6 と C6 に,区間を B8 と C8 に入力し た後,計算 ボダンを押すと、データ数, 200 個の座標 (一部のみ表示)と特殊解のグラフが表示される.

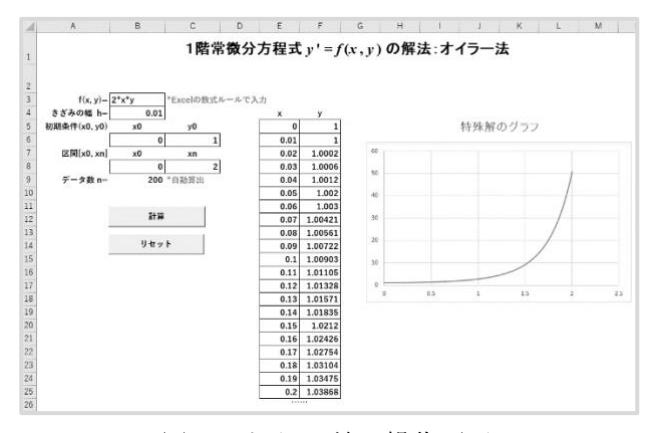

図 15 オイラー法の操作画面

#### 3.5.2 ルンゲ・クッタ法

ルンゲ・クッタ法は、オイラー法の改良版で、簡単な 割に精度がよく、常微分方程式の標準的解法として幅 広く利用されている. ルンゲ・クッタ法は、与えられる条 件とそのアルゴリズムは、オイラー法とほぼ同じであるが,  $y \oslash$ 値を  $y_{i+1} = (k_1 + 2k_2 + 2k_3 + k_4)/6 + y_i$ で求める. ここに, パラメーター $k_i (i=1,2,3,4)$ は文献 <sup>5)</sup>を参照され たい.図 **16** 䛿,図 15 と同じ例を用いたルンゲ・クッタ法 の操作画面(データの一部のみ表示)である.

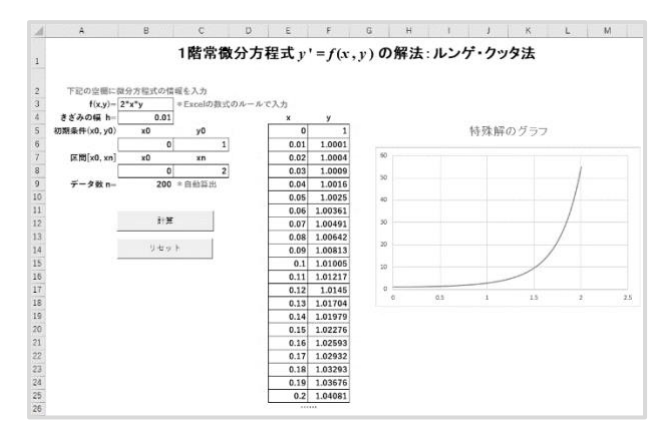

図 16 ルンゲ・クッタ法の操作画面

#### 3.5.3 オイラー法とルンゲ・クッタ法の精度比較

オイラー法とルンゲ・クッタ法の精度を比較するため, 図 15 と図 16 の計算結果を用いた. 微分方程式 y' =  $2xy$ の一般解は,  $y = c$ exp(x<sup>2</sup>)で, 任意定数 *c* は初期値

(0,1)により  $c=1$  と定まる. 図 15 と 16 の各 200 個のデ ータから 10 個を抽出し,対応する真値と䛾比較を表 **1** に示す. 表 1 からルンゲ・クッタ法の精度はオイラー法よ り高く,真値に近い値が得られていることが確認できる.

表1 オイラー法とルンゲ・クッタ法の精度比較

| $\mathbf{x}$ | $\mathcal V$<br>(真値) | $\mathcal{V}$<br>(オイラー法) | オイラー法の<br>相対誤差(%)   | $\mathcal{V}$<br>(ル・ク法) | ル・ク法の<br>相対誤差(%) |
|--------------|----------------------|--------------------------|---------------------|-------------------------|------------------|
| 0.2          | 1.040811             | 1.038680                 | 2.047E-01           | 1.040811                | 7.232E-12        |
| 0.4          | 1.173511             | 1.168348                 | 4.399E-01           | 1.173511                | 2.162E-10        |
| 0.6          | 1.433329             | 1.422768                 | 7.369E-01           | 1.433329                | 2.174E-09        |
| 0.8          | 1.896481             | 1.875128                 | $1.126E + 00$       | 1.896481                | 1.180E-08        |
| 1.0          | 2.718282             | 2.673792                 | $1.637E + 00$       | 2.718282                | 4.436E-08        |
| 1.2          | 4.220696             |                          | 4.123728 2.297E+00  | 4.220696                | 1.314E-07        |
| 1.4          | 7.099327             |                          | 6.876780 3.135E+00  | 7.099327                | 3.295E-07        |
| 1.6          | 12.935817            | 12.395979                | $4.173E + 00$       | 12.935817               | 7.310E-07        |
| 1.8          | 25.533722            |                          | 24.146053 5.435E+00 | 25.533721               | 1.476E-06        |
| 2.0          | 54.598150            |                          | 50.810214 6.938E+00 | 54.598149               | 2.769E-06        |

# 4.おわりに

今回開発した Excel VBA による数値計算ツールを利 用することにより, ユーザは VBA プログラムに触ることな く,マウス操作と簡単入力だけで自動的に数値計算が 可能となる. 特に実装時に関連関数  $f(x)$ を VBA プロ グラムの中でいちいち手動で入力・変更しなくても済む ように, 図 5 の VBA プログラムの 13 行目~16 行目に 示している方法で,図4のように Excel の画面で関数を 直接 C2 に入力することができるため, 本ツールの汎用 性と利便性が著しく向上した.また,数値計算における 誤差について,期待される精度に応じられるようにも考 慮した.このツールは、次の Web サイトにて無償で提供 する(https://sites.google.com/view/num-cal-program).

今後,この研究成果を踏まえ,コンテンツを増やし,よ り効果的な可視化機能を付け加え,さらなる実用的な数 値計算ツールを開発したい.

最後に, 令和 3 年度卒業研究で VBA プログラムの 実装と検証の一部を行ってもらった本技術科2年の濵 田 臨太郎君と横田 脩君に感謝の意を表します.

#### 参考文献

- 1) 「Excel VBA」手動計算·再計算·自動計算の設定方法, https://www.sejuku.net/blog/75648, 参照日:2022-2-4.
- 2) Excel マクロで数式や関数䛾入力法,https://diamond.jp/ articles/265091, 参照日:2022-2-8.
- 3) エクセル䛾神髄,https://excelubara.com/excelvba1/ EXCELVBA338.html, 参照日:2022-2-7.
- 4) Office VBA の基礎知識, https://docs.microsoft.com/jajp/office/vba/library-reference/concepts/getting-startedwith-vba-in-office, 参照日:2022-2-4.
- 5) 趙 華安,「Excel による数値計算法」,共立出版, 2020 年 2 月, 初版 21 刷.

 $\mathsf{I}$ 

# 旋盤加工の効率化と精度向上に向けた取組み 偏心測定器の設計・製作

立石昂大\*, 中村叶\*, 弓削慶祐\*

Efforts to improve the efficiency and accuracy of lathe processing Design and manufacture of eccentricity measuring instruments

# KoudaiTATEISHI, KyouNAKAMURA, KeisukeYUGE

近年,日本の機械加工(旋盤加工)の現場は NC 旋盤加工が主流であるが,今回テーマとした普通 旋盤加工は試作品や開発作業などに必要不可欠な技術である.本研究室は、学生が技術を身につけ る手段として,毎年開催されている若年者ものづくり競技大会の課題をもとに加工の効率化,精度向上 を追求している. 今回は、製品の軸心をずらす(偏心)作業に着目し、学生自身で偏心の計測作業を行 える測定器の設計・製作を行った.設計は 3DCAD を用い、製品の太さや長さが変化しても対応できる 機構とした.その結果,持ち運びができ,測定準備も容易な偏心測定器が完成した.

# 1.緒 言

旋盤加工は材料の中心に 1 本の軸を作成して作業 を行う. その軸を一部ずらすことを偏心という. 偏心は機 械部品の様々な箇所で使用されており,普通旋盤の競 技大会課題で䛿偏心加工を指示してある箇所が必ず ある.また最近では偏心箇所を増した課題が出題され る傾向にある.図1に偏心䛾概念図を,図 **2** に偏心が含 まれる製品を示す.

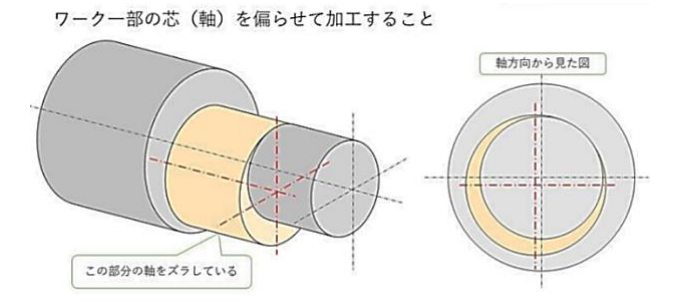

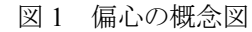

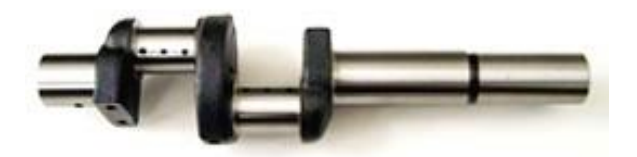

従来,競技大会課題の練習において,偏心部の計測 は V ブロック 2 台で製品の両端部に固定し、偏心部に 図 2 偏心が含まれる製品(クランクシャフト)

ダイヤルゲージを当て,製品を回転させることにより計 測していた.しかしこの方法は製品の左右が同径でな いと計測できず,計測も誤差が出やすい欠点があった. 図 **3** に V ブロックを利用した計測方法を示す.

また製品の左右が同径でない場合は製品の端面に

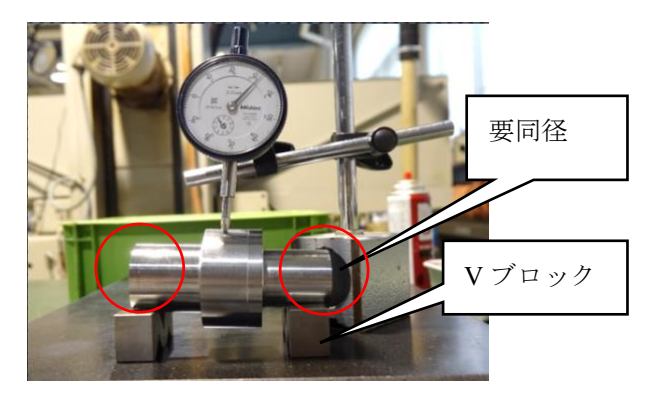

図 3 V ブロックを利用した計測方法

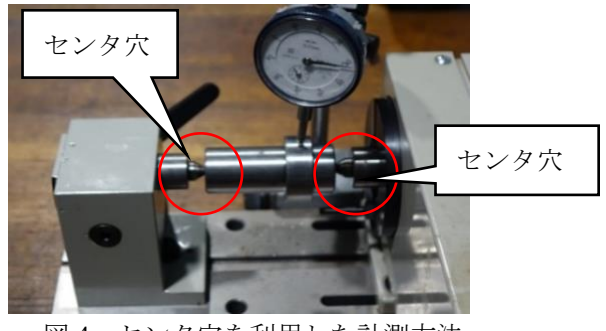

図4 センタ穴を利用した計測方法

\* 精密機械技術科

センタ穴をあけて計測器に取り付けるという作業を行わ なければならない.この場合は軸心と同軸のセンタ穴を 加工しなけれ䜀ならない手間が生じる.図 **4** にセンタ穴 を利用した計測方法を示す.

以上より如何なる製品でも偏心部の計測が容易で正 確に行えて、学生自身が計測できる測定器の設計・製 作を行った.

# 2.偏心測定器の設計・製作

 製作にあたり,構想→設計→製作準備→製作→精度 確認→設計変更→組立て→実験(測定)の流れで作業 をおこなった.

# 2.1 設計

製作する偏心測定器は V ブロック上に製品を置くタイ プのものとした. 片方の V ブロックが上下移動でき, もう 一方の V ブロックが水平移動できる構造とした. この 2 つ䛾 V ブロックで高さと長さ䛾調整が可能である.図 **5** に設計した偏心測定器を示す.

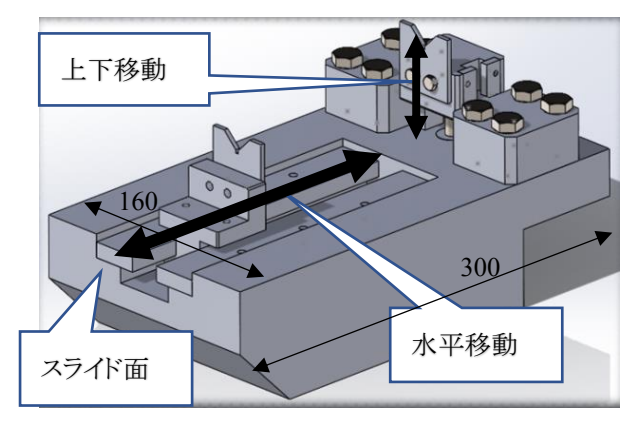

図 5 設計した偏心測定器

当初はVブロックの上下移動をラック&ピニオン構造 を利用したハンドル操作で行う設計とした.しかし,最適 な部品が見つからなかったことと,加工や取り付け作業 において非常に困難であることが予想でき,底部からボ ルトを通し、ボルトの回転で上下する構造に設計変更を 行なった. そのため土台の右底部を削り取る構造となっ たが,測定作業時間を大幅に短縮でき,部品代も大幅 に削減できた設計変更となった.

また水平移動を行う V ブロックのスライド面に関して は、当初の設計段階では機械加工のみで製作しようと 考え,T スロットカッタを使用する予定であった.しかし, 適当な T スロットカッタがなかったことと,購入すると費 用が高額なため,プレートを 2 枚加工し,左右に固定す る構造に設計を変更した.プレートを加工してみて滑り が良くなかったので、後に研削作業を追加した. 図 6 に

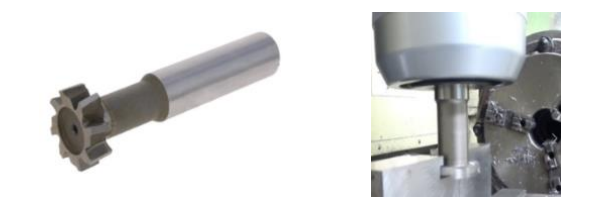

#### 図 6 T スロットカッタ

T スロットカッタを示す. 以上を踏まえ 40 部品での設計 案ができた. **表 1** に使用する部品の一覧を示す <sup>1)</sup>. 部 品①~⑦は製作し、8~⑩の標準部品は購入した.部 品①~⑦を図 **7** に示す.

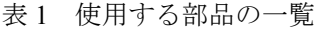

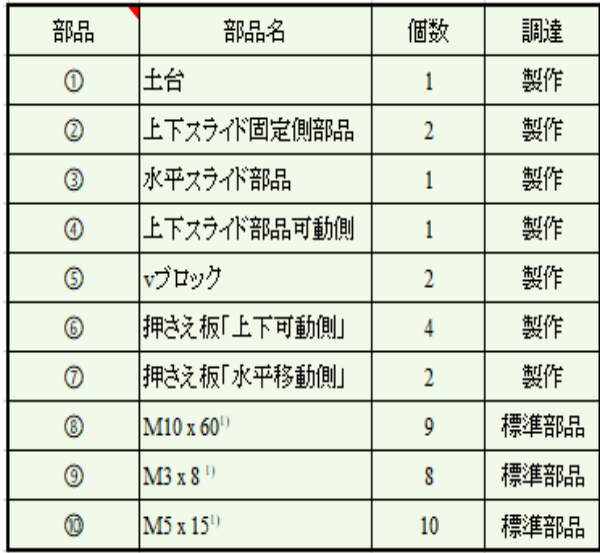

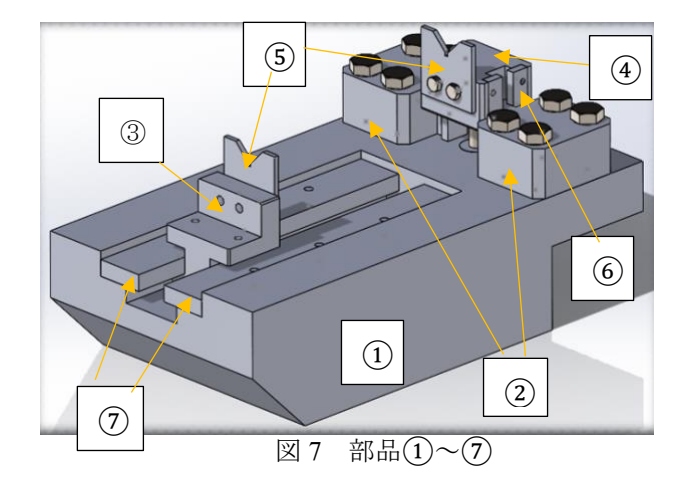

## 2.2 製作・準備

部品①から部品⑦までを順番に加工する予定であっ たが、スライド面のはめ合わせの調整があったため、部 品③の前に部品⑦を加工し,部品②の前に部品4の 加工を行った. その後それぞれスライド面の調整を行っ た.加工には旋盤,フライス盤,ボール盤,研削盤,ワイ ヤー放雷加工機等を使用し、加工部品に関しては外注 しないで済むように,学内の設備,各機械の能力を充 分に把握して設計を行った.購入は標準部品と材料の みに絞り,材料に関しては加工時間と使用率を考慮し て、六面体の仕上がったプレートを発注するなどの工 夫を行った.材料費と加工時間とを照らし合わせて,発 注する材料を決定することは困難であった.

# 2.3 製作

以下に各部品の製作方法を示す(寸法単位をmmと し,機械加工精度䛿±0.01mmとする).

① 土台

S50C 䛾フリープレート 300×160×80 を購入し,フライ ス盤にて輪郭の削り取りと溝加工を行った. その後同様 にフライス盤で穴あけ作業を行った. ネジに関しては機 械加工でなく,ハンドタップを利用した.図 **8** に設計図と 製作した製品を示す.

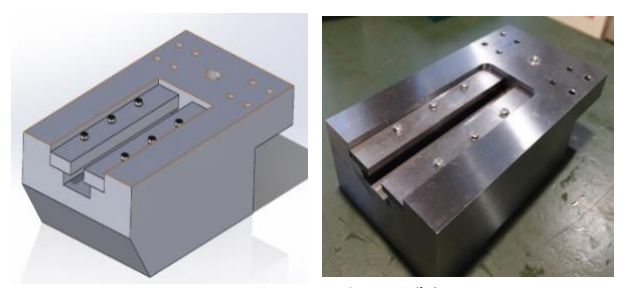

図 8 土台の設計図と製品

#### ② スライド固定側部品

S50C のフリープレート 70×60×30 を 2 枚購入し, フ ライス盤で 70部を 65 に加工するだけの手順でブロック が出来上がる工程とした.その後フライス盤のエンドミル 加工でスライド部の加工を行った.最後にボール盤で 穴をあけ,ハンドタップでネジ立てを行った.フリープレ ートの購入により切削時間がとても短縮され,寸法精度 の高い部品ができた. 図 9 にスライド固定側部品の設 計図と製品を示す.

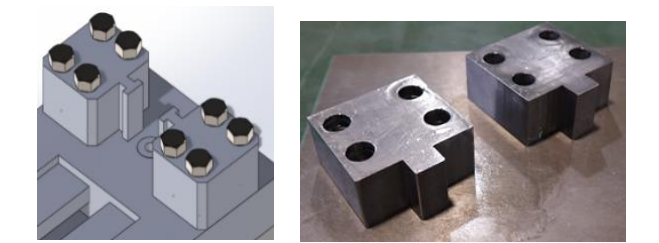

図 9 スライド固定側部品の設計図と製品

#### ③ 水平スライド部品

フライス盤で S45C 䛾 60×45×45 から 55×40×40 のブロックを作成した. その後は22と同様, フライス盤で

のエンドンミル加工とボール盤での穴あけ作業を行った. 図 **10** に水平スライド部品䛾設計図と製品を示す.

④ 上下スライド部品可動側

S50C 䛾フリープレート 40×50×30 を購入し,スライ ド部とネジ部のみの加工を行った. ② ③ と同様, フライ ス盤,ボール盤,ハンドタップを利用した.図 **11** に上下 スライド部品可動側の設計図と製品を示す.

⑤ V ブロック

S50C のフリープレート 40×40×4 を 2 枚購入し, 研 削盤にて厚みを4mmから3mmに研削した. その後ワイヤ ー放電加工機を利用してV字に切断した<sup>1)</sup>. また穴あけ はボール盤を利用し、ハンドタップでネジ立てを行った. 図 **12** にVブロック䛾設計図と製品を示す.

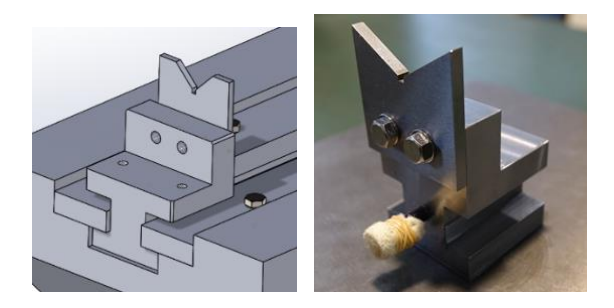

図 10 水平スライド部品の設計図と製品

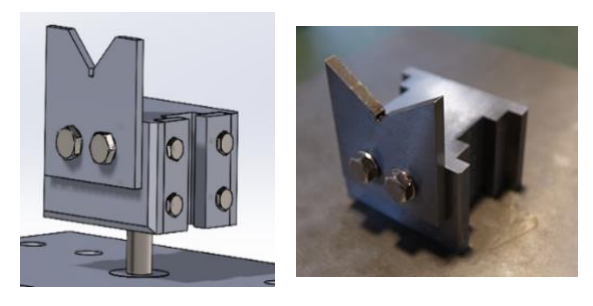

図 11 上下スライド部品可動側の設計図と製品

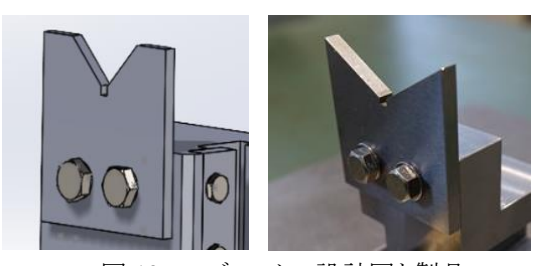

図 12 V ブロックの設計図と製品

⑥ ⑦ 押さえ板

部品⑥は急遽製作することを中断した.詳細は次節 に示す. 部品⑦は S50C のフリープレート 200×10×30 を購入した.共に平面研削盤でスライド部を研削し,ネ ジ穴をあけた.図 **13** に押さえ板(部品⑦)䛾製品を示す. 設計図に関しては部品の形状が簡素であるため省略 する.

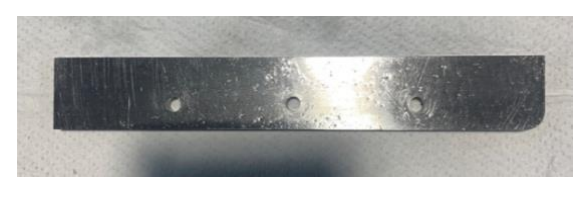

図 13 押さえ板(部品(7)の製品

# 2.4 設計変更(製作・組立て時)

部品②と部品④䛾凹凸䛾加工精度が高く,0.02mm 以内の精密なはめ合わせを実現できた<sup>2</sup>. よって部品 ②については横溝をなくし、部品42については部品6 の押さえ板の取り付けが不要となった.また部品③につ いてはスライド時に土台との衝突を防止するために止 めネジを取り付けた.部品①の面取りは軽量化のため に設計したが,土台の重さに対して軽量化が必要でな いと再考し省略した.

# 2.5 組立て

部品①から⑩の準備ができ組立て作業を行った.ま ずは土台12と摺動部分の部品32部品7を組立て、ス ムーズに動くか否かを検証した. 結果は組立てても摺 動部のスライドも全く問題がなかった.また部品②部品 ④を使用した縦方向䛾摺動部も組立てて検証を行った 結果,組立て作業も摺動部のスライドも共に問題はなか った.図 **14** に完成した偏心測定器を示す.

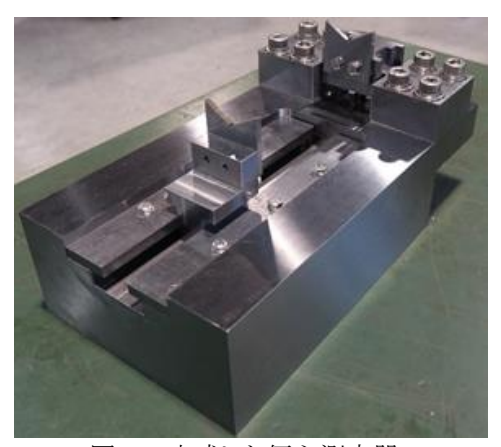

図 14 完成した偏心測定器

#### 2.6 実験

図 3, 図 4 で示した旧式の方法でテストピースの計測 を行った. 計測したテストピースを図 15 に示す. このテ ストピース䛿図 **15** 䛾〇部がそれぞれ 1.0mm偏心して いる.その後完成した偏心測定器を用いて計測を行っ た. 計測の様子を**図 16** に示す <sup>3)</sup>. 計測の結果は旧式 の方法と今回製作した方法とで各部 5 回の計測を行っ た.いずれも同じ計測値であった.よって今回完成した 偏心測定器は正確な測定ができることがわかった.

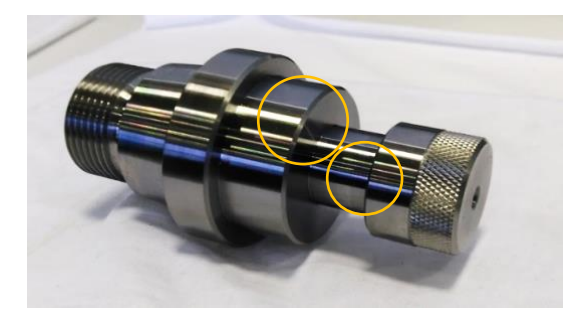

図 15 テストピース

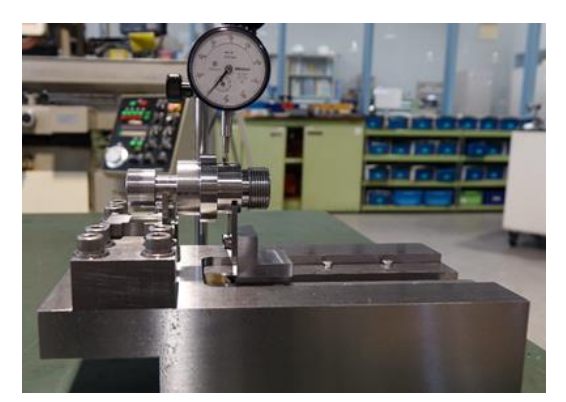

図 16 偏心測定器での計測の様子

#### 3. 結 言

本卒研では、学生が技術を身に付けるための手段と なる競技大会への出場を目指した練習の中で,旋盤加 工の効率化,精度向上を追求すると共に,偏心測定器 の設計・製作に取り組んだ. その中で、校内の設備、各 機械の能力,工具,加工方法を充分に把握して設計を 行い、限られた時間と材料費のなかで発注、製作,組 立てを行うことの難しさを実感した. また、コスト, 製作時 間, 製作難易度, の3 つはトレードオフの関係にあり, 設計次第で様々な部分に影響が出ることを経験した. 本研究においてこの関係のバランスをとることが如何に 難しく大事であるということが分かった.

## 謝辞

今回の研究にあたり,部品加工において小川先生, 上田先生に助言をして頂きました.ここに記すことにより 深く感謝いたします.

#### 参考文献

- 1) 大高敏男:「現場で役立つ機械設計の基本と仕組み」, 秀和システム,(2013 年),pp.235-236
- 2) 吉澤武男:「新編 JIS 機械製図第 5 版」,森北出版, (2019年), pp.40-41, pp.114-115, pp.121-123. (はめ合い 精度参考)
- 3) 藤本元:「初心者のための機械製図」,森北出版,(2020 年),pp.111-112 (計測方法参考)

 $\mathsf{I}$ 

# 制御工学実習機材の開発 直立振子の制御系構成と制御実験

日野満司\*

The development of a training apparatus of control technology Construction of control system for inverted pendulum and control experiment

# Mitsushi HINO

「制御工学」は理論が中心であるため理解しづらく、学生にとって馴染みにくい学問の代表でもある. そのため, 授業の理解を促すための手頃な実習機材があればよいが, あまり見受けられず, あっても高 価で、かつメカトロニクスを構築する際に必要となる多くのノウハウがブラックボックス化されている.この 問題を解消するために, 手頃な実習機材として直立振子を考案した. これは, ロータ(リアクションホイー ル)の反動を用いて振子を直立させるというもので、学生が興味を持つものと期待できる.

本報告では、この実習機材を用いてメカトロニクスの構築技術である、ハードウェア構成、パラメータ 同定、および制御系の構成法を、段階を追って述べる.さらに、実験においては振子を直立できただけ ではなく,摩擦を考慮することでより良好な制御性能を確認したので報告する.

# 1.緒 言

制御工学䛾授業に対する理解を促進する実験装置 として,図 **1** に示すようなロータ(リアクションホイール)を 用いた振子制御系からなる直立振子について検討した. これは、振子の上部に取り付けられたロータに DC モー 夕でトルクを与え、その時に生じる加速力の反動により,

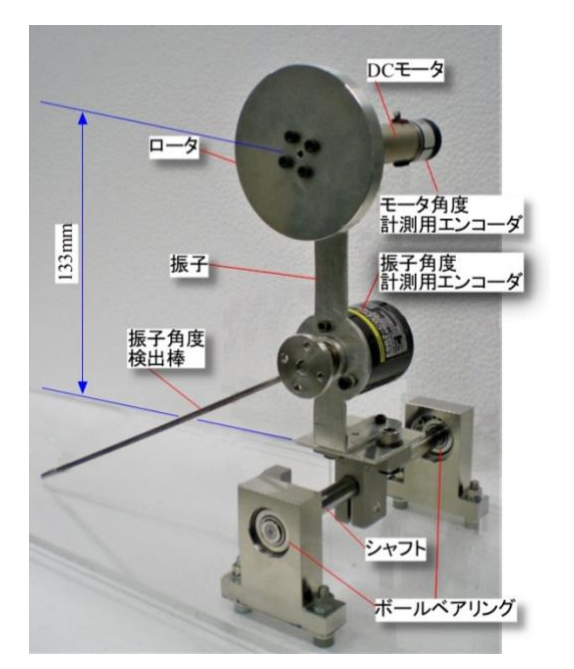

図 1 直立振子の機構

振子の直立状態を持続するように制御するものである.

この振子の直立制御を実現するためには、先ず制御 対象のハードウェアを設計・製作し、次にそれを数学モ デルで表わした後にパラメータ値を同定する.そして最 後に同定した数学モデル表現に対して制御系を設計し, 制御アルゴリズムをソフトウェアで構成する.これはメカト ロニクスを構築するときの一般的な手順である.

もし、制御系が線形であれば、授業で使用される制 御工学のテキストにも掲載されている線形制御理論を 適用できるが、実習機材の軸受けであるボールベアリン グの摺動部や振子の角度を検出するための振子角度 検出棒と床面間に生じる摩擦が無視できず,非線形項 を含む数学モデル表現となるため、このままでは線形制 御理論は適用できない. そこで,先ずは非線形系の正 確なパラメータ同定を行い、次にその同定された非線 形系に対して制御系の構成を検討する必要がある.

本報告では、非線形項を含む制御対象に対して簡 易なパラメータ同定法を提案した.次に非線形補償を 行うことで,線形制御理論である極配置法で制御系を 構成することを試みた. その結果,良好な制御性能を確 認できたので、一連のメカトロニクス構築の観点も踏まえ て報告する.

<sup>\*</sup> 機械システム技術科

# 2 直立振子のハードウェアの設計と実験装置の概要

# 2. 1 直立振子の設計 1)

高出力である 24 V・9.0 W の DC モータ(シチズン 千葉精密社製 ENC-185802,1000 P/R のエンコータ 付)を使用することを前提に振子の設計を行った. この DC モータの起動トルクが 78.89 mNm であるた め,振子の設計ではこの約半分である 40 mNm を基 準とした. 振子が角度 $\theta$ (=10°)のところで粘性抵抗  $\geq$  摩擦力を無視して等速運動 $(\ddot{\theta} = 0)$ するためには, 3章で述べる式 (1)より, mgl $\theta = 40$  mNmを満たす ように、ロータと DC モータおよび振子の質量の合 計である全質量mと、振子の軸からロータと DC モ ータを含めた振子の重心までの長さしを決定するこ とにした. なお、振子の軸は、ボールベアリングで 支持されたシャフトに直接取り付ける構造とした. 以上を踏まえ、振子の材料はアルミニウムとし、厚 さ 2 mm, mを 0.973 kg, lを 104.3 mmに決定した.

## 2.2 実験装置の概要

実験装置の概略構成を図 2 に示す. 振子の回転軸 は、ボールベアリングで支持されたシャフトであり、さら に、振子に取り付けられたエンコーダの振子角度検出 棒で、振子の角度が間接的に計測される. 振子角度計 測用のエンコーダの分解能は2000 P/Rであり、ロータ の回転角度を計測するモータ直結のエンコーダのそれ は1000 P/Rである. それぞれで検出されたA相とB相の パルス信号が,カウンタ(CONTEC社製 CNT24 − 2 − USB)でカウントされパソコンに取り込まれ角度に換算さ れる. DCモータを駆動するモータドライバは専用のDC モータ用電圧制御型ドライバ(ハイピーテック社製 USE − 2A)である.モータに印加される制御入力電圧 の情報は、パソコンで制御アルゴリズムにしたがって計 算され,アナログ出力ユニット(CONTEC社製 AIO − 160802AY - USB)でアナログの電圧値に変換される. さらに、その電圧値はDCモータ用電圧制御型ドライバ に印加され,DCモータはその電圧値に比例したトルクを 発生する.

## 3.直立振子の概要と運動方程式

図 **3** に直立振子䛾各諸元も含めた概略図を示す.鉛 直上向きの中立点(N.P.)からの振子およびロータの回 転角度をそれぞれ $\theta(t)$ ,  $\theta_r(t)$ とする. 振子の軸回りの慣 性モーメントと粘性減衰係数をそれぞれ I.c, ロータの 回転軸回りの慣性モーメントを しとする. さらに, ロータ に直結した DC モータの軸受部の粘性減衰係数をcrと し、発生するトルク $\tau(t)$ が印加電圧 $(\# \mathbb{R} \Lambda) v(t)$ に 比例するものとして、その比例定数(電圧-トルク変換係

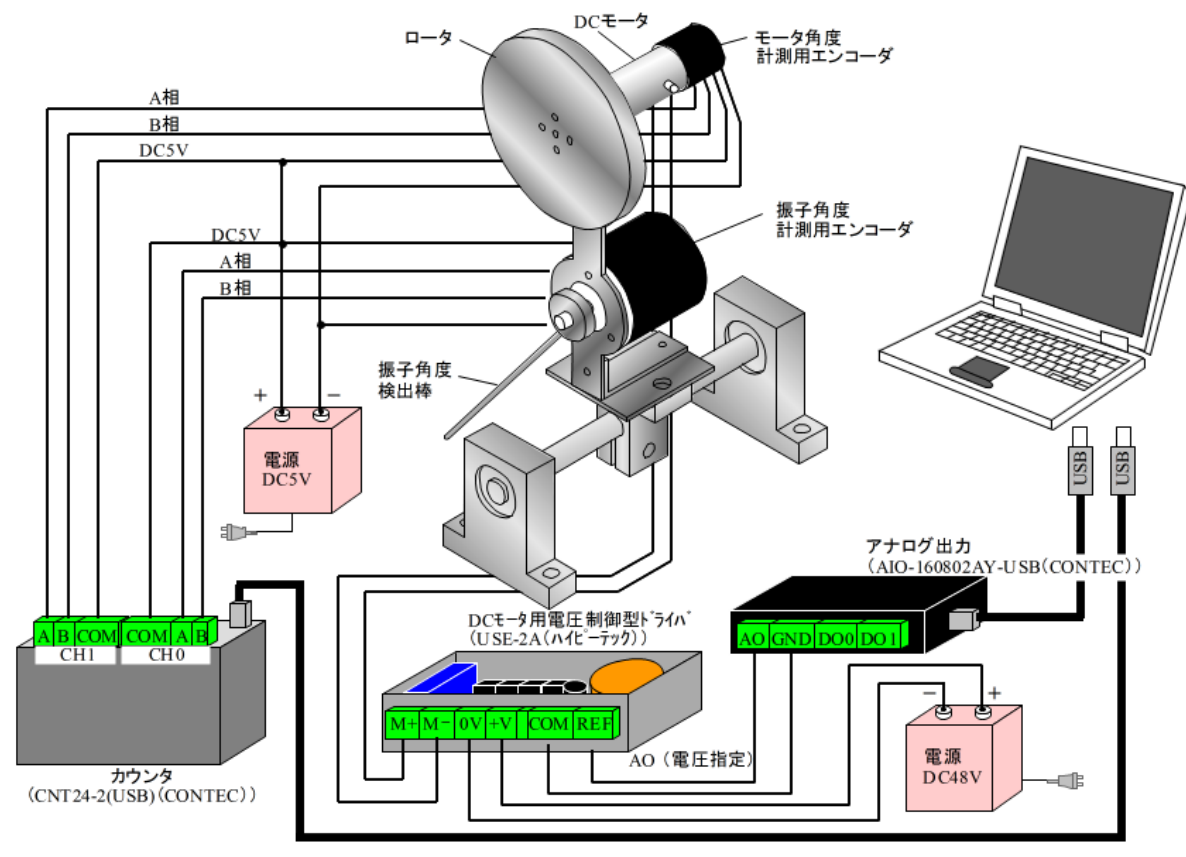

図 2 直立制御におけるハードウェアの概略構成
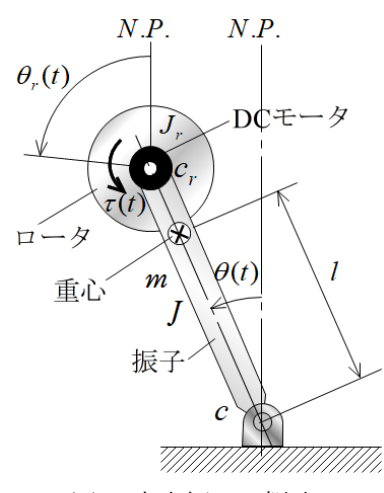

図 3 直立振子の概略

数)をκとする. なお,軸受や振子角度検出用棒の先端 と床の間等に発生する非線形項である摩擦力をクーロ ン摩擦と仮定しuNとする.クーロン摩擦は一定値であり 振子の角速度 $\dot{\theta}(t)$ が正か負かで作用する方向が異な る. 減衰自由振動の標準形に対する摩擦項の表現をF とし、振子の固有角振動数および減衰係数比をそれぞ れ $\omega_n$ , てとすると, 振子に対する運動方程式は次のよう になる.

 $\ddot{\theta}(t) + 2\zeta \omega_n \dot{\theta}(t) - \omega_n^2 \theta(t) = -b_p v(t) \mp F$ 

 $(\dot{\theta})$  $(\dot{\theta}(t) \ge 0)$  (1) また,ロータに対する回転の運動方程式は次式となる.

$$
\ddot{\theta}_r(t) + \beta \dot{\theta}_r = b_r v(t) \tag{2}
$$

なお,回転の運動方程式は振子の角度 $(\theta(t))$ が微小 であるものとして線形化している.ここで,同定すべき動 特性パラメータは, 振子に関してはωn,ζ,bnおよびFで あり, ロータに関してはβおよびbrである.

なお、動特性パラメータを振動系の各諸元で表すと以 下の様になる.

$$
\omega_n = \sqrt{\frac{mgl}{J}}, \quad \zeta = \frac{c}{2\sqrt{mglj}}, \quad b_p = \frac{\kappa}{J}, \quad F = \frac{\mu N}{J}
$$

$$
\beta = \frac{c_r}{J_r}, \quad b_r = \frac{\kappa}{J_r}
$$

#### 4.粘性と摩擦の特性を考慮したパラメータ同定法

制御系を構成するためには、振子制御系の運動方 程式における動特性パラメータの値が既知でなくて はならない.この値は,DC モータに試験信号を入力 することにより,逆さまに設置した振子の振動する 挙動から同定できる<sup>2)</sup>. しかし, この同定法は, 非線 形である振子の軸受け等に発生する摩擦の特性を考 慮せずにパラメータ同定法を行うものであるため, 正確なパラメータ同定ができない.そこで本報告で は,まず軸受け部の粘性特性を考慮した動特性測定 法を行い、次に摩擦特性を補正するという2段階の 同定法を提案する.

#### 4.1 粘性特性を考慮したパラメータ同定法

粘性抵抗は振子および DC モータの角㏿度に比例 して発生する.それらを考慮した運動方程式が式(1) と式(2)である.振子を逆さにした状態を図 **4** に示す.

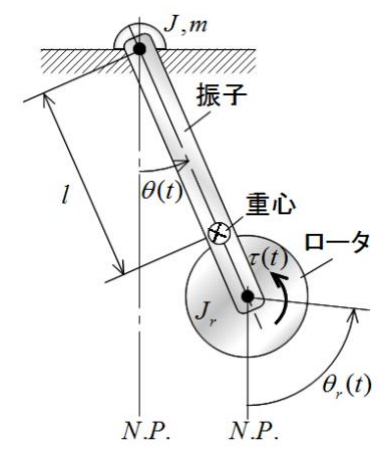

図 4 同定のための配置

このとき運動方程式は振子に関する回転の運動方程 式(1)において− $\omega_n{}^2\theta(t)$ が $\omega_n{}^2\theta(t)$ と符号が換わるだ けである.

以下,このときのパラメータ同定は以下の手順で 実施される.

- (1) パラメータ同定で必要なデータの取得法を図 **5** に示す. インパルス状電圧 $v(t) = V$  [V]を微小時 間∆ [s]間だけ DC モータに印加し,そのときに生 じる振子の挙動とロータの回転角度を記録する.
- (2) 振子に関する回転の運動方程式のパラメータ同 定法は以下の通りである.
	- ・振子の角度は図5のように指数減衰振動となる. このデータから、対数減衰率 $\lambda = \ln \theta_1/\theta_2$ と周期 を求める.
	- ・減衰係数比ζと固有角振動数ωπを次式で同定す る.

$$
\zeta = \frac{\lambda}{\sqrt{4\pi^2 + \lambda^2}}, \qquad \omega_n = \frac{2\pi}{T\sqrt{1 - \zeta^2}} \tag{3}
$$

·次に振動の任意のピーク値での時刻tpとその時 のピーク値 $\theta_{\text{tp}}$ を求めて、次式で $b_p$ を同定する.

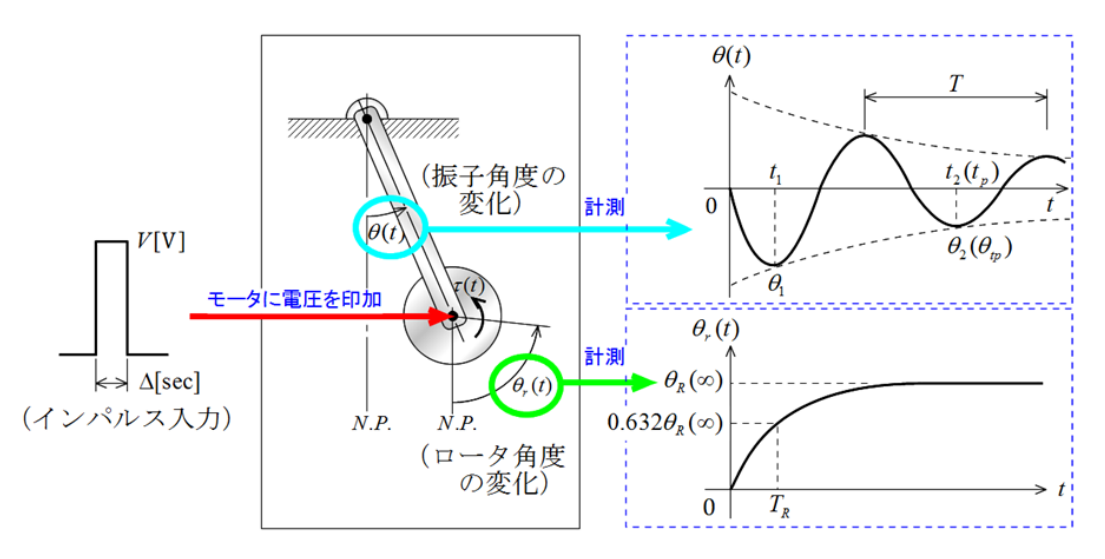

図 5 パラメータ同定法

$$
b_p = -\frac{\omega_n \sqrt{1 - \zeta} \theta_{tp}}{V \Delta e^{-\zeta \omega_n t_p}}
$$
(4)

- (3) ロータに関する回転の運動方程式のパラメータ 同定法は以下の通りである.
	- ・ロータ回転角度は図 5 のように一次遅れ要素の ステップ応答の様相を呈する.このデータから, 時間が十分経過したときのロータ回転角度  $\theta_R(\infty)$ と時定数 $(0.632\theta_R(\infty)$ となるときの時刻)  $T<sub>B</sub>$ より,  $\beta$ と $b<sub>r</sub>$ を次式で同定する.

$$
\beta = \frac{1}{T_R}, \qquad b_r = \frac{\beta \theta_R(\infty)}{V\Delta} \tag{5}
$$

#### 4.2 摩擦特性を考慮したパラメータ同定値補正

 $v(t) = 5$  Vで∆= 0.08 sのインパルス状電圧を DC モータに印加した時の実測データと,第4.1節の 同定法による同定値に基づきシミュレーションを行 った結果との比較を図 **6** に示す.なお,このときの パラメータの同定値は次の通りであった.

 $\zeta = 0.0382$ ,  $\omega_n = 9.25$  rad/s,

 $b_n = 2.45$  rad/(Vs<sup>2</sup>),  $\beta = 2.06$  1/s,

 $b_r = 316 \text{ rad} / (\text{Vs}^2)$ 

図 6 から分かるように,シミュレーションの場合, 振子角度の収束性が悪い.これは軸受や振子角度検 出用棒の先端と床の間のクーロン摩擦の影響を考慮 していないからである. クーロン摩擦は振子の角速 度 $\dot{\theta}$ (t)が正か負かで作用する方向が異なる. このと き,クーロン摩擦を考慮した振子角度に対する運動 方程式は次のようになる.

 $\ddot{\theta}(t) + 2\zeta \omega_n \dot{\theta}(t) + \omega_n^2 \theta(t) = -b_p V \Delta \delta(t) - F$  $(\dot{\theta}(t) > 0)$  (6a)

 $\ddot{\theta}(t) + 2\zeta \omega_n \dot{\theta}(t) + \omega_n^2 \theta(t) = -b_p V \Delta \delta(t) + F$  $(\dot{\theta}(t) < 0)$  (6b)

パラメータ同定の方法は,第4.1節で同定した パラメータを基準として,それらのパラメータ値 を補正しつつクーロン摩擦力に関するの値を適 当に与え,実際の波形により近いパラメータを選  $0.15$ 

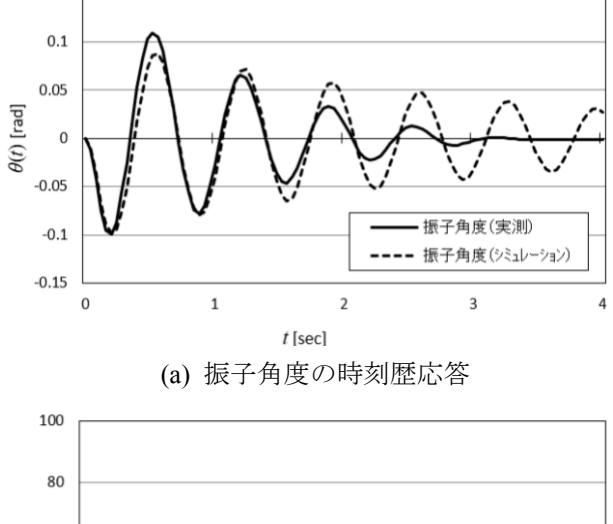

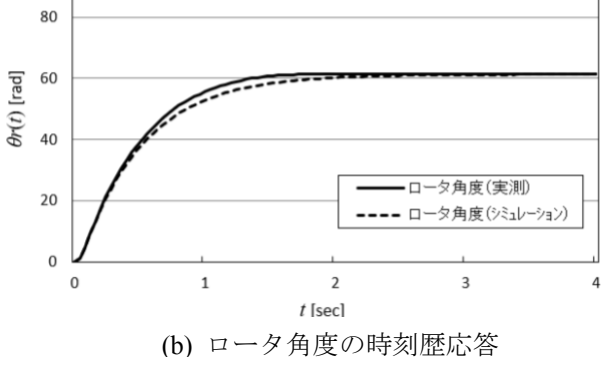

図6 粘性特性を考慮したパラメータ同定結果

べばよい.このときの振子角度に関するパラメー タの補正値とクーロン摩擦力は次の値であった.

 $\zeta = 0.035$ ,  $\omega_n = 9.4 \text{ rad/s}$ ,  $b_n = 3.0$  rad/(Vs<sup>2</sup>),  $F = 0.38$  rad/s<sup>2</sup>

振子角度の時刻歴応答を図7に示す. 図より, 良好 なパラメータ同定が実施できていることが分かる.

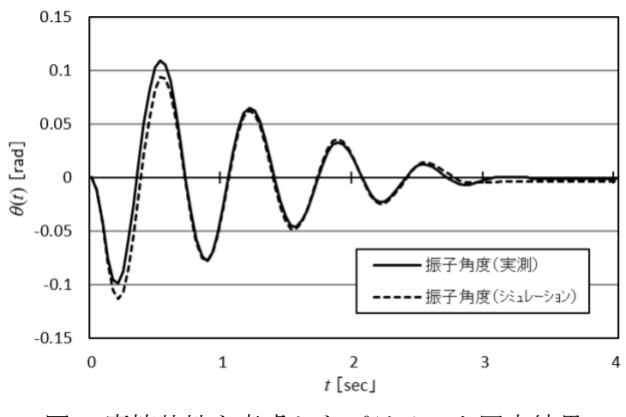

#### 図7 摩擦特性を考慮したパラメータ同定結果

#### 5.制御系の構成

#### 5.1 非線形補償

一般に,制御系䛾構成において線形制御理論を適 用するに際して、クーロン摩擦などの非線形項の影響 が大きい場合には制御性能が劣化する懸念がある.直 立振子の場合,非線形項はクーロン摩擦であると仮定 しているので,それを補償して制御対象を線形化するた めに,新たな制御入力 $\bar{v}(t)$ を次式で構成する.

 $-b_p\bar{v}(t) = -b_p v(t) \mp F \quad (\dot{\theta}(t) \ge 0)$ 

これより,実際の制御入力は次式で与えられる.

$$
v(t) = \bar{v}(t) \mp \frac{F}{b_p} \quad (\dot{\theta}(t) \ge 0)
$$
 (7)

ここで,式 (7) を式 (1) に代入すると,

$$
\ddot{\theta}(t) + 2\zeta \omega_n \dot{\theta}(t) - \omega_n^2 \theta(t) = -b_p \bar{v}(t) \tag{8}
$$
  
となり線形な運動方経式となる.

一方,ロータに関して䛿,式 (2) に式 (7) を代入する と次式となる.

$$
\ddot{\theta}_r(t) + \beta \dot{\theta}_r = b_r \left( \bar{v}(t) \mp \frac{F}{b_p} \right) \qquad (\dot{\theta}(t) \geq 0)
$$

線形性の性質から、上式の解は

$$
\begin{cases}\n\ddot{\theta}_r(t) + \beta \dot{\theta}_r = b_r \bar{v}(t) & \text{(9a)} \\
\ddot{\theta}_r(t) + \beta \dot{\theta}_r = \pm b_r \frac{F}{b_p} & \left(\dot{\theta}(t) \ge 0\right) & \text{(9b)}\n\end{cases}
$$

のそれぞれの解の合成となる.これらのことから,制御 系の構成は振子角度に関する式 (8) とロータ角速度に 関する式 (9a) に対して行えばよい. なお, ロータの式 (9b) に関して,大きさが一定(有界)なクーロン摩擦項 のみの入力である. したがって、β > 0 より対象は安定 な系となるので, BIBO安定となる. さらに式 (8) と式 (9) から明らかなように,振子系とロータ系が非干渉系であ ることから,もし,式(8)で安定にできる制御入力が存在 すれば制御系全体も安定となる.

#### 5.2 極配置法による制御系の構成

制御対象は、振子角度に関する式 (8) とロータ角速 度に関する式 (9a) である.

制御の目的は振子を直立させるとともに、ロータの回 転角速度を安定化させることである. このことを式で表 すと次となる.

 $\lim_{t \to \infty} \theta(t) = 0$ ,  $\lim_{t \to \infty} \dot{\theta}(t) = 0$ ,  $\lim_{t \to \infty} \dot{\theta}_r(t) = 0$ 

制御則は極配置法を適用するため, 振子およびロー 夕の運動方程式を状態方程式で表す必要がある.状態 変数を

$$
\mathbf{x}(t) = [\theta(t) \quad \dot{\theta}(t) \quad \dot{\theta}_r(t)]^{\mathrm{T}}
$$

と定義すると, 振子とロータの運動方程式 (8), (9a) は 次の状態方程式で表される.

 $\dot{x}(t) = Ax(t) + b\bar{v}(t)$ 

$$
A = \begin{bmatrix} 0 & 1 & 0 \\ \omega_n^2 & -2\zeta\omega_n & 0 \\ 0 & 0 & -\beta \end{bmatrix}, \quad \mathbf{b} = \begin{bmatrix} 0 \\ -b_p \\ b_r \end{bmatrix}
$$

これより,制御の目的は

 $\lim x(t) = 0$ 

となるように状態フィードバック制御系を構成することに なる. そのためには、閉ループの全ての極(この場合は 3つ)を安定で的確な収束度を有する極となるように指 定すれば良く、ここでは、Achermann の極配置法 3を適 用することとする.この制御則では,状態フィードバック ゲインkを次の手順で設計する.

①理想とする閉ループ系の安定な極λ1, λ2, λ3を指定し, 閉ループ系の特性多項式D(s)を次式で与える.

$$
D(s) = (s - \lambda_1)(s - \lambda_2)(s - \lambda_3)
$$

$$
= s^3 + d_3 s^2 + d_2 s + d_1
$$

②状態フィードバックゲインを次式で構成する.

 $k^T = -[0 \ 0 \ 1][b \ AB \ A^2b]D(A)$ 

ここで, D(A)はD(s)でsの代わりにAを代入したもの で、次式で与えられる.

 $D(A) = A^3 + d_3A^2 + d_2A + d_1I$ 

こ䛾状態フィードバックゲインを用いて,制御入力を

次式で構成する.

 $\bar{v}(t) = \mathbf{k}^T x(t)$ 

なお,モータに印加する制御入力電圧 $v(t)$ は式(7)で 与えられる.

#### 6 実 験

極配置制御における,理想とする閉ループ系の極を 次で指定した.

 $\lambda_1 = -10$ ,  $\lambda_2 = -10$ ,  $\lambda_3 = -10$ 

オンライン制御を実施するときのサンプリングタイムを 20 msとした. また、振子の初期値は次の様であった.

 $\theta(0) = -0.11$  rad,  $\dot{\theta}(0) = 0.0$  rad/s

このときの制御実験結果として、振子角度およびロー タ角速度の時刻歴応答をシミュレーション結果と共に図 8 に示す. 振子角度に関しては、シミュレーションとほぼ 同様に,制御開始後直ちに直立し、その状態を維持し ていることから,良好に制御が実施されていることが分 かる.ロータ角速度に関しては、シミュレーション結果は スムーズに中立点近傍に収束しているが、実験では変 動しながら原点に収束している. これは、シミュレーショ ンではロータには摩擦が無いものとして計算したことに よるが、実験では振子が直立した後でも、中立点付近 で左右に微小に振れているために,それを補正しようと しているためである.この微小な振れは取り付け精度が

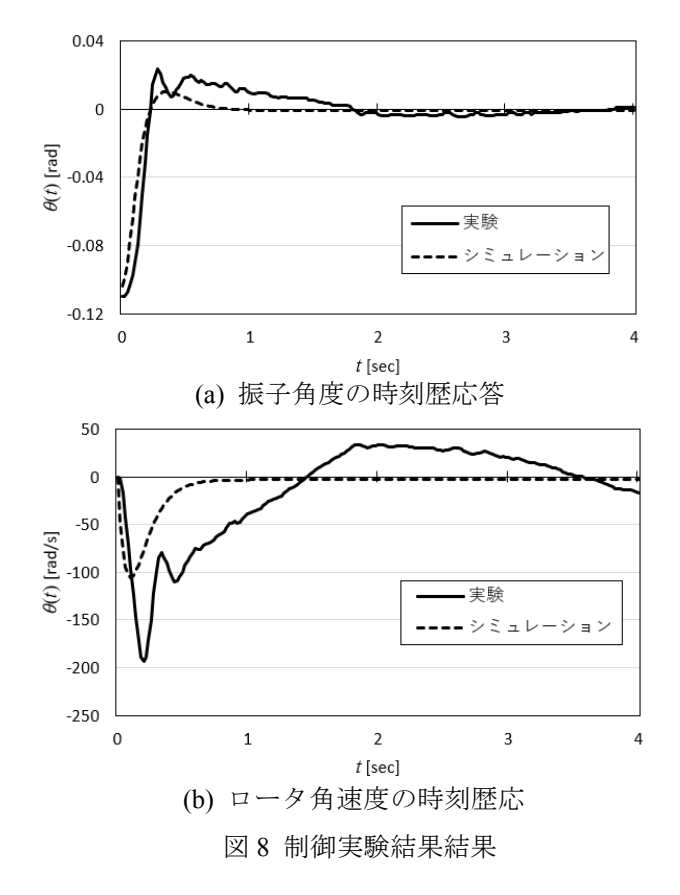

悪く偏心していることに起因しているものと思われる.

非線形補償の有効性を検証するために、非線形補 償を外して実験した結果を図 **9** に示す.非線形補償が ある場合と比較して,摩擦に起因すると思われる微小振 動が発生していることが分かる. このことから, 非線形補 償の有効性を確認することができる.

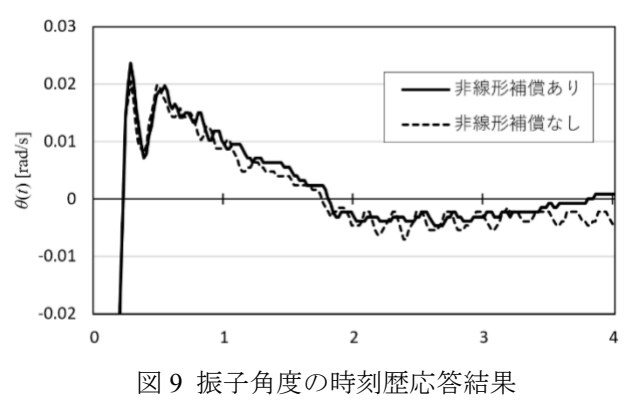

#### 5.結 言

本研究では、制御工学の授業で使用することを前提 とした直立振子の制御実験装置を開発し、メカトロニク スの構築技術を段階的に述べると共に,実験において も理論に近い挙動を示す制御結果を得た.特に,一般 に実機で制御を行うに際して直面することが多い,摩擦 の悪影響に対しても非線形補償を行うことで制御性能 を向上できることも示した.

今後の課題として、実際の授業における制御系設計 の実習課題として、実機の設計・製作から制御に至る一 連の実習を計画・実施することと、本直立振子を台車に 搭載した倒立振子制御系を構成して,より興味ある実習 機材を開発すること等が挙げられる.

#### 謝 辞

本研究を遂行するにあたり冨田 海 氏(機械システ ム技術科,令和4年3月卒業)には卒業研究の一環で はありましたが、シミュレーションおよび制御プログラミン グ等に対して多大なる貢献を戴きました.この場を借り て御礼申し上げます.

#### 参考文献

- 1) 梶原康平,田上留胤,中川愛斗:直立振子系に対する減 衰特性を考慮したパラメータ同定法とその有効性,令和2 年度卒業研究概要集,熊本県立技術短期大学校(2020), pp.41-44.
- 2) 梅本拓弥, 那須宅馬:直立振子制御系の動特性測定に関 する検討,令和元年度卒業研究概要集,熊本県立技術 短期大学校(2019),pp.57-60.
- 3) 岩井善太,石飛光章,川崎義則:制御工学,朝倉書店 (1999),pp.105-106.

報 告

 $\mathsf{I}$ 

## 動的時間伸縮法(Dynamic Time Warping)を用いた運動解析 ー深層学習によるテレビ体操運動解析ー

里中孝美\*

## Motion Analysis utilizing Dynamic Time Warping Deep-Learning based Motion Analysis on TV Calisthenics Exercises Takami SATONAKA

静止画や動画から人の姿勢推定することは,非接触かつ簡易な人体計測手法として盛んに研究され ている.本報告では OpenPose を利用して骨格特徴点を取得し、テレビ体操の運動シーケンスの身体動作の 構造的特徴について記述する.テレビ体操䛾運動シーケンスにおいて,身体部位䛾関節回転角度を計算し, 被験者の身体動作における特徴点の運動軌跡と肩,膝,肘の回転角度を比較した.また,動的時間伸縮法 (DTW:Dynamic Time Warping)を用いて時系列データの解析を行い,運動シーケンスの類似度を評価した. DTW を用いて全運動シーケンスの時系列データから類似した運動シーケンスを検索できることを示した.

#### 1.はじめに

深層学習 1,2)により静止画や動画から人の姿勢推 定することは,アニメーション技術への応用や,非 接触かつ簡易な人体計測手法として盛んに研究され てきた.また、体育·コーチング分野でスポーツ動画 から抽出した選手の姿勢情報を選手の訓練指導,技 能向上に活用してきた.

本報告では, OpenPose を利用してテレビ体操の動画 像から骨格特徴点を取得し、運動シーケンスの身体動 作の構造的特徴について記述する.テレビ体操の身 体部位の関節回転角度を計算し,被験者の身体動作に おける特徴点の運動軌跡と肩,膝,肘の角度変化を定 量的に測定した.テレビ体操の基本動作が規則に基づ いているので、12種類の運動シーケンスにおいて 10 人の被験者の回転角度の時系列データの取得し、そ れらの類似度を評価した.動的時間伸縮法(Dynamic Time Warping: DTW)<sup>3, 4)</sup>は時間方向の伸縮を行いな がら時系列データ間の距離を算出する手法で,それ を体操の全データストリームから間合せ運動シーケンス と類似した運動シーケンスを検索する問題に適用した.

#### 2.骨格特徴点による体操の運動解析

#### 2.1 OpenPose による運動シーケンスの解析

本報告ではテレビ体操の以下の特徴に着目して身

体動作の構造的記述を行った. 5,6) (1)体操の基本動作 において身体各部位の配置と動きが規定されている. (2)基本動作どうしが規則に基づいて直接連結すること が多い. (3) 基本動作は音楽のリズムに連動している. (4) 基本動作が十分に体系化されている.テレビ体操 の(1)伸びの運動,(2)腕を振って足を曲げ伸ばす運動, (3)腕を回す運動,(4)胸を反らす運動,(5) 体を横に曲 げる運動について詳細な解析を行った.

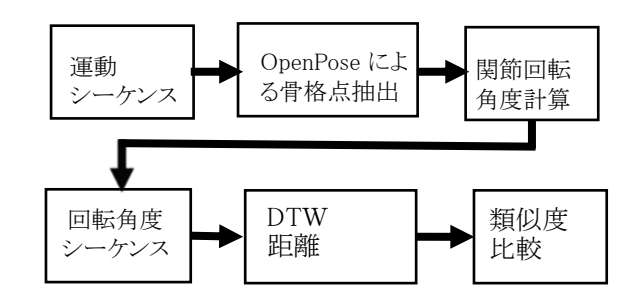

図1 OpenPose と DTW を用いた運動解析フロー

図1䛿,OpenPose と DTW を用いた運動解析フロ ーを示している. OpenPose は姿勢推定を行うライブラリ である. 体操の運動シーケンスの画像を入力し骨格特 徴点の抽出を行い,身体部位の関節回転角度を計算 する. 次に,回転角度のシーケンスに対して DTW 距離 を算出して、運動の類似度を評価する.

図 2 は OpenPose を用いて抽出した関節の特徴点と 関節角䛾説明図である.各特徴点䛿(1)鼻,(2)首,(3) 右肩, (4)右肘,(5)右手首,(6)左肩,(7)左肘,(8)左手 首,(9)右尻,(10)右膝,(11)右足首,(12)左尻,(13)左 膝,(14)左足首に対応する.

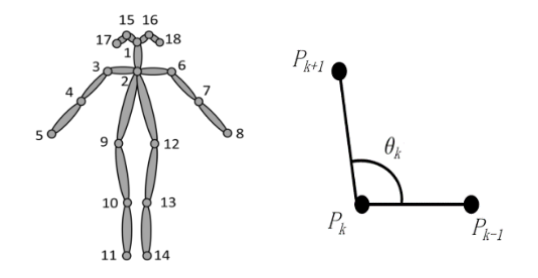

#### 図 2 関節の特徴点と関節角

関節の特徴点の座標に基づいた記述は、身体的特 徴の個人差を記述できるが、特徴点の座標は撮影 条件,カメラの画素数に依存する. それらに依存しな い特徴量を用いて身体的動作を定量的に評価する ことが必要である. そこで骨格の木構造に着目し, 身 体部位の相互関係を関節の回転角度で記述する. 関節の特徴点系例 1-2-3-4-5,1-2-6-7-8,1-2-9-10- 11,1-2-12-13-14 から 12 個の関節点の角度を計算 する.連結する3つ䛾特徴点(*Pk-1*,*Pk*,*Pk+1*) におい てベクトル *PkPk+1* と *PkPk-1* と䛾偏角 *θ<sup>k</sup>* を定義し,そ䛾 反対方向䛾回転角度ψ*k*(=360-*θk*)とおく.

$$
Z = |P_k P_{k+1}| e^{i\theta_k} \tag{1}
$$

#### 2.2 DTW 距離による類似度計算

図 3 は DTW 距離による類似度計算の概要を示して いる. それは2つの類似した時系列データについ て,それらの間の距離を時間伸縮によって最小化す る問題である. DTW 距離は二つの時系列データの 各時刻における距離を合計して算出される. 類似度行 列を用いて時系列データ間の累積距離 (以下 DTW 距離)を最小化するように時間方向の伸縮を行う手法に ついて説明する.ここで,二つ䛾時系列データ  $A^{i} = (a^{i+1}, a^{i+2}, \cdots, a^{i+N}), \quad B^{j} = (b^{j+1}, b^{j+2}, \cdots, b^{j+M})$ に対して以下の手順で DTW 距離を計算する.ただし 時刻 *i, j* におけるデータ長䛿 *N, M* である.

時系列データA<sup>i</sup>とB<sup>j</sup>に対して時刻間 i, *j* の DTW 距 離を次に計算する.位置(*i*, *j*)に移動できるのは 時刻 (*i*-1, *j*),(*i*-1, *j*-1),(*i*, *j*-1)のみとする制限がある.

$$
DTW[i][j] = D(a^i, b^j) + min\begin{cases} DTW[i-1][j]) \\ DTW[i][j-1] \\ DTW[i-1][j-1] \end{cases}
$$
 (2)

$$
D(a^i, b^j) = \sum_{k=1}^{12} (a_k^i - b_k^j)^2
$$
 (3)

ただし, a<sup>i</sup>, b<sup>j</sup>は, 時刻 i, j の 12 次元の特徴ベクトル で式(3)はベクトル $a^{i}$ , b $i$ の距離計算式である. N, M フ レームサイズで DTW 距離を計算する.

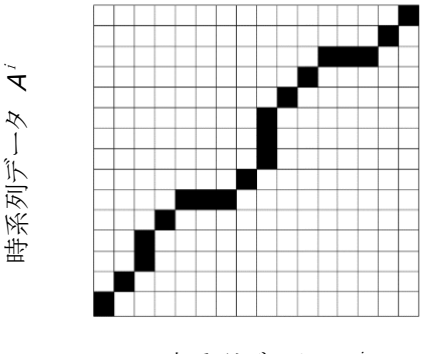

時系列データ  $B^j$ 

#### 図 3 DTW による類似度計算の概要

(1) *N×M* 䛾大きさ䛾 DTW 距離を格納した類似度行 列 *DTW*[*N*-1][*M*-1]を作る.

(2)動的計画法により *DTW*[0][0]から *DTW*[*N*-1][*M*-1]ま でのコストを順番に求めていき、図 3 に示すように *DTW*[*N*-1][*M*-1]䛾コストが最小となるパスを求める. (3)式(2)で求めた行列の *DTW*[N-1][*M*-1]の値がA<sup>i</sup>とB<sup>」</sup> の距離となる.

#### 3.OpenPose による動画の解析

#### 3.1 運動解析1

運動解析に用いるデータは自作の撮影動画とインタ ーネットで公開されている動画を使用した. 自作の動画 撮影ではテレビ体操の指導員の映像に合わせて学生 の被験者が体操を行った.テレビ体操の動画は13種類 の運動から構成され、総時間は約 3 分 15 秒である. そ れを 15 秒の画像の運動シーケンスに分割する. OpenPose を用いて18個の特徴点から関節点の角度を 計算し、各運動シーケンスの時系列データを得る. 図 4は指導員の体操フォームの例である. 2 番目の体操運 動シーケンスの動画から18個の特徴点座標を取得した. (a)は腕を交差した状態で,(b)は踵を上げて膝を曲げ る状態で,(c)は腕を横に振って脚を伸ばしている状態 である.

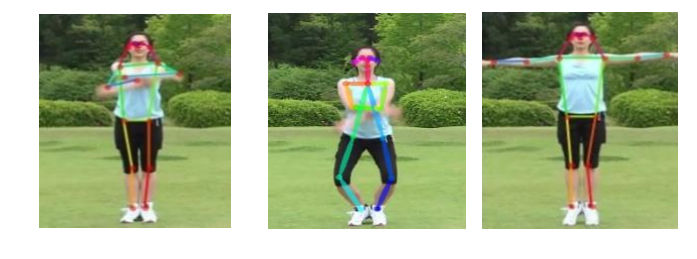

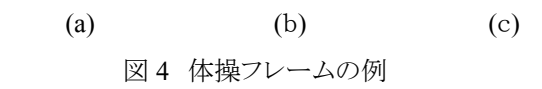

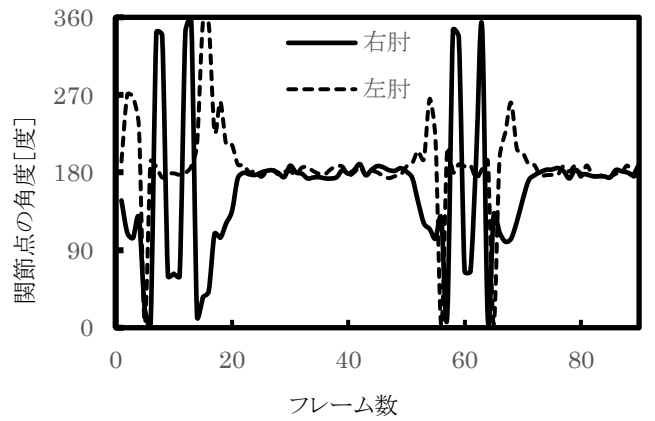

図 5 両肘の角度の変化(右肘  $\varphi_4$ , 左肘  $\varphi_7$ )

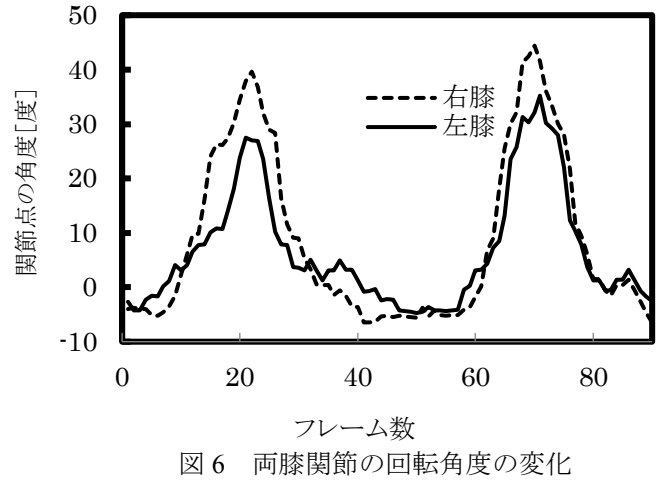

図 5は、両肘の角度の変化である. 両肘の特徴点 4,  $7$ の角度を $\varphi_4$ ,  $\varphi_7$ とおく. 右肘の角度  $\varphi_4$  は図 4 の状 態(a)で 0 度,状態(c)で 180 度であった. 左肘の角度  $\phi$ 7䛿交差時 360 度から水平時 180 度に変化している.角 度 $\varphi_7$ と $\varphi_4$ は反対の回転方向である. 図 6 は両膝関節 の回転角度の変化である. 図 2 に示す左右の膝の特 徴点 10, 13 の回転角度を 180- $\varphi$ <sub>10</sub>,  $\varphi$ <sub>13</sub>-180 で計算 する. 図 4(b)に示す動作の両膝関節の回転角度は左 右異なり,その最大値は左膝 35 度,右膝 45 度となった.

3.2 運動解析2

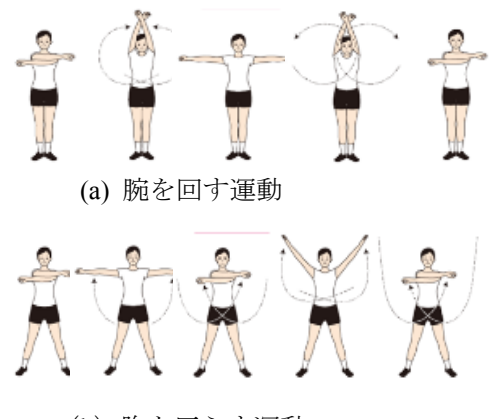

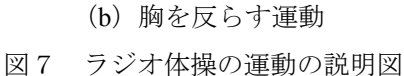

図7は、ラジオ体操の運動の説明図である.図8は, 腕を回す運動(3)と胸を反らす運動(4)の回転角度の平 均差分を示している. 横軸は回転軸の特徴点番号で, 縦軸は回転角度のフレーム間差分の絶対値の平均値 である. 図 2 に示す両肩, 両肘の特徴点番号は 3,6 と 4,7 である. 運動(3)と(4)では両肩, 両肘の回転角度の 変化は大きく、両膝の特徴点 10,13の回転角度の変化 は小さいことがわかった.

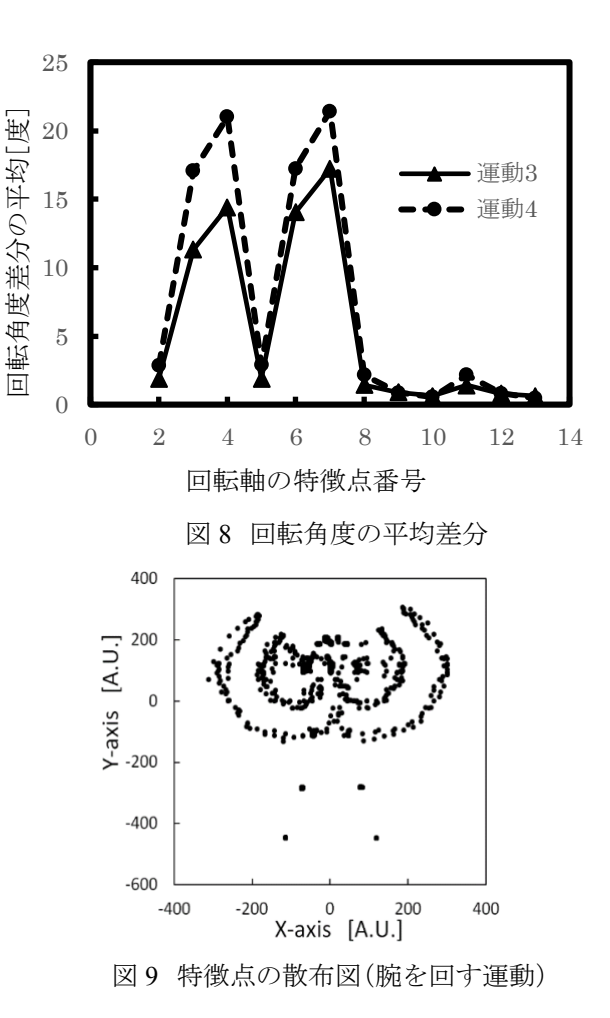

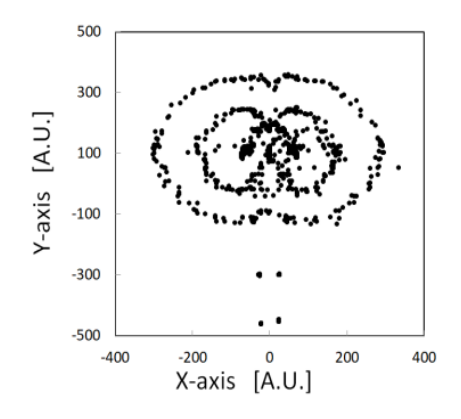

図 10 特徴点䛾散布図(胸を反らす運動)

図 9 と図 10 は, 運動(3)と(4)における OpenPose の 18 個の特徴点の散布図であり,図 11 は両肩の回転角度  $\theta_3$ ,  $\theta_6$ の変化で, 両肩を中心とした円の動きの軌跡に対 応した角度の変化が観測された.(b)は腕を斜め振り上 げて胸を反らす運動に対応し,両肩を中心とした円弧 の軌跡となった. 運動(4)の 1, 2 回目の回転角度 θ3は 25,90 フレームにおいて 188 度,237 度となった.

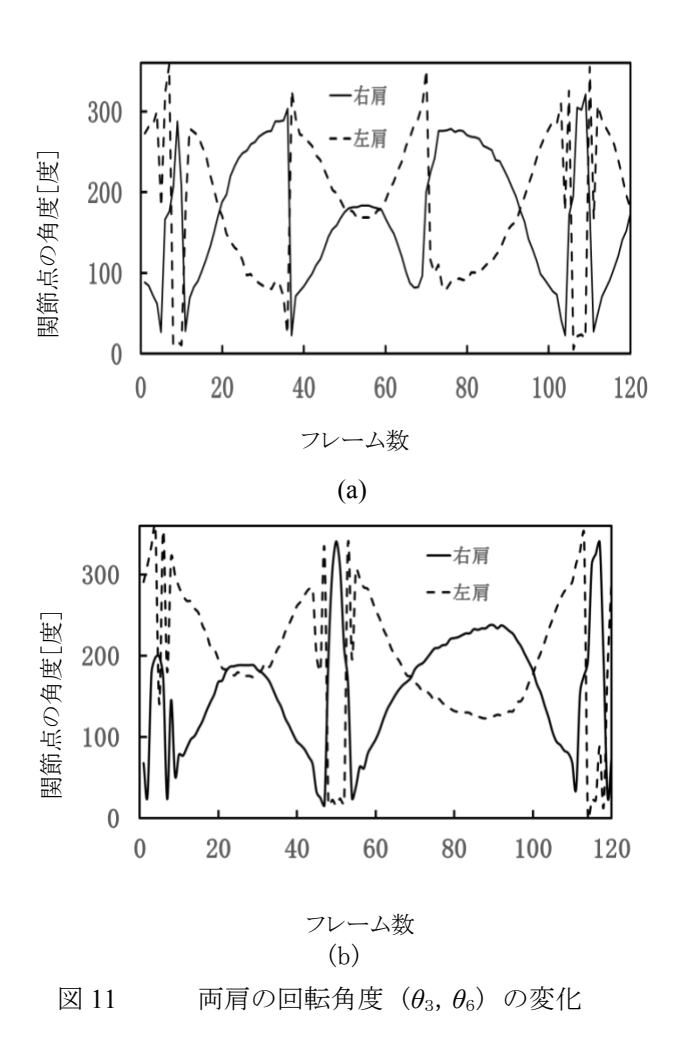

#### 3.3 DTW による類似シーケンスの検索

DTW を用いて 12 種類のテレビ体操において指定し た運動シーケンスと類似した運動シーケンスを検索した. DTW 距離の類似度行列のサイズは 240x240 である.

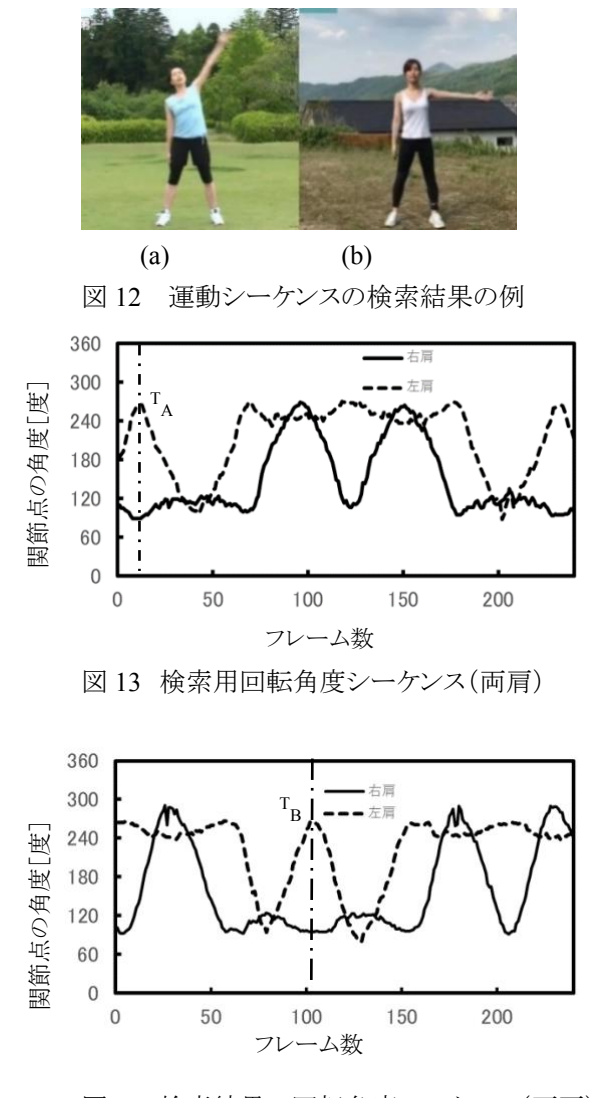

図 14 検索結果の回転角度シーケンス(両肩)

問合せの時系列データAiを入力して 4620 フレームの全 時系列データからDTW 距離が最小となるBJを検索した. 図 12 は,運動シーケンスの検索結果の例で, (a)は 問合せのシーケンス $A^i$ の画像で, (b)は検索結果 $B^j$ の画像である.図 13,14 は,両肩の検索用,検索結 果の回転角度シーケンスを示している。左肩のシー ケンスにおいて時間軸方向で *TB-TA*,のずれは図 12 の(a)と(b)の左肩の回転角の差に対応する. この要 因は 12 個の部位の回転角度の DTW 距離を計算して いることである.ラジオ体操では身体各部位の配置 と動きが規定されており、全時系列データから指定 した「体を横に曲げる運動」と類似した運動シーケ ンスを検出できることを視覚的に確認できたが,上

述の誤差の改善は今後の課題である. 表 1 は DTW による運動シーケンス (2~12 番)の相関距離を示 している.1番の運動の所要時間長は 2~12 番の運 動シーケンスに比べて短いので,1番の運動は除外 した. 式(2)の DTW の平均距離が1となるように正 規化した.図 15 は体操の関節特徴点の散布図であ る.2 番と 12 番はともに腕を振って脚を曲げ伸ばす 運動であり,関節特徴点の散布図は類似しており, DTW 距離が 0.14 で最小となった.4 番の胸を反ら す運動と 2,12番の運動において, DTW 距離が 0.28 になった.図 15(4)の胸を反らす運動において腕の運 動軌跡は(2)と(12)の腕の運動の軌跡と高い類似性が あることを示している.表2は DTW による 10 人相 関距離を示している.3 番目の体操運動において 10 人の運動シーケンスの類似度を評価した. A と E, A と F の DTW 相関距離が 0.65 と 0.66 で類似性が高 く,D と H の距離は 1.40 で類似性が低くなり,個人 差があることが分かった.

表1 DTW による運動シーケンスの相関距離

|                | 3    | 4    | 5    | 6    | 7    | 8    | 9    | 10   | 11   | 12   |
|----------------|------|------|------|------|------|------|------|------|------|------|
| $\overline{c}$ | 0.55 | 0.28 | 0.95 | 1.09 | 0.79 | 1.42 | 0.88 | 1.76 | 0.53 | 0.14 |
| 3              |      | 0.45 | 0.94 | 1.23 | 0.82 | 1.24 | 0.96 | 1.51 | 0.60 | 0.53 |
| 4              |      |      | 0.83 | 1.01 | 0.68 | 1.26 | 0.63 | 1.64 | 0.41 | 0.28 |
| 5              |      |      |      | 1.06 | 0.77 | 1.31 | 1.00 | 1.77 | 0.63 | 0.92 |
| 6              |      |      |      |      | 0.81 | 1.41 | 1.24 | 1.89 | 0.55 | 1.08 |
| 7              |      |      |      |      |      | 1.16 | 0.90 | 1.71 | 0.49 | 0.80 |
| 8              |      |      |      |      |      |      | 1.45 | 1.78 | 0.92 | 1.41 |
| 9              |      |      |      |      |      |      |      | 1.45 | 0.41 | 0.83 |
| 10             |      |      |      |      |      |      |      |      | 1.53 | 1.80 |
| 11             |      |      |      |      |      |      |      |      |      | 0.53 |

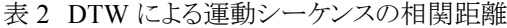

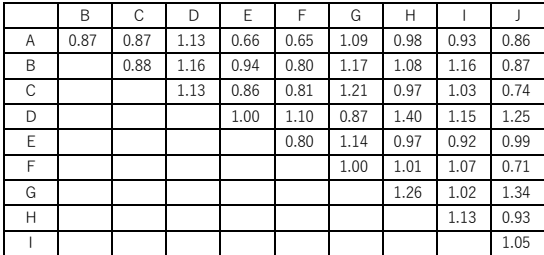

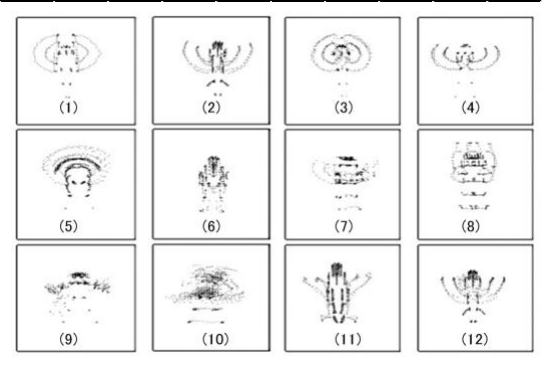

図 15 体操の関節特徴点の散布図

#### 4.まとめ

本報告は、姿勢解析ソフトウェア OpenPose を利用し てテレビ体操の運動シーケンスにおいて18個の骨格特 徴点の時系列データを取得した.肩,肘,膝等の身体部 位の関節回転角度を計算し、骨格特徴点の運動軌跡と 回転角度を関連づけて基本動作を記述し、体操の基本 動作の回転角度変化を定量的に評価した. 腕を回す運 動と胸を反らす運動等の異なる運動シーケンスにおいて 肩,膝,肘等の回転角度の時間的変化を詳細に解析 し、被験者の身体動作の特徴と個人差を明らかにした.

動的時間伸縮法を用いて時間方向の伸縮を行いなが ら時系列データ間の DTW 距離を計算し、12 種類の運 動シーケンスと 10 人の運動シーケンスの類似度を評価 した. また DTW 距離によって時系列の全体のデータス トリームから問合せの検索用運動シーケンスと類似した 運動シーケンスの位置を視覚的に検出できることを確認 したが、回転角度シーケンスにおいて時間軸での位置 の検出精度の改善は今後課題である.

#### 参考文献

1) Z. Cao, T. Simon, S. Wei and Y. Sheikh: Realtime Multi-Person 2D Pose Estimation using Part Affinity Fields, CVPR(2017) No.121, pp.1302-1310.

2) 稲田健太郎, 渡辺裕, 石川孝明: OpenPose を用いた複 数人のダンスの一致度評価,第 80 回全国大会講演論文集 (1)(2018), pp.257-258.

3) Y. Sakurai, C. Faloutsos, and M. Yamamuro: Stream monitoring under the time warping distance, Proc. ICDE(2007),pp.1046-1055.

4) N. Chanthaphan, K. Uchimura, T. Satonaka and T. Makioka:Facial Emotion Recognition Based on Facial Motion Stream Generated by Kinect, SITIS2015(2015), pp.117-124, doi: 10.1109/SITIS.2015.31.

5) 鈴木恭平・松村パブロ・山地秀美・松田 洋・粂野文 洋: Kinect を用いたフィジカルトレーニングシステムの改 良と評価,第 17 回情報科学技術フォーラム講演論文集 (1)(2018), pp.367-368.

6)野々村誠人,田中雅博: Kinect を用いたラジオ体操自動 評価システムにおける手の追跡,ロボティクス・メカトロ ニクス講演概要集(1), (2014), 3P1-J02.

## ビジネスゲームのオンライン化

#### 牧岡 毅\*

### Best study in Department of Computer Systems Engineering Bringing business games online

#### Tsuyoshi MAKIOKA

本報告は、令和 3 年度の情報システム技術科卒業研究において最優秀研究である技術賞を受賞し た研究テーマを紹介する.この研究は、濱敬洋,米村登志也,田口りさ,岩下大輝,永友拓実,西川龍 冴の6名が筆者の研究室で取り組んだ成果である.

研究のきっかけは、IT コーディネータ協会理事の中尾氏より、ボードゲーム「トータルオプトゲーム」の オンライン化について相談を受けたことであった.そこで本研究室の卒業研究としてトータルオプトゲー ムのオンライン化をおこなうこととなった.本研究では, Unity を用いた班と Udonarium を用いた班の2 班 に分けて製作をおこなった. 完成した 2 種のソフトウェアを用いてゲームの操作性などの評価を行った 結果,ゲームとしての完成度は高いが準備やコミュニケーションが難しいなどオンライン特有の問題点 が明らかとなった.

#### 1.はじめに

本研究は、IT コーディネータ協会理事,中尾氏が開 発したトータルオプトゲームをオンライン上で実装する ことが目標である1).トータルオプトゲームを行う目的は, 中小企業経営者が中小企業䛾効率的成長を促進する ための基本的な考え方である「全体最適の視点」を学 ぶことである. このゲームは,対面で行うボードゲーム 形式で,コロナ禍においては実施が困難となっており, オンライン化が望まれている.

#### 2.開発

開発に際し,自由に機能を追加できるが,オンライン での接続など、一からすべての機能を実装しなければ ならないため,製作難易度が高い Unity を用いた班と, 機能の追加は難しいが,すでにオンラインでの接続が 可能で製作難易度が低い Udonarium を用いた班と別 れて2種類の環境で開発をおこなった.

ゲーム䛾進行などを記録する集計表を Google スプレ ッドシートを用いて作成.また、ゲーム中は他のプレイ ヤの表情を見ることができ、コミュニケーションや意思疎 通ができることが重要であるため, フリーのオンライン会 議ツール Jitsi Meet を使用することにした.

#### 2.1 開発環境

表 1 Udonarium 班の開発環境

| ΟS      | Windows 10 Pro 64bit |  |  |  |  |
|---------|----------------------|--|--|--|--|
| 開発環境    | Unity ver.2021       |  |  |  |  |
| 使用言語    | C#                   |  |  |  |  |
| 追加パッケージ | <b>Photon PUN2</b>   |  |  |  |  |

#### 表 2 Unity 班の開発環境

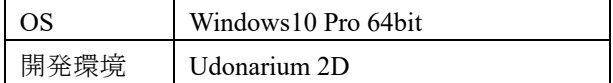

Udonarium 班は Udonarium を用いて開発を行ったが, Udonarium は本来 3D の立体的なゲームなどを作成す るツールである. 本ボードゲームの特性上 3D である必 要がないという判断をし, Udonarium に trpg\_yoshi 氏作 成の平面化パッチをあてた Udonarium 2D を用いて作 成した. 開発環境は表 1 に記す.

報 告

II

Unity 班䛿 Unity ver.2021 を用いてゲーム本体を開 発,オンライン化のために追加パッケージとして Photon PUN2 を使用した. 開発環境は表 2 に記す.

#### 2.2 Udonarium について

Udonarium は、Udonarium 班がゲーム開発に用いた システムで,TK11235 氏が Github 上にて公開している ブラウザ間通信を行うオンラインセッションツールである. MIT ライセンスがつけられている.

#### 2.3 Unity について

Unity 班がゲーム開発に用いたソフトウェアである. ユニティ・テクノロジーズ(Unity Technologies)が開発・ 販売しているゲームエンジンおよび統合開発環境(IDE) である. 3 次元グラフィックス(3DCG)あるいは 2 次元 (2DCG)ベースのゲームを製作し,スマートフォン,家庭 用ゲーム機,WEB ブラウザなどで実行することができる.

ステージやフィールドの作成、キャラクタやオブジェク トの配置,プレイヤに対する情報表示や操作の受付 (UI), ゲーム内の基本的な挙動などはグラフィカルな 操作画面(GUI)を通じ製作することができる.

標準にない機能や複雑な挙動などを作りこみたい場合 はプログラミング言語の C#を用いてスクリプトを追加す ることができる. ライセンスは年商 10 万ドル以下の場合 無料となっている.

#### 2.4 Photon PUN2 について

Unity 班がゲームのオンライン接続に用いたツール でマルチプレイヤゲーム対応䛾 Unity 用パッケージで ある. 柔軟性の高いマッチメイキングによってプレイヤ はルームに入室し、ルーム内のオブジェクトはネットワ ーク上で同期される.RPC, カスタムプロパティまたは 「低いレベル」の Photon イベントなどの機能がある. 信 頼性が高く,(オプションで)高速な通信が専用 Photon サーバによって実現され,ほぼすべてのプラットフォー ムヘエクスポートできる. ライセンスは最大 20 台の同時 接続まで無償で利用可能となっている.

#### 2.5 Google スプレッドシートについて

Google スプレッドシートは, Google が提供している Web ブラウザ上で使用可能なフリー表計算ソフトである. Web ブラウザを用いて、どの端末でも使用できる. Udonarium 班, Unity 班の両方の集計表作成で用いた.

#### 3.システム概要

今回のシステムの必要要件は,

- ・トータルオプトゲームがプレイできる
- ・顧客役 1 名とプレイヤ 4 名䛾 5 名を同時接続できる

・プレイ中他䛾プレイヤ䛾表情を見ることができる の3点を満たしていることである.

#### 3.1 Udonarium を用いたシステム

Udonarium はブラウザ上で 5 人以上の同時接続が可 能であり,接続環境としては十分である.

トータルオプトゲームをブラウザの Udonarium 上で作 成し、ZIP ファイルでルームのデータを保存することが でき,そのファイルを読み込むことで保存した状態から ゲームを開始できる.

また、画面上に通話ソフトのウィンドウと集計用のスプ レッドシートを図 1 䛾ように配置する.Pause キーを押す ことでウィンドウを最前面で固定するフリーソフト

「Pause.exe」を通話ソフトに使用することで他のプレイヤ の表情を常に見ることができるようにした.

#### 3.2 Unity を用いたシステム

Unity で作成したゲームボードをオンライン化するた めに, PUN2 を導入した. トータルオプトゲームの作成 は、主に以下の 3 つのシーン(図 2 のタイトル画面, 図 3のルーム作成·参加画面,図4のゲーム画面)に分け て作成した. Unity で開発したトータルオプトゲームは 最大7人までの同時接続が可能である.画面上に通話 ソフトのウィンドウと集計用のスプレッドシートを配置する.

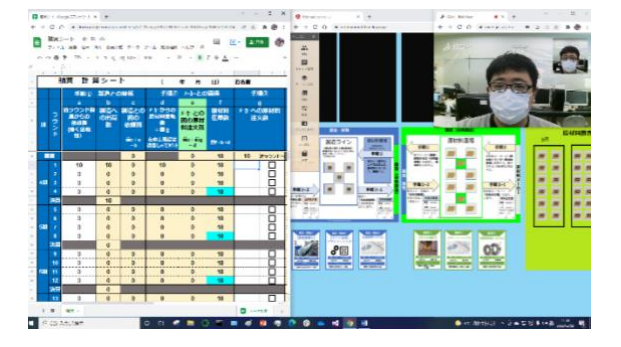

図1 ゲーム中の画面(Udonarium)

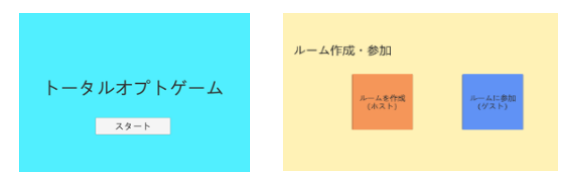

図 2 タイトル画面

図 3 ルーム作成・参加画面

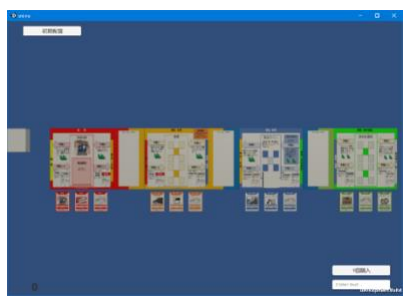

図 4 ゲーム中の画面(Unity)

#### 3.3 Google スプレッドシートで作成した集計表

Google スプレッドシートでは, 対面のボードゲームに 使われる Excel ファイルの集計表をオンライン上のプレ イで使いやすくするために改良と機能の拡張を行った.

#### 4. システムの動作

#### 4.1 Udonarium で作成したゲームの動作

Udonarium にはいくつかオブジェクトの種類がある. 今回使用したオブジェクトを解説する.

・カード

表と裏があり,山札にすることで複数枚重ねることがで き,表と裏それぞれ別の画像を設定することができる. ゲーム上で受け渡しするトークンなどで使用. ・マップマスク

カードと違い表しかないが,位置を固定することがで きる.ゲームボードとして使用.

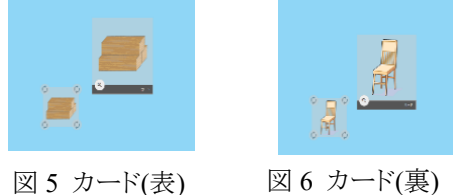

図5がカードの表,図6がカードの裏面になる.最初 は表の「材料」の状態で,プレイ中の加工作業で裏面 の「製品」の状態にする. ほかにも, オプションカードと 呼ばれるカードの使用の有無をわかりやすいように裏 面の画像を変えるなどで使用している.

#### 4.2 Unity で作成したゲームの動作

図2のタイトル画面にあるスタートボタンをクリックする と,図3のルーム作成·参加画面に遷移する.ルーム作 成·参加画面にある左のボタンはルーム作成ボタン,右 のボタンはルーム参加ボタンとなっている.ルーム作成 ボタンをクリックすると,PUN2 を使用し部屋を作成しホ ストとなり図 4のゲーム画面に遷移する.

ルーム作成・参加するために NetworkManager スクリ プトを追加した<sup>2)</sup>.

NetworkManager は、部屋を作成して入室するメソッ ド (CreateAndJoinRoom )と部屋に入室するメソッド (JoinOrCreateRoom)を定義したスクリプトである.

ゲーム中の材料などを表すためのオブジェクトを参 加者が動かせるように,OwnerShip Transfer を用いてオ ブジェクトの権限を委譲するプログラムを追加した<sup>4)</sup>.

オフライン版では購買から材料(レゴブロック)を大量 に購入するときに数え間違いがないようチェックに時間 がかかったが、本ゲーム版では、大量の材料を購入す るときはテキストに任意の数字を入力すると自動で生成 されるようにした.他部門の様子を伺うには隣の人のと こまで移動する手間がかかるので、カメラをキーボード で移動と拡大・縮小できるようにした.初期配置をする には製品(材料 2 つ分)·材料を組み立てて並べないと いけないが,初期配置ボタンをクリックすると並べられた 状態にできるようにした<sup>3)</sup>.

#### 4.3 Google スプレッドシートで作成した集計表

対面のボードゲーム上では他部門への発注には手書 きの発注書を使用し,発注数や出荷数はそれぞれの部 門の集計表に手入力をしていた. 在庫の受け渡しには 製品に見立てたレゴブロックを使用していた. それを発 注分のみ入力することで、他の項目が自動反映され, 入力間違いなどが起こらないような機能を集計表に実 装した. 実装後のグラフィックは図 7 に記す. 図 8 のよう にオプションカードの使用の際に,数字を入力して切り 替えを行っていたのを,図 9 のようにチェックボックスに 変更し,オプションカードの説明も追加し、使いやすく 見やすくした. また PC の画面レイアウトは,オンライン 化するとボードや通話画面も表示させる必要があり集 計表の表示範囲が狭くなるため,表示させたい範囲を 左側に厳選する図 10 のようなレイアウト変更を行った.

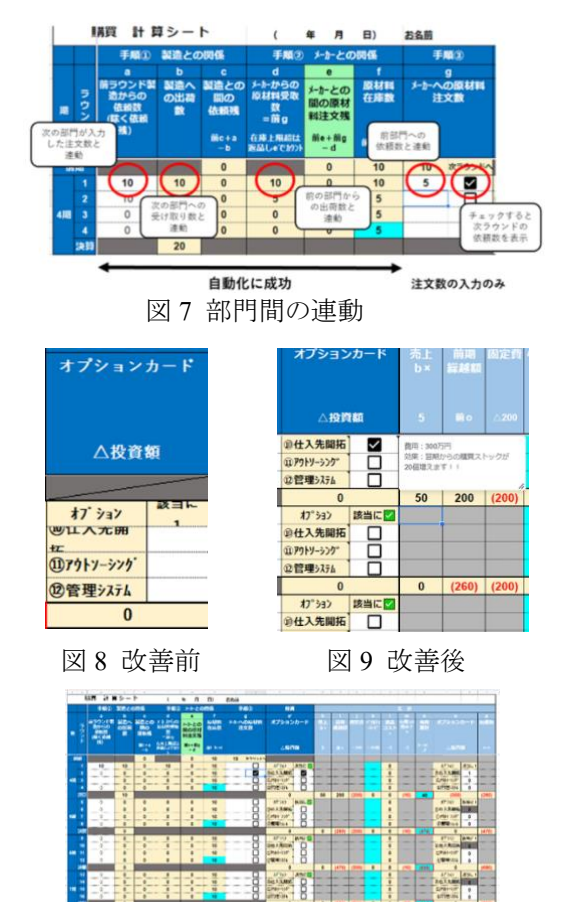

図 10 改善後の集計

#### 5. 二つのゲームの比較

Udonarium と Unity でゲームを開発し、それぞれのゲ ームの特徴を知るためにテストプレイを行った.

#### 5.1 評価基準

テストプレイの評価を行うにあたり、評価項目を設定し, 評価項目に 1~5の点数を設定, 学生 5 人で評価を行 ったので、最大 25 点の点数で評価をおこなった.評価 基準と評価した点数を表 3 に記す.

#### 5.2 評価結果

それぞれの項目の点数の平均をとり、グラフにした結 果を図 11 と図 12 に記す.

全体的に Unity 版の方の評価が高かったが, Udonarium 版は動作が軽くゲーム中の不具合も少ない という利点があった.

準備に関する評価において,Udonarium 側が大きく 下回っているが、これはテストプレイ参加者に配布する ファイルに説明書を同梱していたが,そのことを周知で きておらず参加者が説明書を読まずにゲームを開始し てしまったことが原因と考えられる.両方ともコミュニケ ーションの項目が低くなってしまっているが, 原因として

・参加者がリモートでの会話に慣れていない

•画面領域が狭く、全員の表情は見ることができない などが考えられる.

ゲームプレイ,見やすさ、わかりやすさの項目は共に 高い数値になっており,ゲーム完成度は高いといえる が,Udonarium 䛿材料や製品が比較的小さい,Unity は隣の人とのボードの距離が近く、材料などが隣の人 のものと区別できなくなる可能性があるなど,お互いに 改善点があることが分かった.

### 6. おわりに

本研究では, Unity と Udonarium の 2 パターンでボー ドゲームをオンライン化することができた.

今回の開発では、「ゲームとしての完成度は高いが準 備やコミュニケーションが難しい」などオンライン特有の 問題点が目立った. そのため説明書を改善する, ゲー ム途中の話し合いの間は通話画面を最大化するなどの ゲーム以外で䛾改善が必要であると考える.

また,両方の班で共通で扱った Google スプレッドシ ートを用いた集計表において, 連携や操作のしやすさ だけではなく,ゲームの流れをサポートする役割として, Google スプレッドシートの機能であるコメントやメモを有 効活用することで改善すると考える.

#### 表 3 評価基準と点

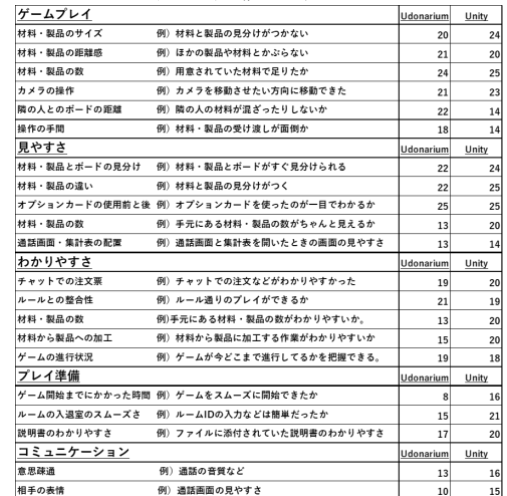

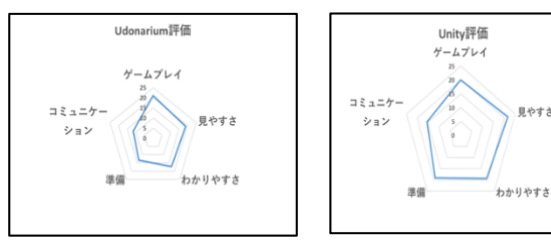

#### 図 11 Udonarium 評価 図 12 Unity 評価

本研究での評価は評価人数が少なく2つのシステム を十分に評価できているとは言えない. 今後の課題とし て多くの人に本システムをプレイしてもらい,その評価 に基づいた改善が必要と思われる.

本研究は、当初の目標を達成し今後の進展に期待 ができることを本学科の教員に高く評価され最優秀研 究に送られる技術賞を受賞した.

最後に本研究を行うにあたり,特定非営利活動法人 IT コーディネータ協会理事䛾中尾克代様より題材,資 料の提供,ご助言を頂きましたことに感謝申し上げます.

#### 参考文献

- 1) トータルオプトゲーム https://www.itbizlab.jp/ビジネスゲーム (参照日 2021 年 12 月 25 日)
- 2) Free Games By ノッホソ https://gamefbb.com/【unity】ルームの作成と入室【pun2】/ (参照日 2021 年 11 月 12 日)
- 3) Photon Networking 2 Transferring Ownership https://www.youtube.com/watch?v=W0FnBDODAjI (参照日 2021 年 12 月 25 日)
- 4) Unity Documentation https://docs.unity3d.com/ja/2021.1/Manual/UnityManual .html (参照日 2021 年 10 月 22 日)

## 2. 教職員および学生の活動状況一覧

2022 年 1 月~12 月

## 1. 論文・国際会議プロシーディングス

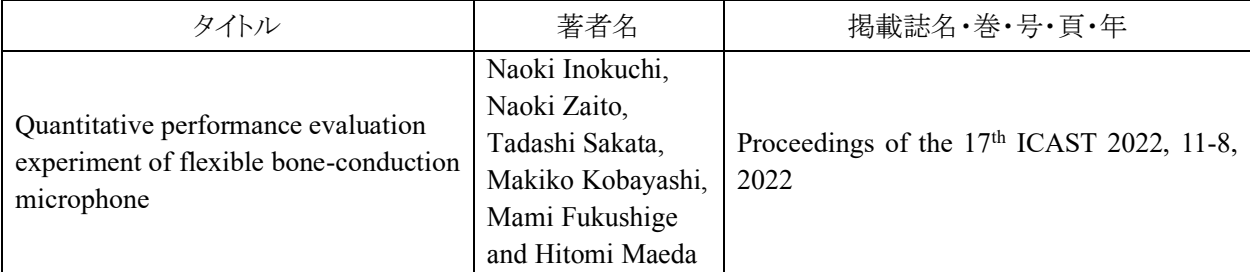

#### 2.国内会議・研究会等

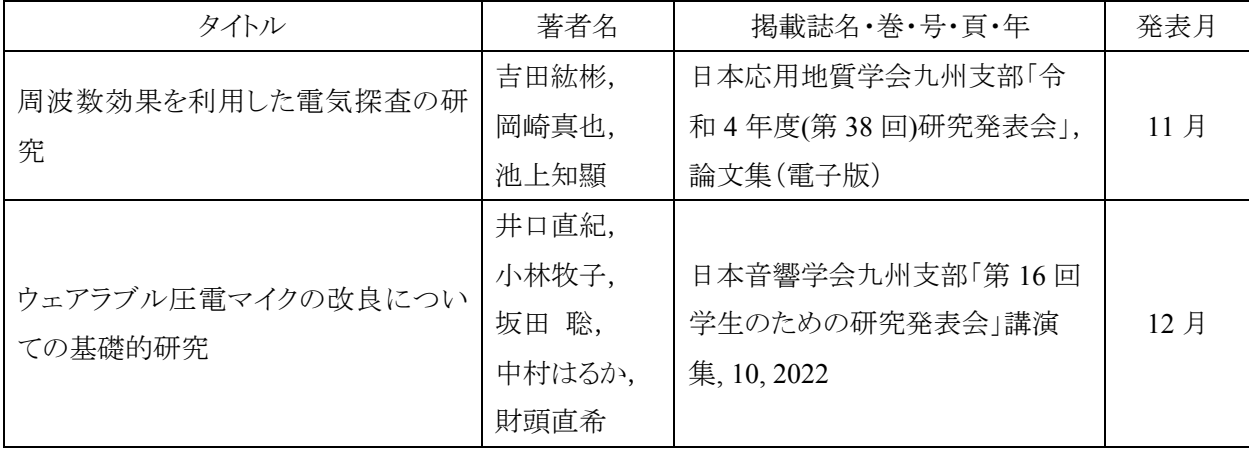

## 3.資料

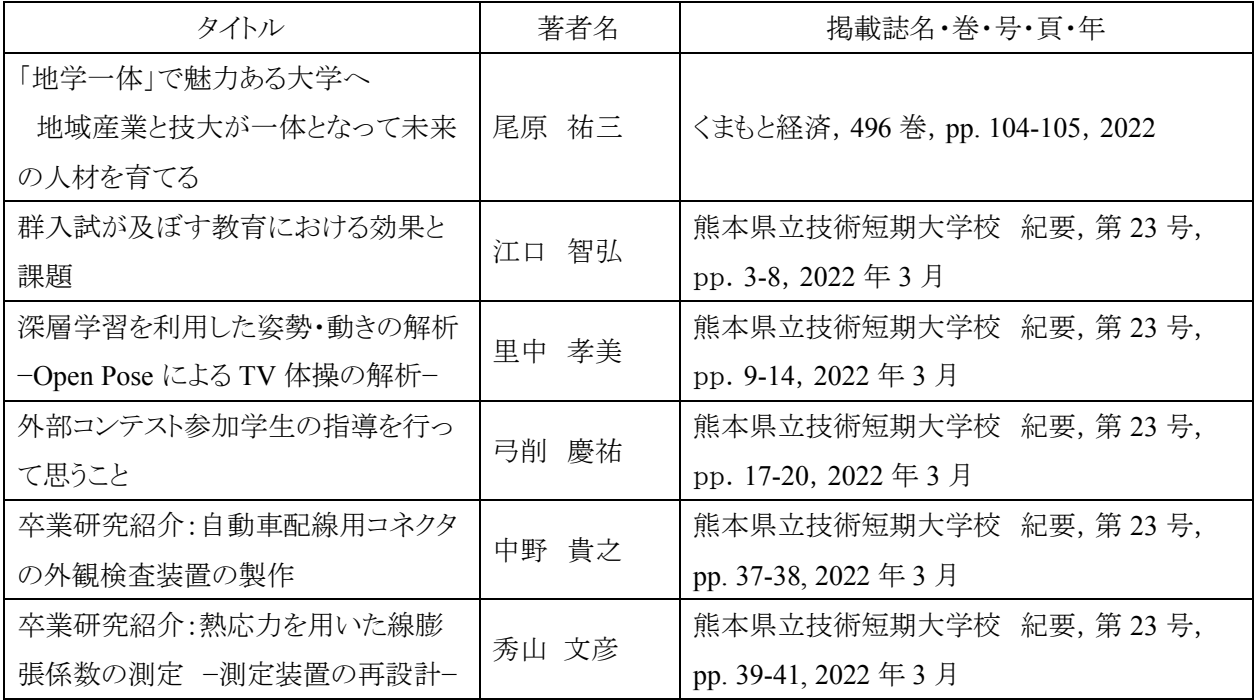

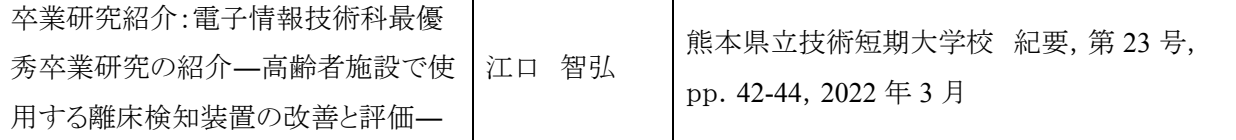

## 4.産学支援活動

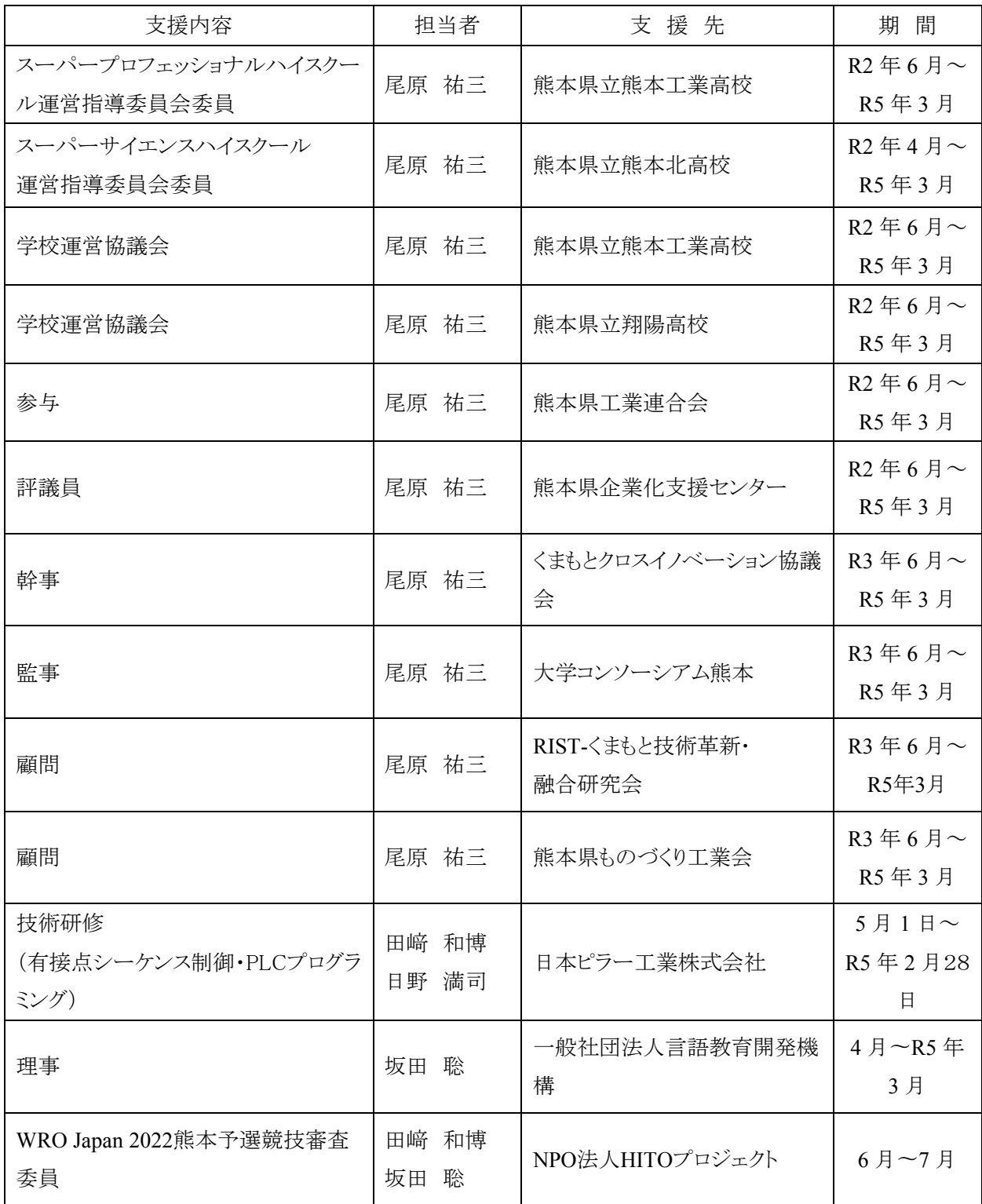

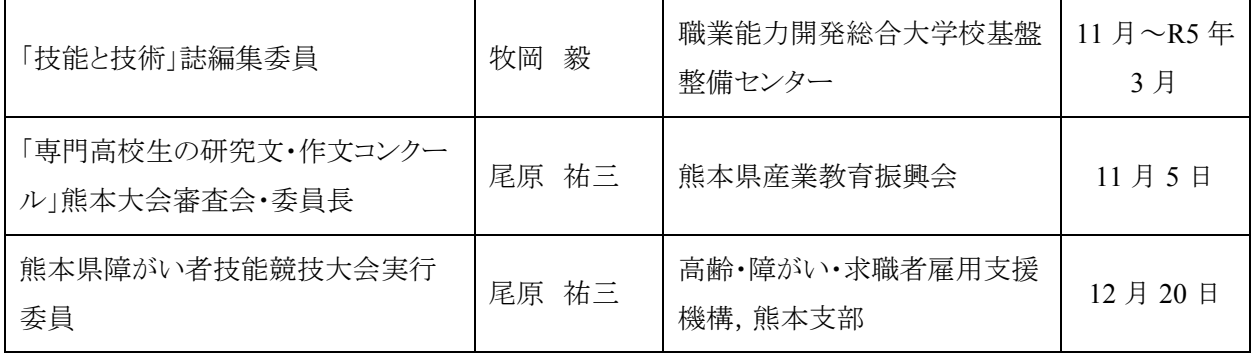

## 5.学生の表彰・大会参加・資格取得(\*は,指導教員)

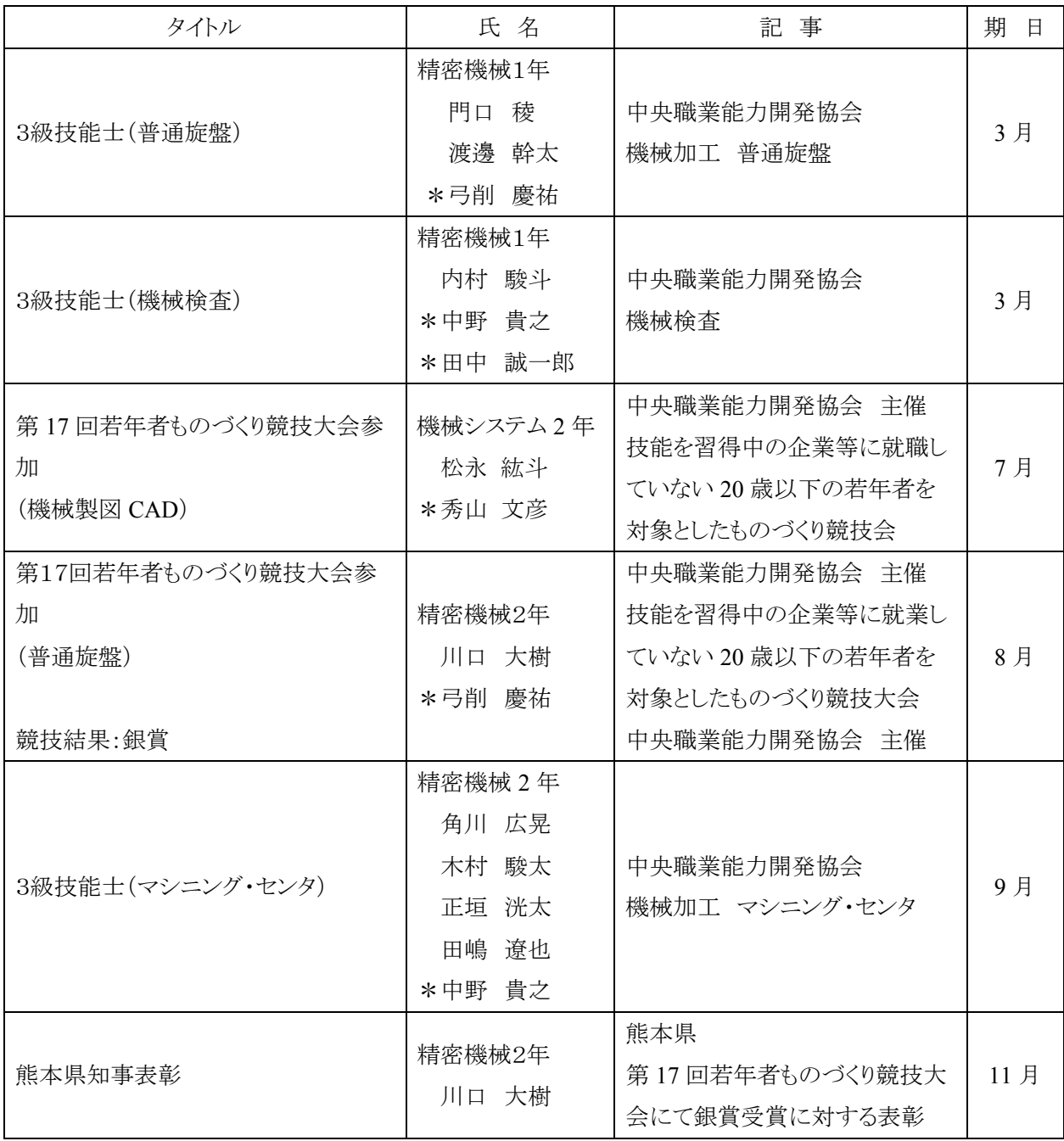

## 6.共同研究

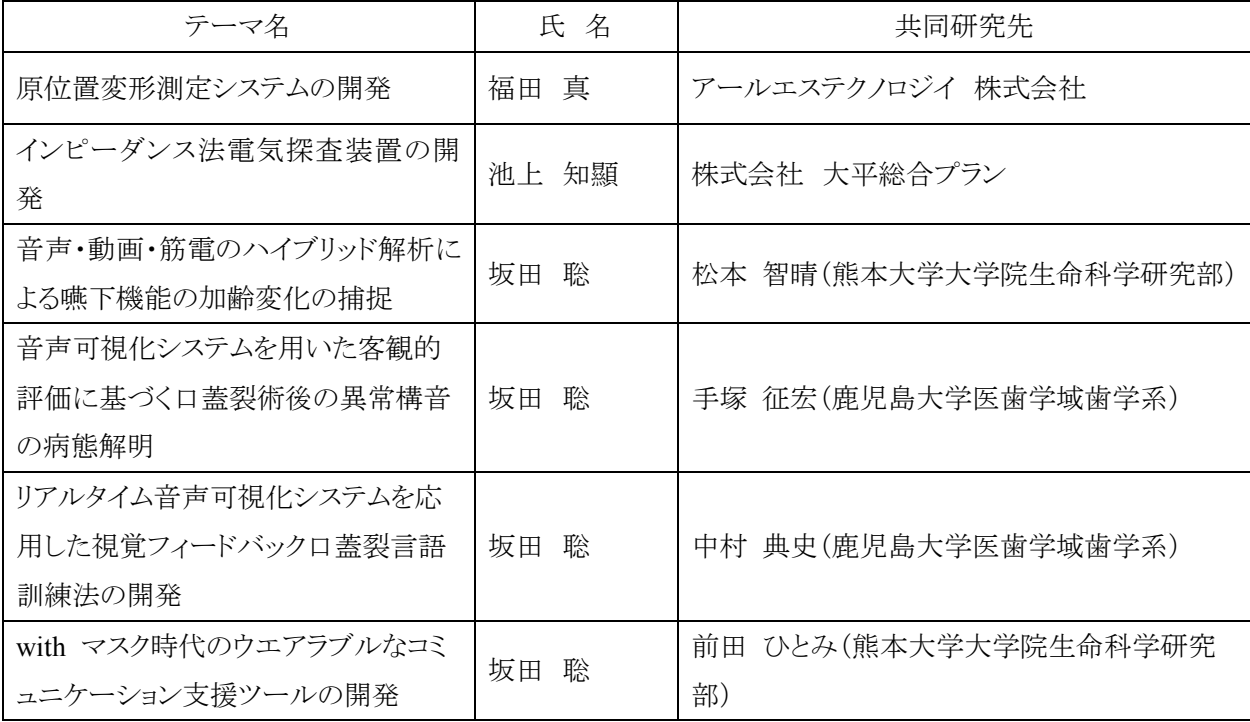

### 7.在職者セミナー

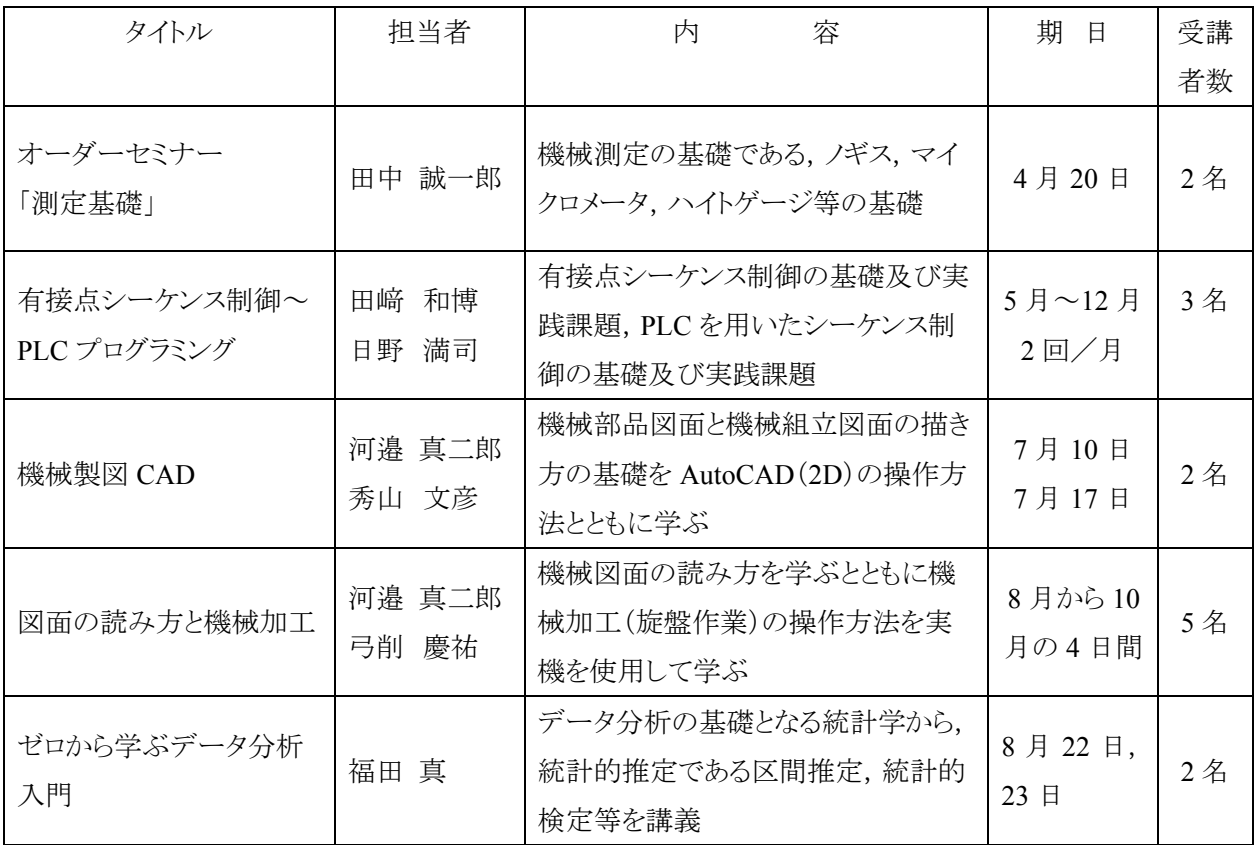

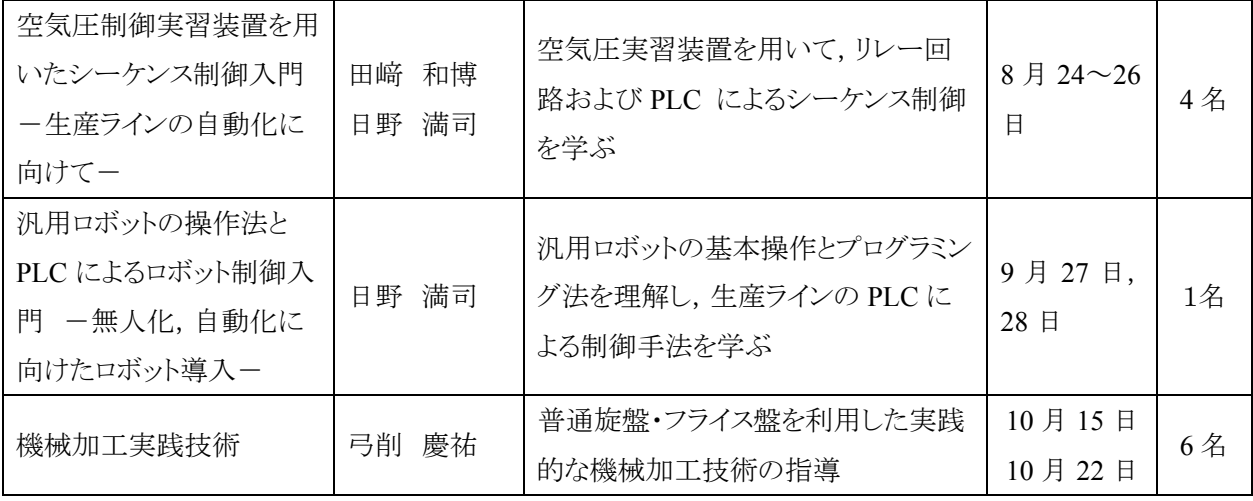

### 8.外部委託の講習会・研究会等

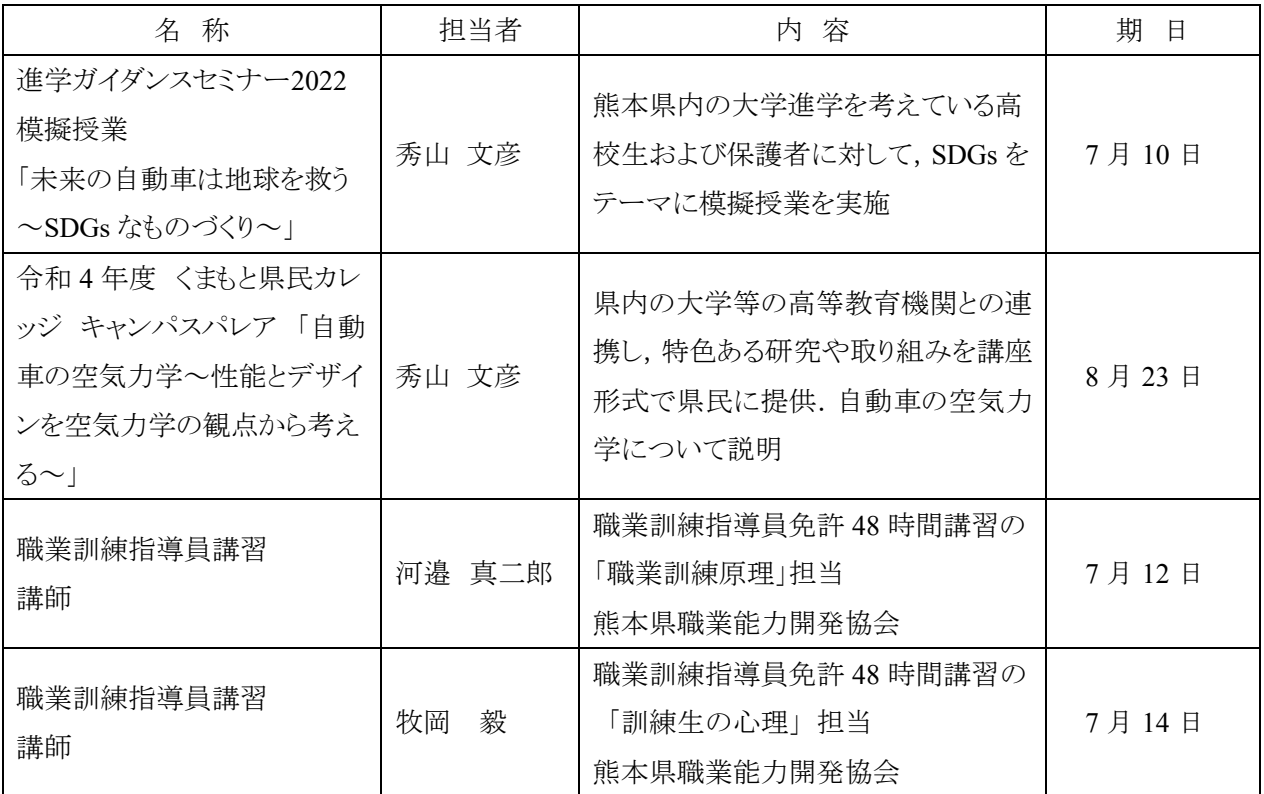

#### 9.技能検定員委嘱

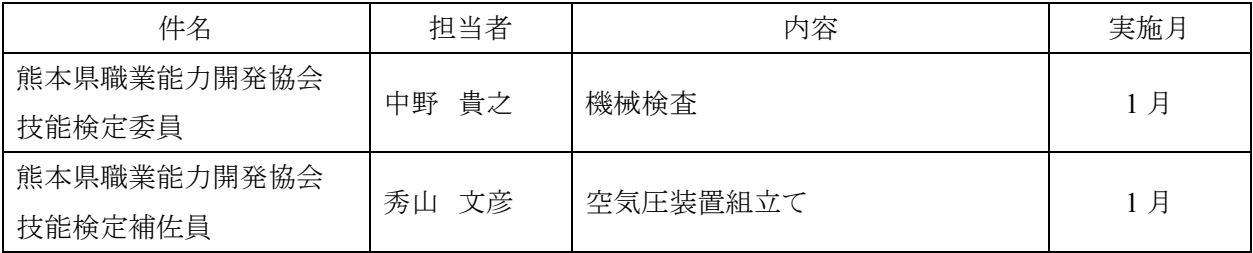

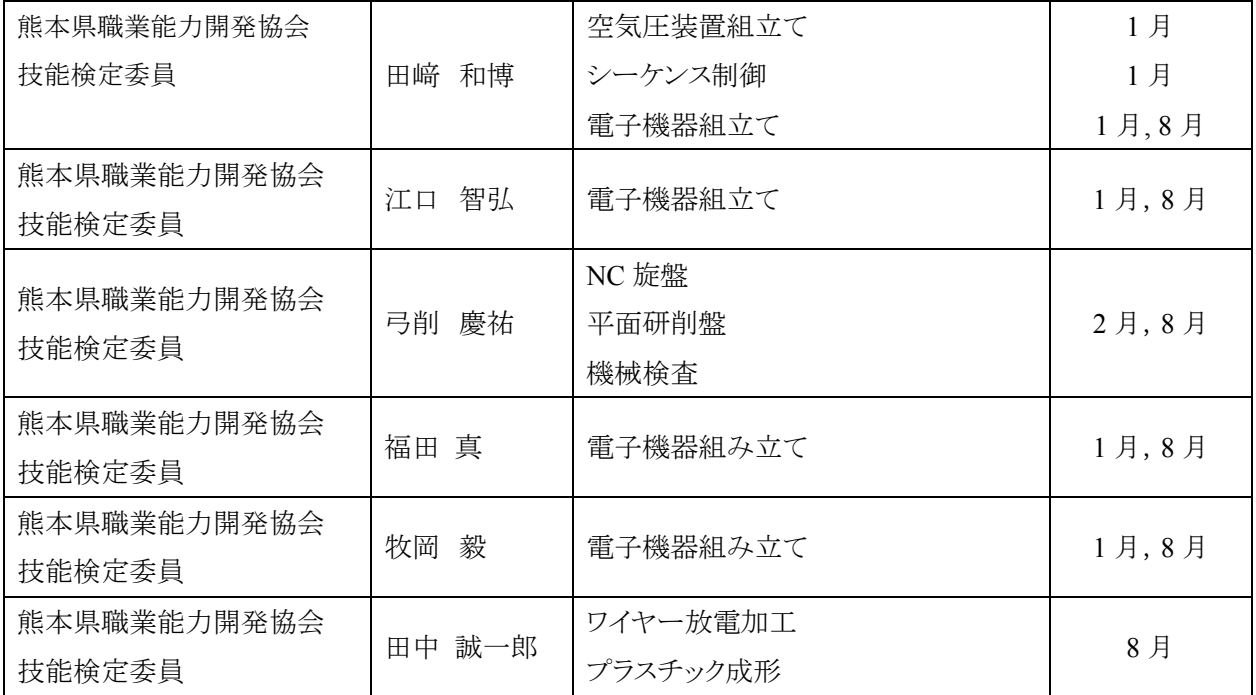

#### 10.FD研修

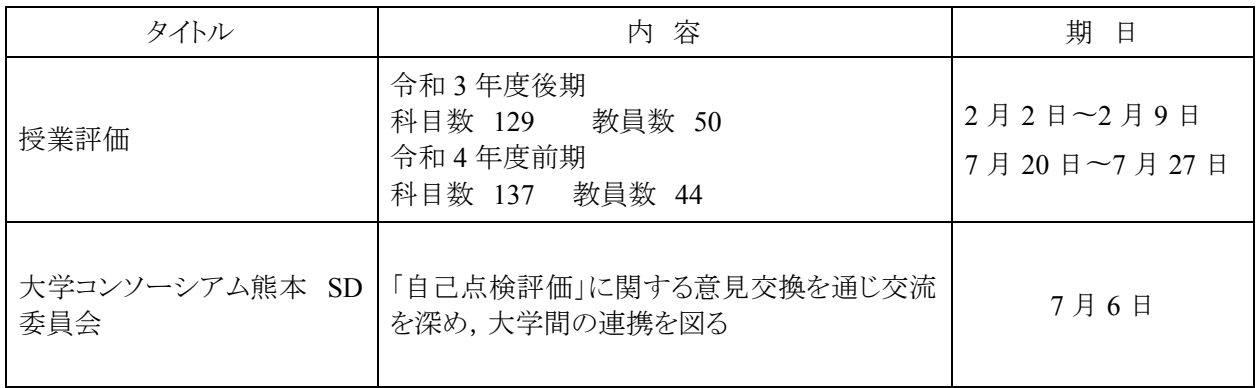

#### 11.一般活動等

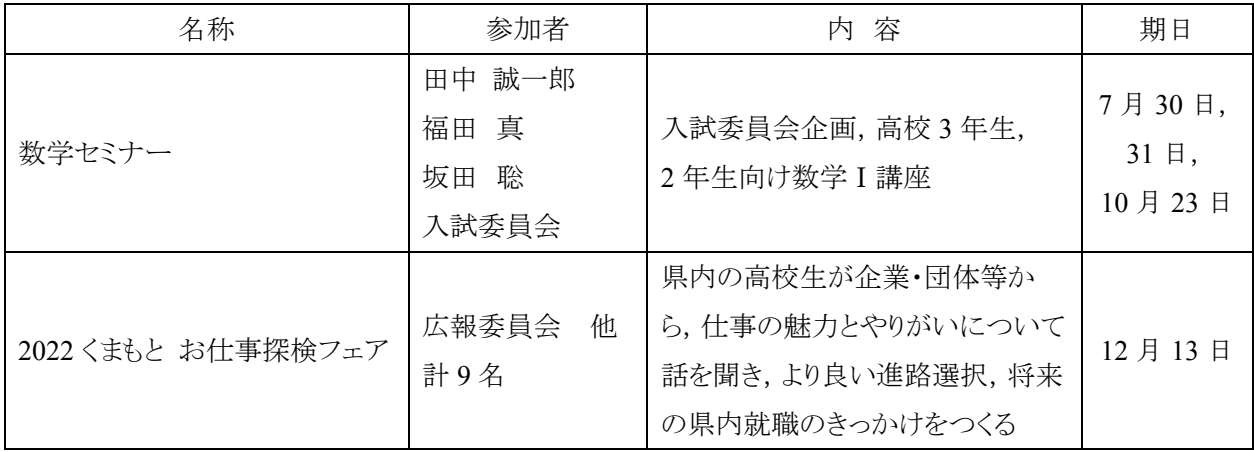

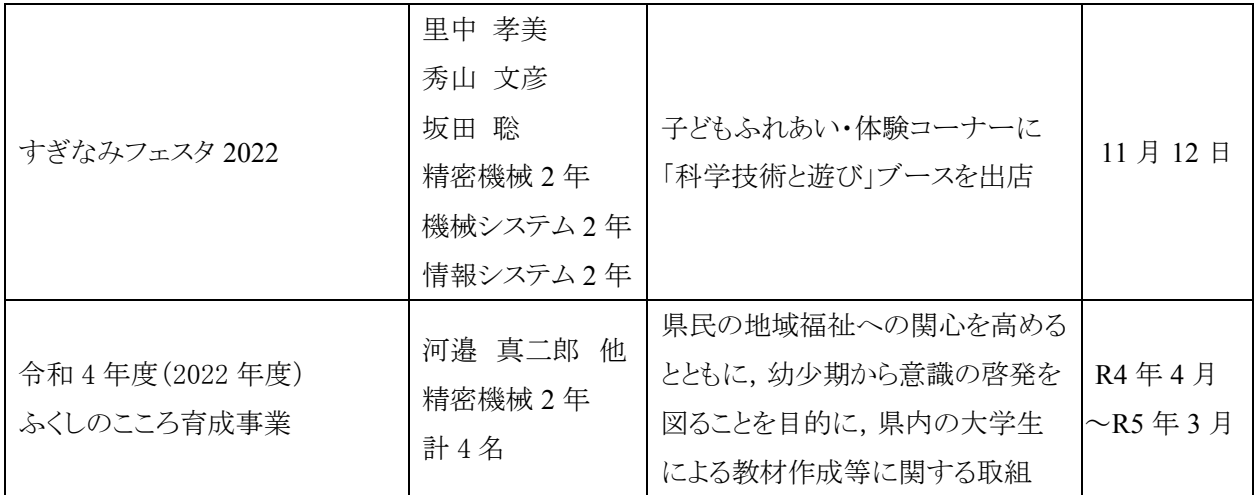

## 12.新聞記事他

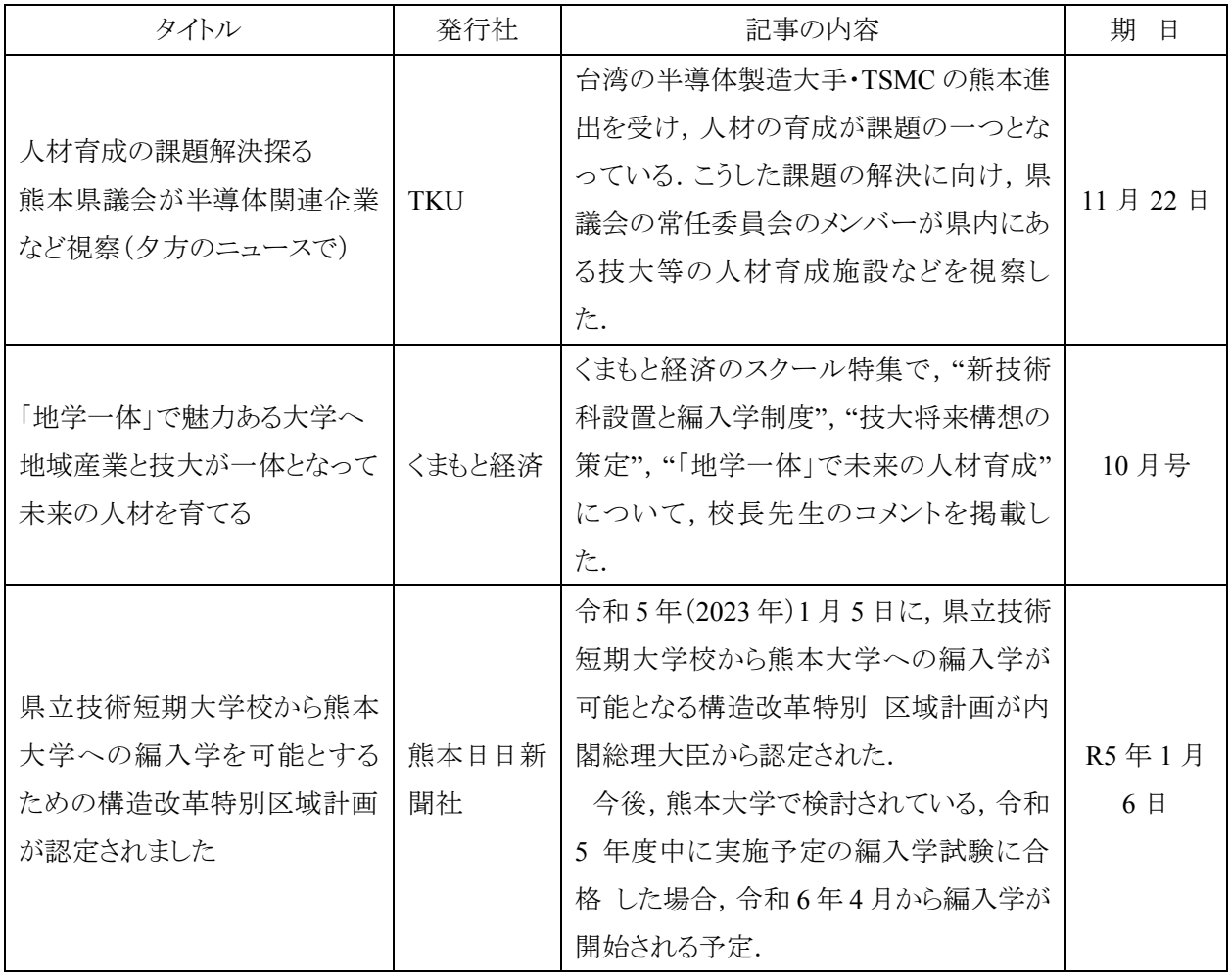

## 3.卒業研究テーマ

2021 年 4 月~2022 年 3 月

## 卒業研究テーマ一覧

## 【精密機械技術科】

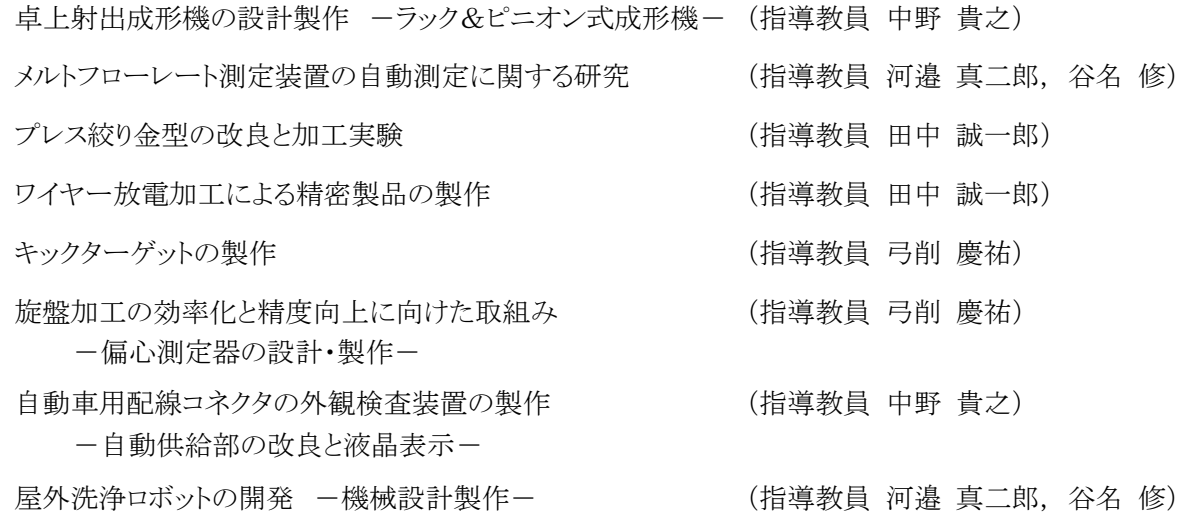

## 【機械システム技術科】

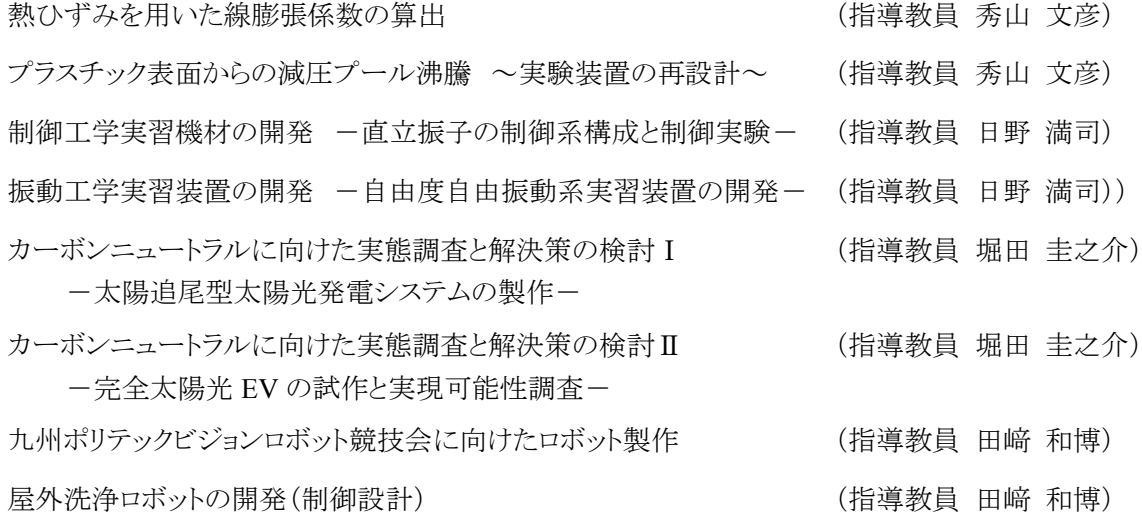

## 【電子情報技術科】

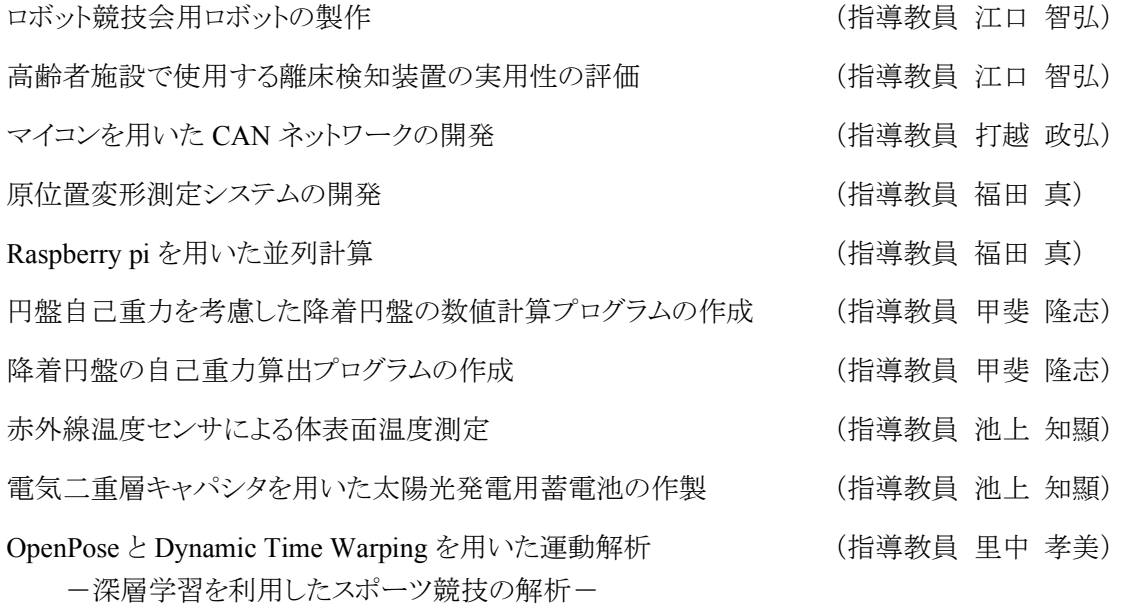

## 【情報システム技術科】

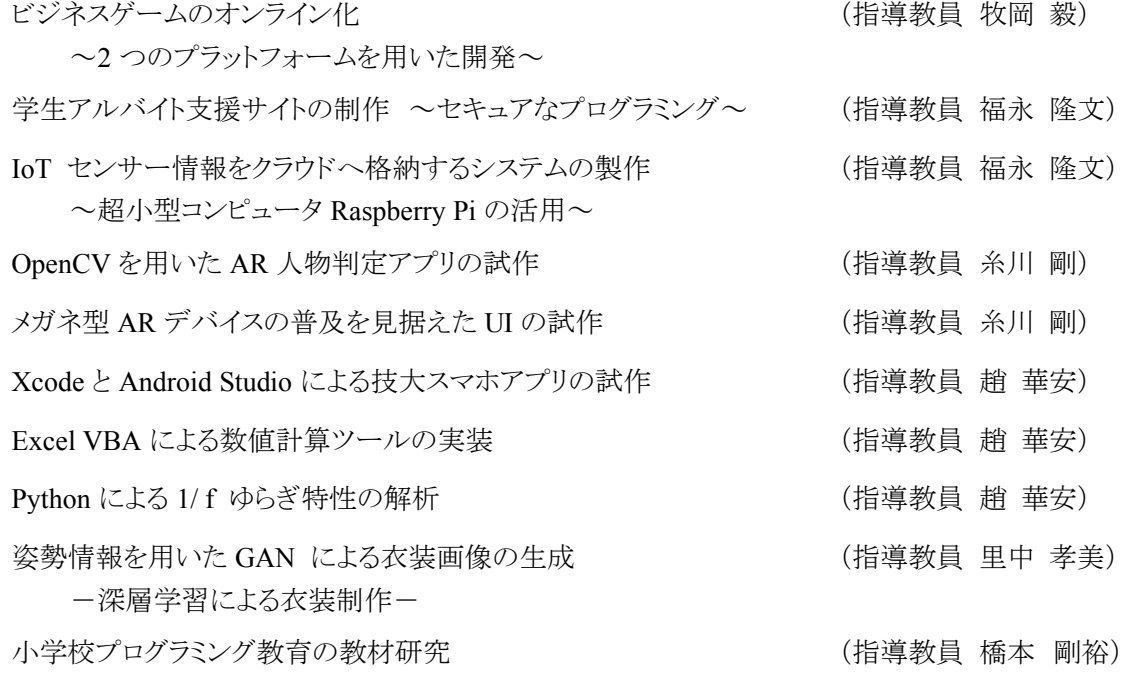

#### 受賞卒業研究テーマ

#### 【技術賞】

旋盤加工の効率化と精度向上に向けた取組み 一偏心測定器の設計・製作ー (精密機械技術科 立石 昂大,中村 叶) (指導教員 弓削 慶祐)

制御工学実習機材の開発 -直立振子の制御系構成と制御実験-

(機械システム技術科 冨田 海) (指導教員 日野 満司)

OpenPose と Dynamic Time Warping を用いた運動解析

(電子情報技術科 尾畠 萌々,関野 太陽,林田 悠詩) (指導教員 里中 孝美)

ビジネスゲームのオンライン化

(情報システム技術科 岩下 大輝,田口 りさ,永友 拓実,

西川 龍冴,濱 敬洋,米村 登志也) (指導教員 牧岡 毅)

#### 【ベストプレゼンテーション賞】

自動車用電気配線コネクタ検査装置の設計製作

(精密機械技術科 ハヤカワ 汐音,和田 悠耶) (指導教員 中野 貴之)

高齢者施設で使用する離床検知装置の評価

(電子情報技術科 平井 隼,北里 滉庸) (指導教員 江口 智弘)

# 4.教職員一覧

## 熊本県立技術短期大学校教職員一覧

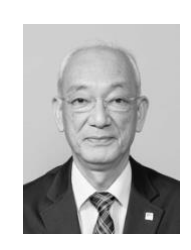

校長 マンチング マンチン 尾原 祐三 (Obara Yuzo) 1980 年 熊本大学大学院修士課程修了 学 位 工学博士 専 門 岩盤工学,地下空間工学

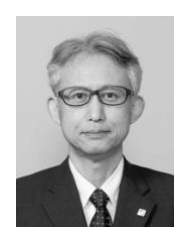

指導部長 中野 貴之 (Nakano Takayuki) 兼 機械系・電子情報系科長 2009 年 熊本大学大学院博士課程修了 学 位 博士(工学) 専 門 機械加工

精密機械技術科

教授 中野 貴之(Nakano Takayuki)

准教授(学科主任)

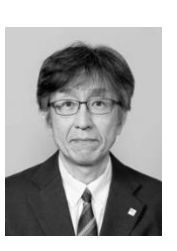

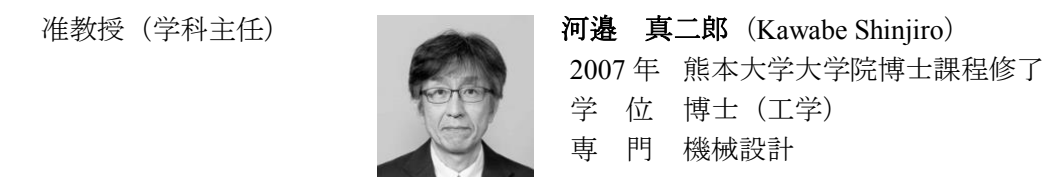

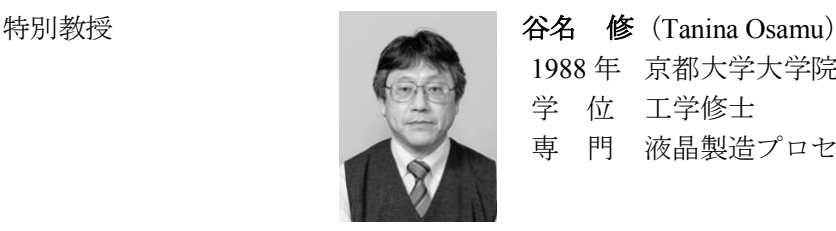

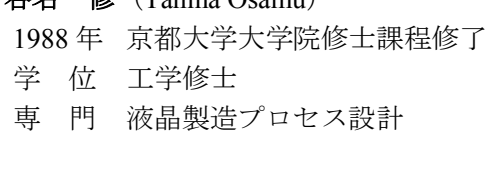

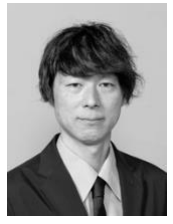

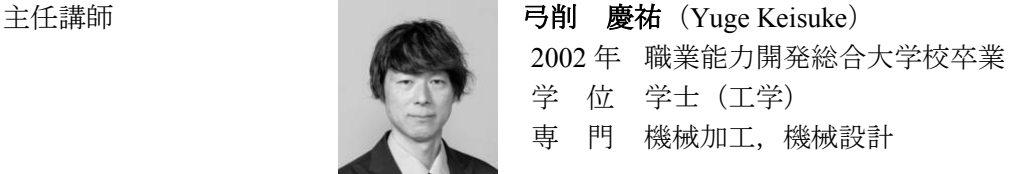

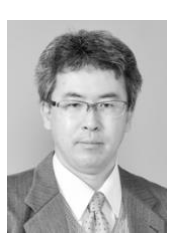

**講師 フィスト 日中 誠一郎 (Tanaka Seiichiro)** 1998 年 熊本大学大学院博士課程修了 学 位 博士(工学) 専 門 衝撃工学,機械加工

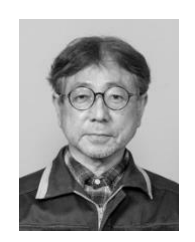

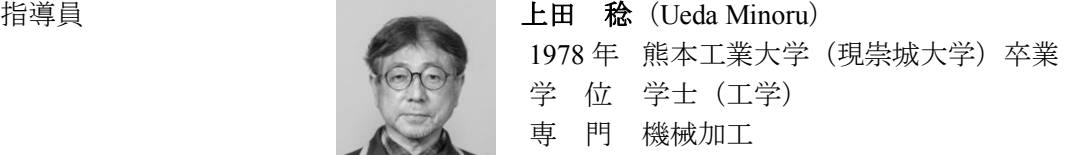

#### 機械システム技術科

教授 (学科主任) **国連の一般の一般の一般の一般の一体の一体の一体の** Tazaki Kazuhiro) 1998 年 熊本大学大学院博士課程修了 学 位 博士(理学) 専 門 固体物性 准教授 The The Theorem H野 満司 (Hino Mitsushi) 1984 年 熊本大学大学院修士課程修了 学 位 博士(工学) 専 門 機械力学,制御工学 主任講師 マンチン インストラン 小笠原 健一 (Ogasawara Kenichi) 2000 年 熊本大学大学院博士課程修了 学 位 博士(学術) 専 門 ロボティクス, バイオメカニクス, 制御工学 **講師 マンチ マンチ ランス 秀山 文彦 (Hideyama Fumihiko)** 2019 年 熊本大学大学院博士課程修了 学 位 博士(工学) 専 門 伝熱工学,熱工学 講師 まんちょう おもし あいまく 堀田 圭之介 (Horita Keinosuke) 1979 年 熊本大学大学院修士課程修了

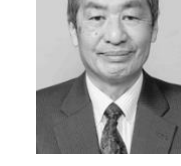

指導員 インタントランス 小川 茂幸 (Ogawa Shigeyuki) 1969 年 兵庫県立豊岡実業高校機械科卒業

専 門 機械工学,エネルギー論

学 位 工学修士

専 門 機械加工

## 電子情報技術科

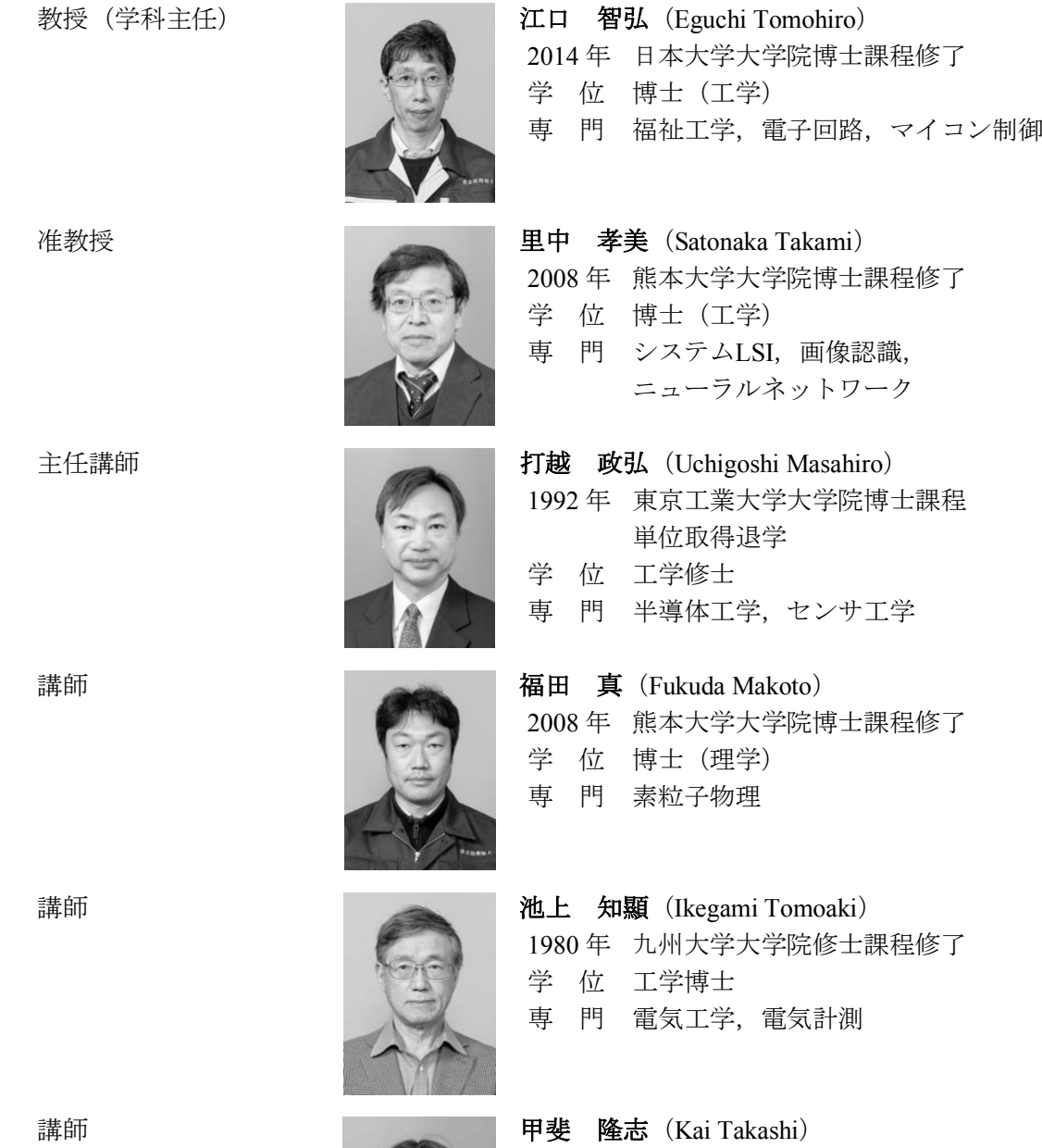

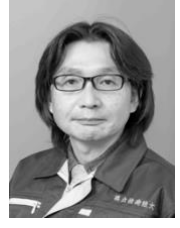

2012 年 熊本大学大学院博士課程修了 学 位 博士(理学) 専 門 天体物理学

主任講師

## 情報システム技術科

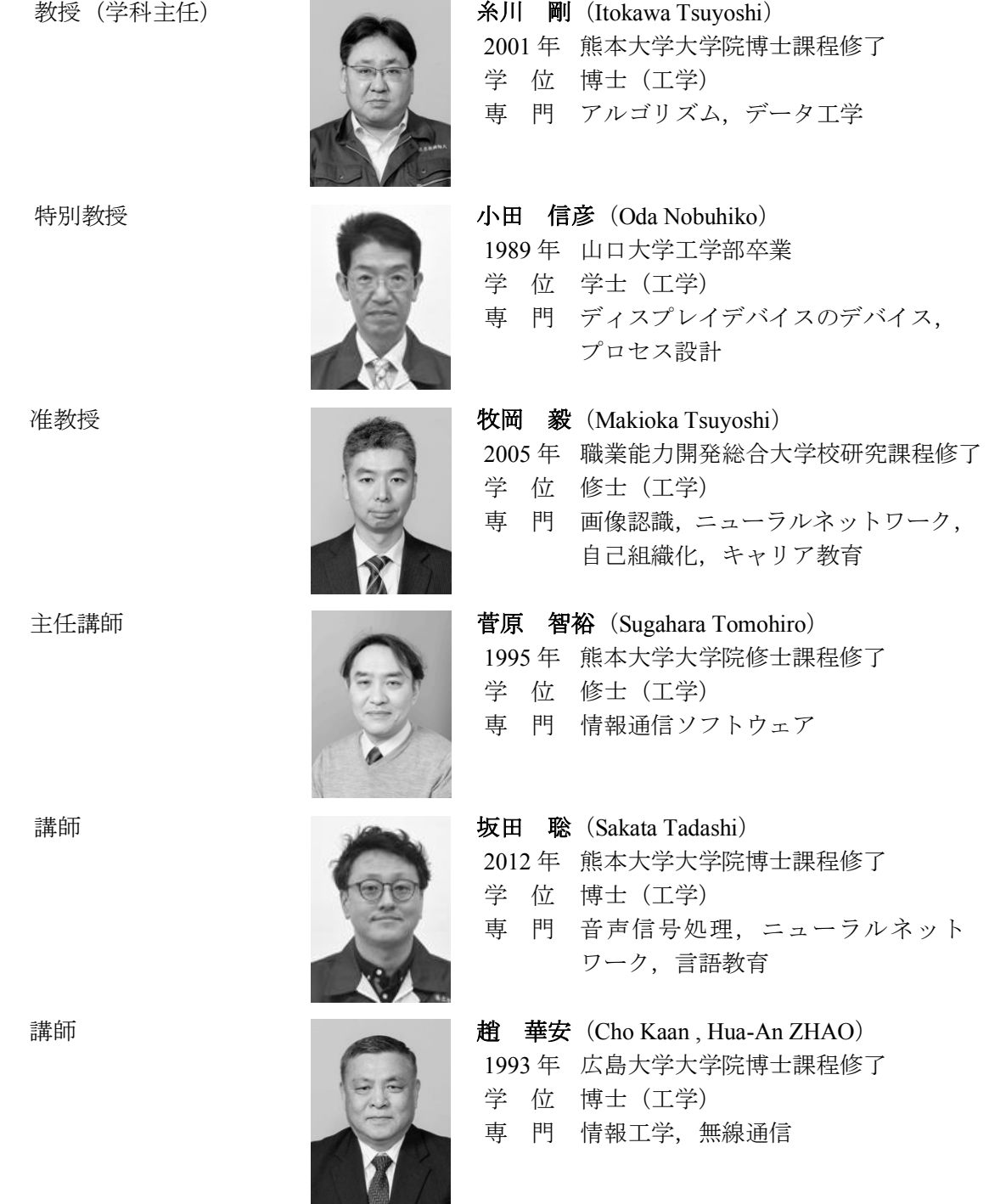

(令和 5 年(2023 年)1 月 1 日現在)

紀要編集委員会(第 24 号)

委員長 尾原 祐三 (校長) 委 員 河邉 真二郎 (広報委員会委員長) 委 員 池上 知顯 (広報委員) 委 員 藤本 樹理 (広報委員)

## 熊本県立技術短期大学校 紀要 第 24 号

令和 5 年 3 月 31 日発行

発行 熊本県立技術短期大学校 紀要編集委員会 委員長 尾原 祐三 〒869-1102 熊本県菊池郡菊陽町大字原水 4455-1 TEL 096-232-9700 FAX 096-232-9292 URL https://www.kumamoto-pct.ac.jp

 印刷 株式会社トライ 〒861-0105 熊本県熊本市北区植木町味取 373-1 TEL 096-273-2580 FAX 096-273-2542
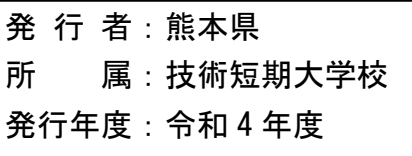